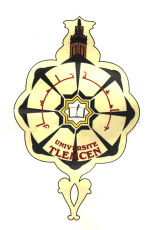

**REPUBLIQUE ALGERIENNE DEMOCRATIQUE ET POPPULAIRE**

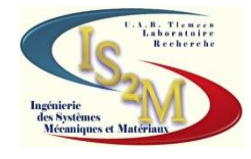

#### **MINISTERE DE L'ENSEIGNEMENT SUPERIEUR ET DE LA RECHERCHE SCIENTIFIQUE**

**UNIVERSITE ABOU BEKR BELKAID-TLEMCEN-FACULTE DE TECHNOLOGIE DEPARTEMENT DE GENIE MECANIQUE**

**Projet de fin d'étude pour l'obtention du diplôme de master En Sciences de l'ingénieur**

## **Option**

#### **Ingénierie des systèmes mécaniques et productiques**

## **Présenté par**

## **OUABEL Mohamed Ghouti**

## **THÈME**

## **Modélisation CAO d'une cintreuse à tubes manuelle**

#### **Soutenu en : Octobre 2012**

#### **Devantlejury:**

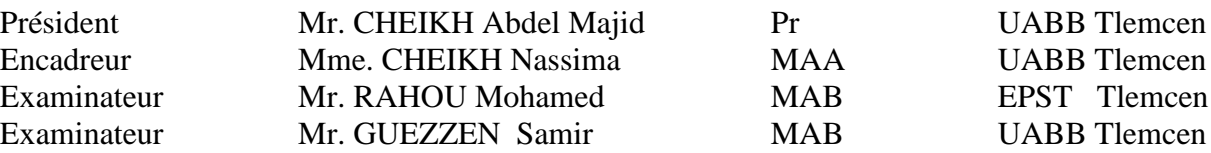

Année universitaire : 2011/2012

# *Dédicace*

*Louanges à dieu Clément et Miséricordieux qui m'a donné la force physique et morale pour réaliser mon rêve, un rêve que je souhaite se prolonger encore longtemps.*

*Je dédie ce mémoire à tous ce qui œuvrent, qui luttent, qui cherchent pour que le savoir soit maître et que chacun de nous soit muni de toutes les armes intellectuelles afin de servir le pays et de vivre noblement.*

- *En cette heureuse et mémorable circonstance, je tiens à remercier vivement mes chers parents des sources intarissables d'affections, d'attention et de dévouement.*
- *A mes frères à leur gentillesse.*
- *Ma tendre grand-mère, le soutien de la famille.*
- *Tous mes enseignants depuis mon entrée à l'école primaire, à qui je dois ce que je suis et ce que je fais.*
- *Mes oncles, et tantes paternels et maternels ; mes cousins et enfin tous ceux qui m'ont soutenu ne serai-ce, que par une petite pensée.*
- *Tous mes amis et mes collègues.*
- *A tous ceux qui m'ont consacré leur temps et leur attention, je dis encore et toujours MERCI.*
- *J'espère n'avoir oublié personne.*

*Que Dieu le tout puissant récompense les bienfaisants.*

*OUABEL Mohamed Ghouti*

## *Remerciement*

*Je remercie « Allah » de m'avoir aidé à terminer ce modeste travail.*

*Au terme de cinq années d'étude au sein du département de génie mécanique, achevées par la rédaction et la soutenance de ce mémoire de master en Génie Mécanique option « ISM », nous tenons à remercier toutes les personnes qui ont contribué à son bon déroulement.*

*Nos plus sincères remerciements s'adressent d'abord aux membres du jury :* 

*Je tiens à remercier Mr CHEIKH Abdel Majid qui a bien voulu présider le jury.*

*J'ai tant de reconnaissance à exprimer à l'égard de Madame CHEIKH Nassima qui m'a proposé ce sujet et a suivi son élaboration avec grand soin. Grâce à ses larges connaissances, ses précieux conseils et ses encouragements, ce travail a été mené à terme. Ce fut en honneur que de travailler avec lui.*

*Je remercie aussi Mr. RAHOU Mohamed, et Mr. GUEZZANE Samir pour l'examen minutieux qu'ils auront porté à l'égard de ce travail.*

*Comme je remercie sans toutefois les citer, tous ce qui ont contribué de près ou de loin à la réalisation de ce projet.*

*OUABEL Mohamed Ghouti*

## **SOMMAIRE**

#### 

## **CHAPITRTE I**

## GENERALITES SUR LE CINTRAGE ET LA CONCEPTION ASSISTEE PAR ORDINATEUR CAO

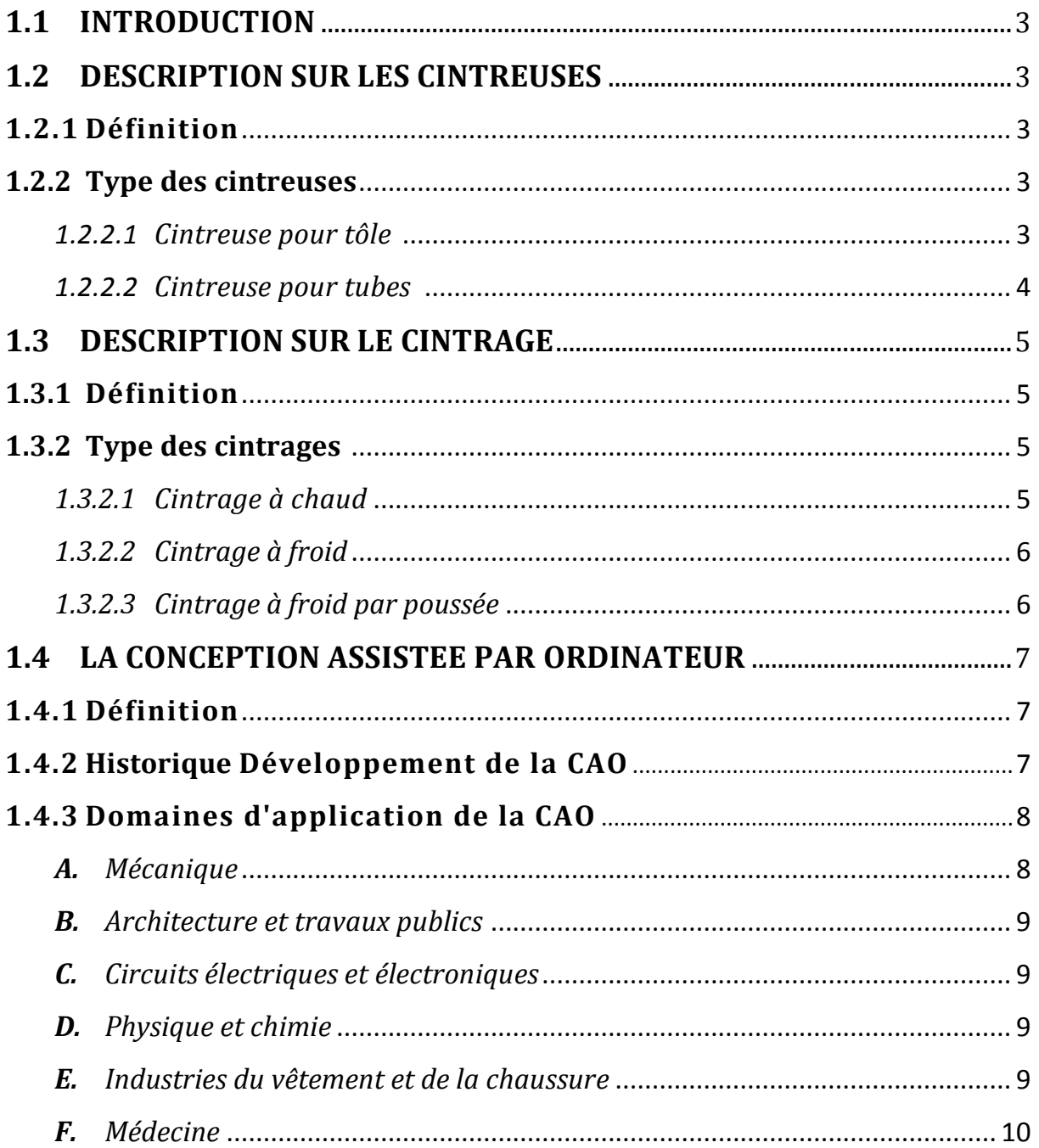

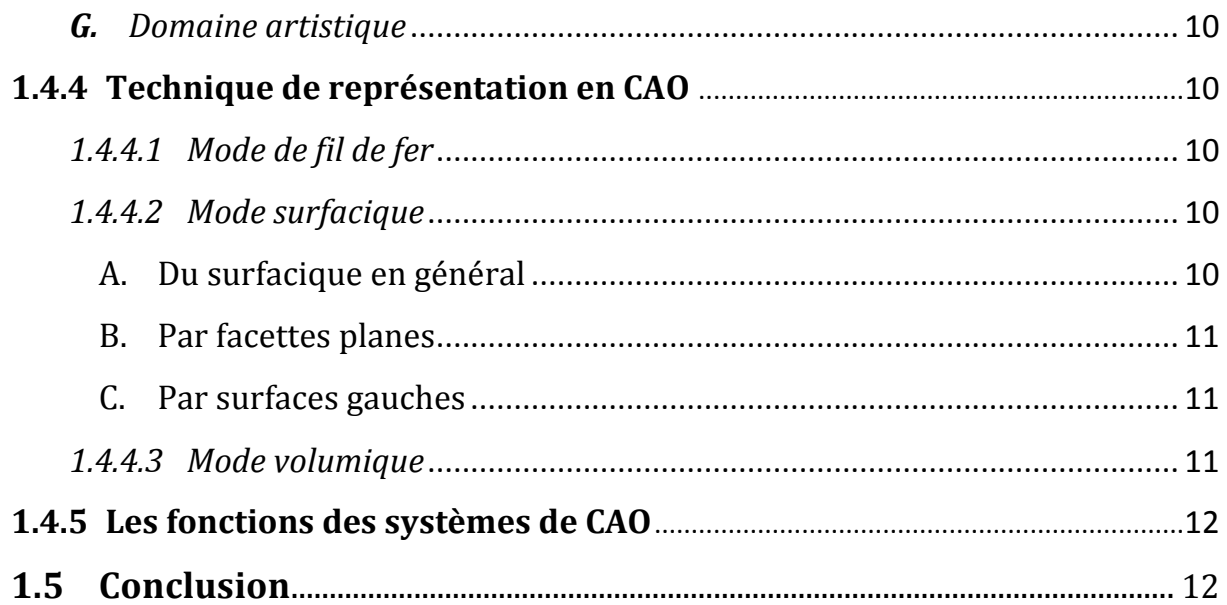

## **CHAPITRTE II**

## MODELISATION DES PIECES DE LA CINTREUSE

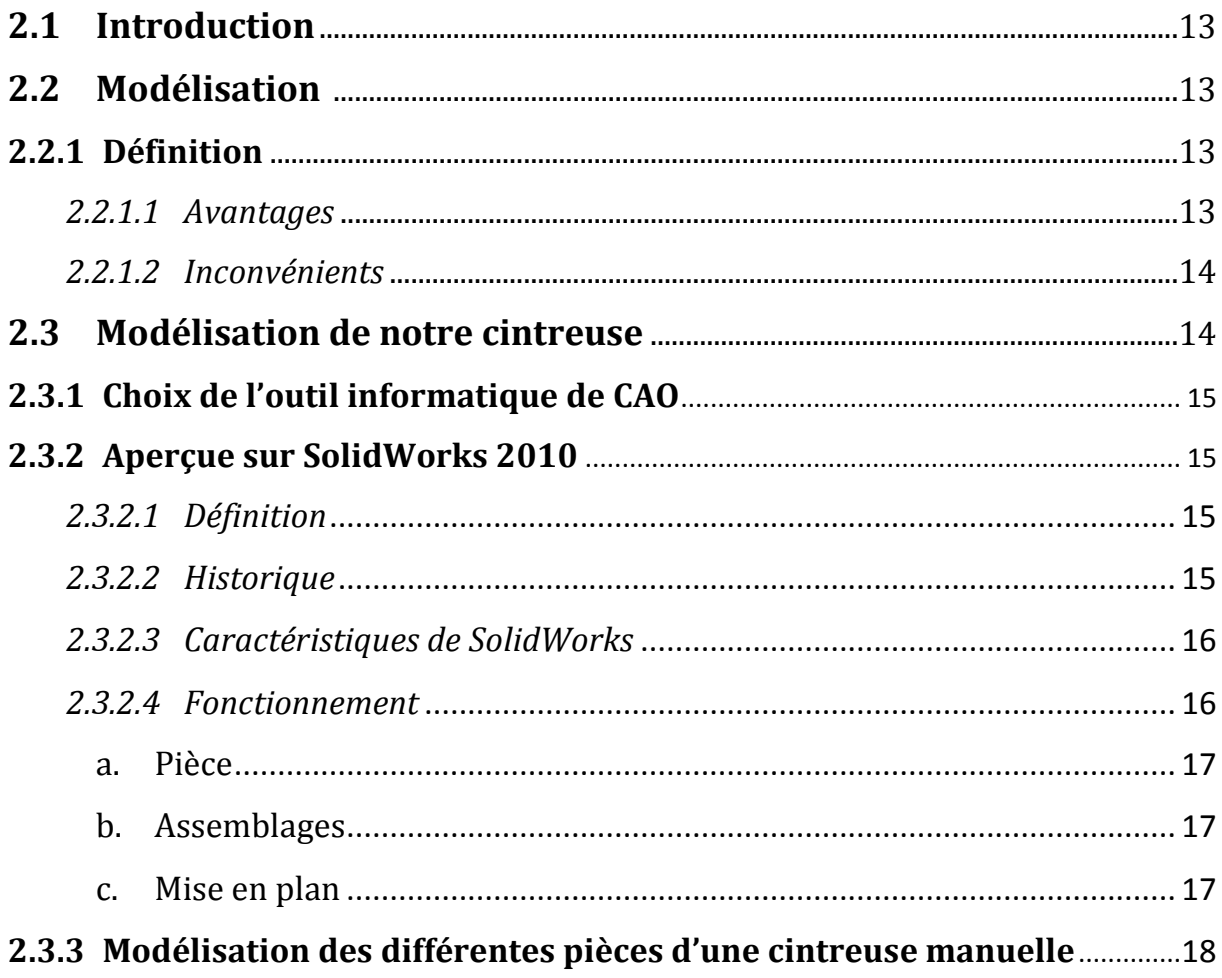

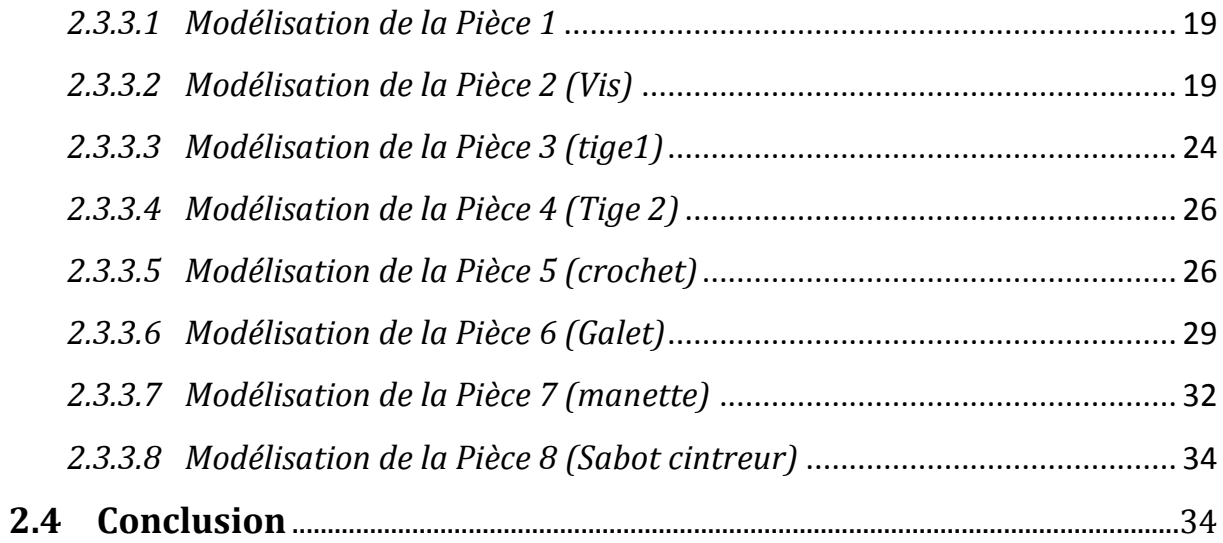

## **CHAPITRTE III**

### ASSEMBLAGE ET RETROCONCEPTION DE LA CINTREUSE

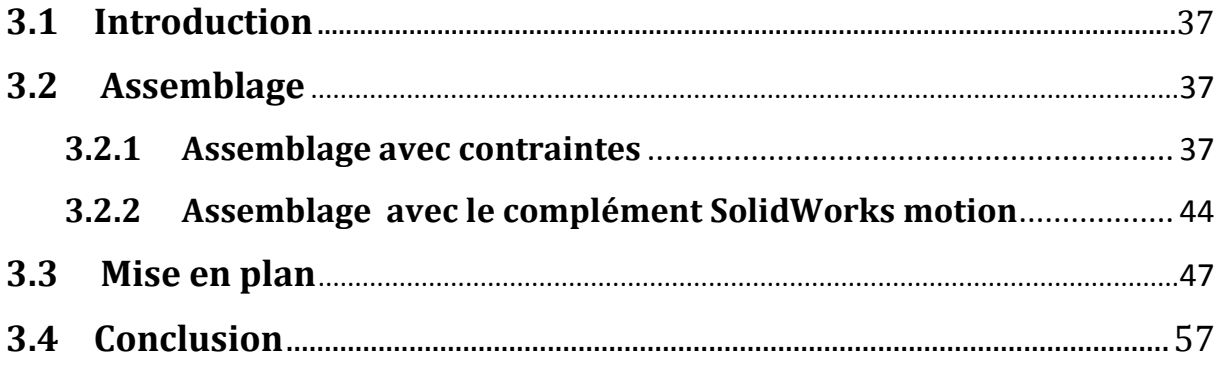

## **CHAPITRTE IV**

## **ANALYSE DU CROCHET (PIECE 5)**

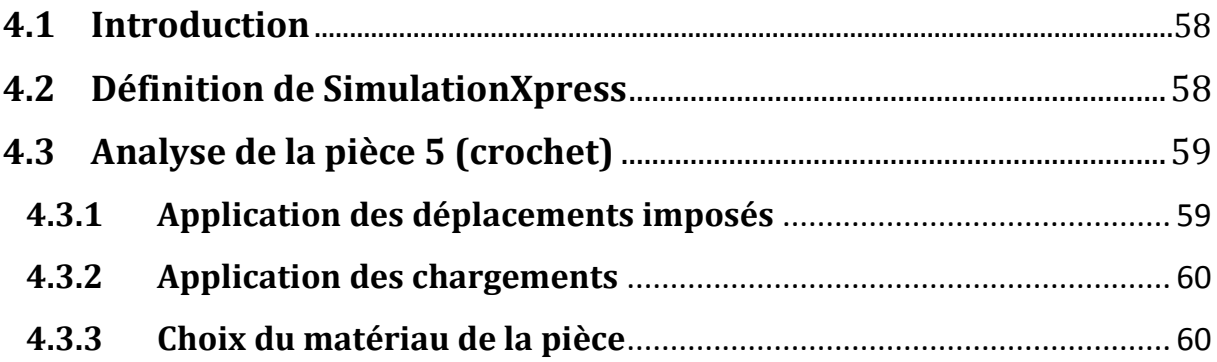

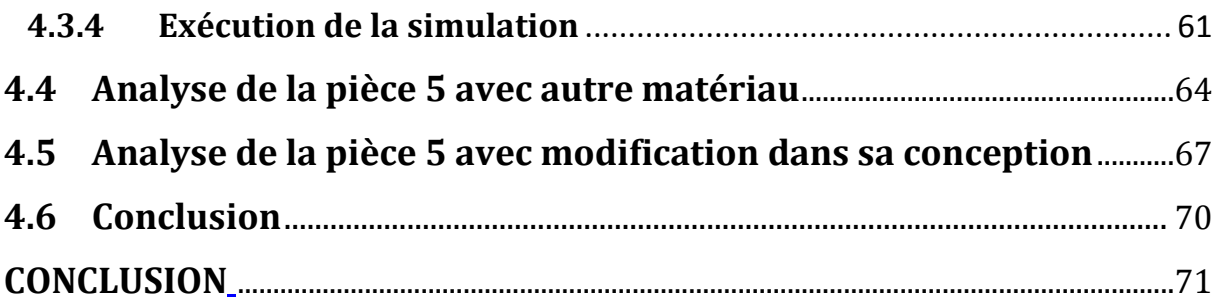

## **INTRODUCTION**

L'utilisation de l'ordinateur dans les procédés de fabrication, de conception, de simulation et d'analyse numérique en mécanique, ne cesse de se développer et de se généraliser d'année en année dans la recherche industrielle privée ou publique (constructeurs automobile, aéronautique, spatial…) améliorant ainsi la productivité des industriels et la vie de tous les consommateurs. En effet l'avenir est à l'outil numérique et à la réalité virtuelle.

La solution d'analyse par éléments finis optimise le prototypage virtuel et la simulation numérique pour l'entreprise en utilisant les hypothèses de la mécanique de la rupture en élasticité et de la dynamique. Ainsi elle simule et améliore les performances des composants, des matériaux et des produits sujets à de fortes exigences opérationnelles (sécurité, endommagement…).

La simulation et l'analyse numérique ont un impact direct sur la qualité et le temps de mise sur le marché des produits ; de plus, elles accroissent les performances des solutions de gestion du cycle de vie du produit. Elles sont apparues, dans le désire de minimiser le coût d'une étude avec un nombre d'essais optimisés. La difficulté est de créer un modèle C.A.O. se rapprochant au maximum de la réalité (matériaux, conditions aux limites…).

Parmi les produits apparut dans l'industrie, les cintreuses constituent un outil indispensable pour les entreprises spécialisées dans la fabrication des mobiliers indispensables dans notre vie quotidienne, tels que les citernes, les tuyaux, les cuves…ect. Aujourd'hui Il est impérieux pour les industriels d'augmenter leurs capacités de production et de respecter les délais de livraison. La mise en place d'un système de production automatisé pour produire une quantité suffisante et de bonne qualité est plus que jamais nécessaire.

Le but de notre travail n'est pas seulement la rétro-conception dune cintreuse manuelle à tube 14mm, mais aussi l'analyse assistée par ordinateur de l'une de ses pièces avec un logiciel de CAO.

Le logiciel utilisé pour la conception est SOLIDWorks. Ce logiciel de CAO, qui a fait ses preuves dans le domaine. Nous ne donnerons pas de détails quant à son principe et ses fonctions.

L'analyse de la construction est réalisée par SimulationXpress : un module complémentaire de la famille SolidWorks. C'est un logiciel puissant et simple à utiliser.

Notre mémoire est organisé comme suit :

 Le premier chapitre contient des généralités sur la cintreuse et aperçu général sur la conception assisté par ordinateur.

 Le deuxième chapitre est consacré à une présentation du logiciel Solidworks version 2010 ainsi que les différentes étapes pour la conception de chaque élément de la cintreuse.

 L'assemblage et la mise en plan de notre cintreuse a fait l'objet du troisième chapitre.

 Les résultats des calculs (dimensions des pièces) seront exploités au quatrième chapitre pour l'analyse par SimulationXpress de la pièce 5 (le crochet) pour laquelle nous avons déterminé les contraintes, les déformations et les déplacements pour deux matériaux différents. Par la suite une comparaison entre les résultats a été faite.

- Enfin notre travail s'achève par une conclusion générale suivie des perspectives.

#### **1.1 INTRODUCTION**

Les cintreuses constituent un outil indispensable pour les entreprises spécialisées dans la fabrication des mobiliers ainsi que dans notre vie quotidienne.

Dans ce chapitre on présente un aperçu général sur les cintreuses, le cintrage et la conception assistée par ordinateur (CAO).

#### **1.2 DESCRIPTION DES CINTREUSES 1.2.1 Définition**

Une cintreuse est utilisée pour le cintrage, c'est à dire le pliage, la déformation de pièces métalliques pour leur donner des formes arrondies ou courbées. Il existe plusieurs types de cintreuses suivant s'il s'agit de tôles ou de profilés. Le cintrage de profilés de métal permet d'obtenir par exemple des portails en fer ou des rambardes diverses. Le cintrage de la tôle s'opère pour la création de citernes et de cuves. Les cintreuses sont souvent utilisées par les professionnels d'installation techniques sanitaires et/ou de chauffage, les techniciens du froid et dans l'industrie.

Les matériaux qui composent les cintreuses sont généralement l'acier et le plastique résistant ainsi que de l'électronique pour les cintreuses professionnelles. **[1]**

#### **1.2.2 Type des cintreuses**

#### *1.2.2.1 Cintreuse pour tôle* **[2]**

Les cintreuses des tôles sont destinées au cintrage des tôles d'acier ou d'autres tôles, et en version manuelle et électrique, dont voici quelques exemples.

<span id="page-9-0"></span>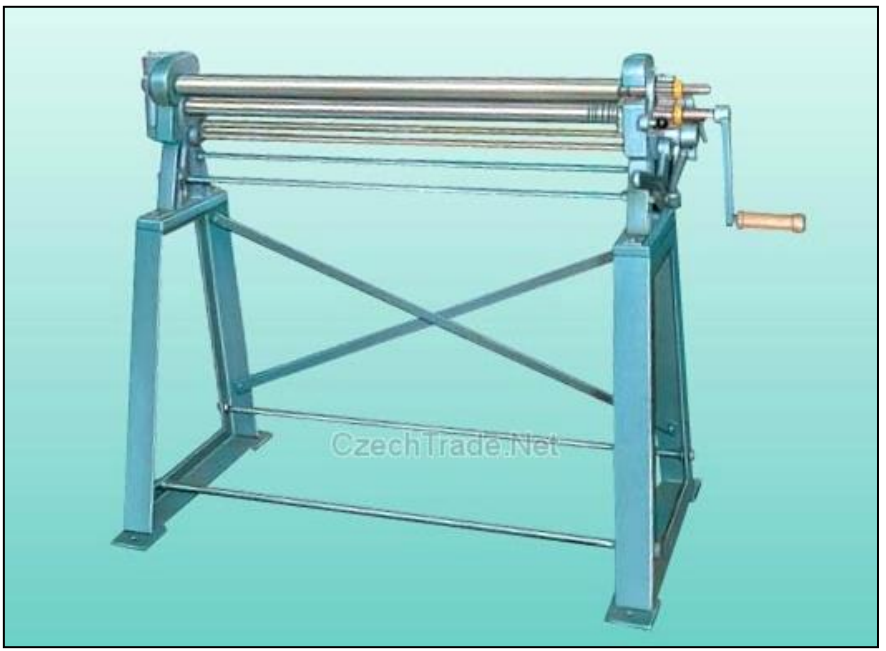

**Fig. 1.1 Cintreuse de tôle manuelle**

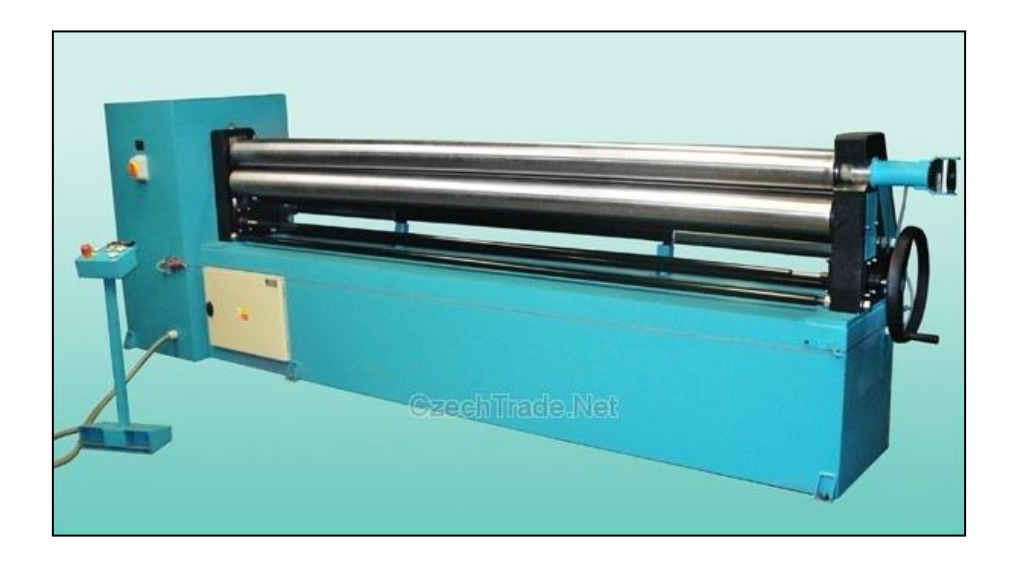

**Fig. 1.2 Cintreuse de tôle électrique**

#### *1.2.2.2 Cintreuse de tubes* **[3]**

<span id="page-10-0"></span>Les cintreuses des profilés sont destinées au cintrage de diverses matériaux de profilé pour obtenir des formes rondes, courbées et spirales, et les cintreuses en version manuelle, hydraulique et électrique.

<span id="page-10-2"></span><span id="page-10-1"></span>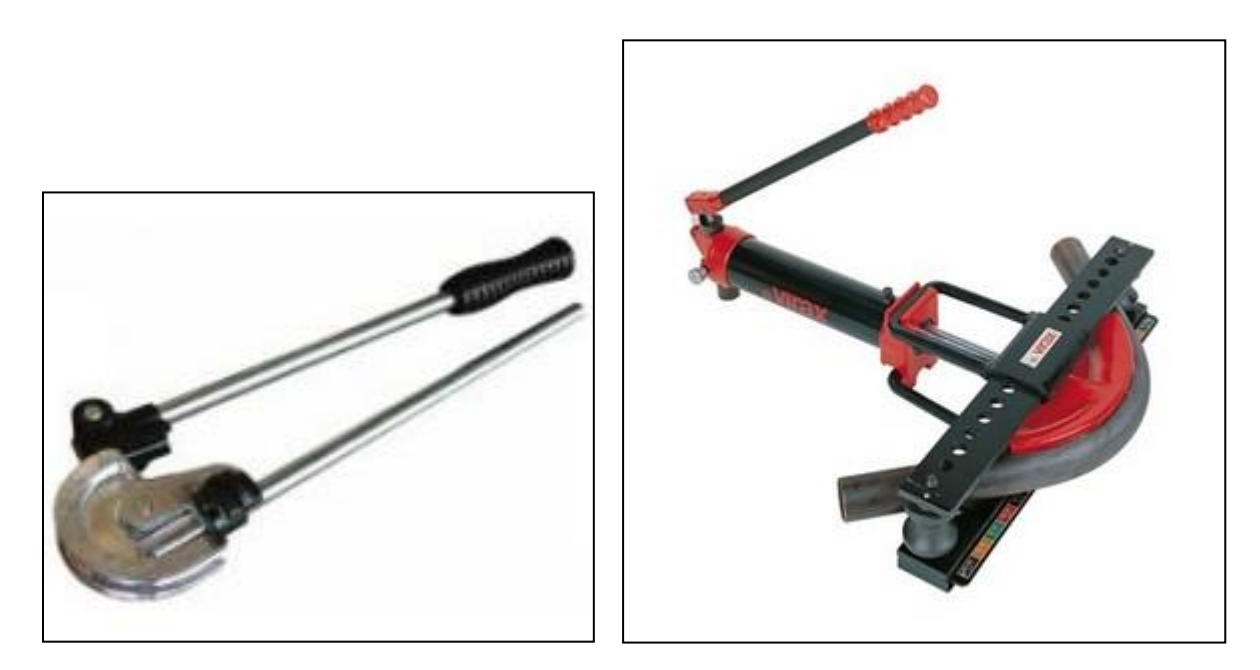

**Fig. 1.3 Cintreuse de tube manuelle Fig. 1.4 Cintreuse de tube hydraulique**

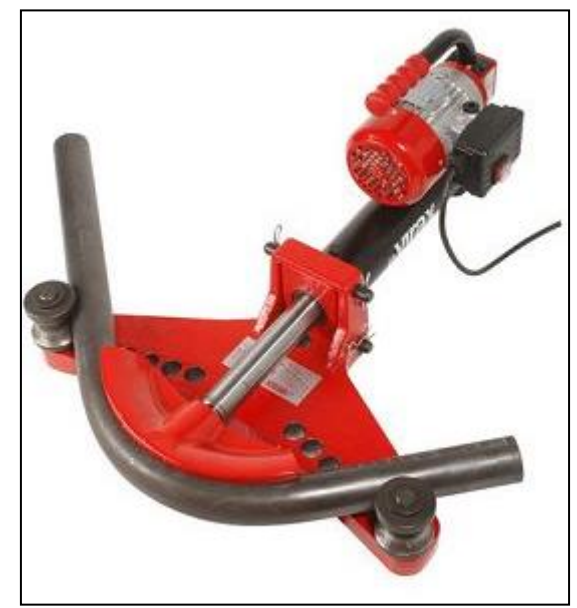

**Fig. 1.5 Cintreuse de tube électrique**

#### <span id="page-11-0"></span>**1.3 DESCRIPTION SUR LE CINTRAGE 1.3.1 Définition**

L'opération de cintrage présente des difficultés liées aux précautions à prendre pour éviter des déformations susceptibles de se produire sous l'action des efforts appliqués à une section circulaire de faible épaisseur.

Ces difficultés peuvent être évitées par l'emploi de raccords dits (courbe du commerce) parfaitement calibrés qu'il est possible de souder. On peut également éviter le cintrage en utilisant des coudes en segments. Cette solution est même indispensable dans le cas de grosses conduites, les segments sont assemblés par soudage et quelques fois par agrafage pour les petites conduites d'aspiration en tôle mince. Ces coudes peuvent être exécutés à partir des tubes ou de viroles en tôle.

Cependant le cintrage est souvent la seule solution possible ou rationnelle pour les tubes minces. Les tubes sont d'ailleurs classés en trois catégories en fonction du rapport D/e et le cintrage est d'autant plus difficile que ce rapport est grand.

- Tubes épais D/e<15
- Tubes moyens 15< D/e<30
- Tubes très minces D/e>30

Le coefficient de cintrage k= (D/R) (D/e) permet d'appréhender la difficulté de cintrage. **[4]**

#### **1.3.2 Type des cintrages [5]**

On distingue 3 types de cintrages :

- Cintrage à chaud
- Cintrage à froid
- Cintrage à froid par poussée.

#### *1.3.2.1 Cintrage à chaud*

Le cintrage à chaud d'un tube préalablement rempli de sable sec est une opération qui nécessite une main expérimentée.

Ce type d'opération de cintrage est de plus en plus abandonné au profit du cintrage à froid.

Toute fois les coudes à chaud sont parfois la seule façon d'opérer pour obtenir des cintrages de tubes sur de faibles épaisseurs.

#### *1.3.2.2 Cintrage à froid*

Il peut arriver qu'en cintrage, le tube s'ovalise, se plisse ou se déchire. Cela peut provenir d'un mauvais réglage, d'une incompatibilité du tube ou de la machine pour le travail envisagé. Ensuite des rapports entre le diamètre du tube, son épaisseur et le rayon de cintrage doivent rester dans des limites convenables. Les tubes finis à chaud ou recuits ont un allongement supérieur à celui des tubes formés à froid qui sont plus ou moins écrouis.

#### *1.3.2.3 Cintrage à froid par poussée*

Une cintreuse est constituée par un socle.

Sur la base du bâti, sont fixés deux coussinets à gorge (dits coussinets latéraux) G et G' situés à égale distance du milieu K de cette base.

Ces coussinets latéraux forment les deux points d'appui du tube. La tête de l'appareil presseur, vis ou piston, coïncidera avec le sommet O du bâti.

La vis ou le piston poussera, suivant l'axe O K, et à égale distance entre les deux coussinets latéraux, une forme à gorge F (dite sabot) qui exercera sur le tube sa pression en K et l'obligera à épouser sa forme.

Le principe ressemble à la flexion. Un effort généré sur une pièce en deux appuis. Le tube, une fois cintré, s'enlève facilement du sabot F.

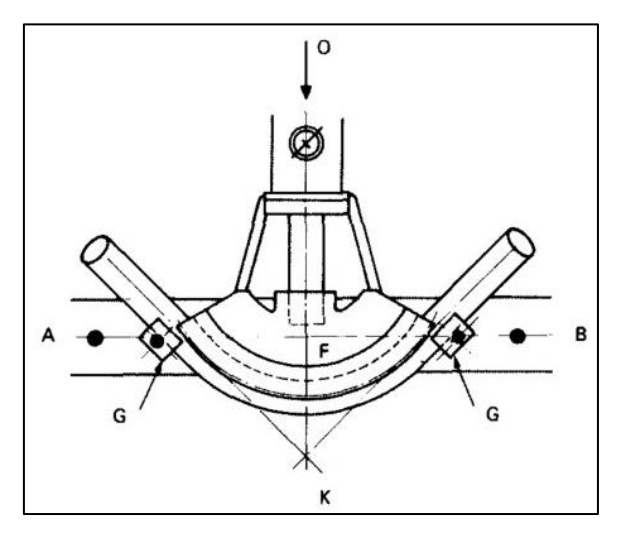

<span id="page-12-0"></span>**Fig. 1.6 Cintrage à froid par poussée**

#### **1.4 LA CONCEPTION ASSISTEE PAR ORDINATEUR**

#### **1.4.1 Définition**

La conception assistée par ordinateur (CAO) est le domaine des logiciels et des techniques permettant de concevoir, de tester et de réaliser des outils et des produits manufacturables.

La (CAO) permet de concevoir des systèmes dont la complexité dépasse la capacité de l'être humain comme par exemple en micro-électronique. La conception virtuelle permet l'appréciation globale du comportement de l'objet créé avant même que celui-ci n'existe. En (CAO) on ne dessine pas, on construit virtuellement un objet capable de réagir dans son espace non réel selon des lois régies par le logiciel. Le résultat, appelé maquette numérique constitue alors un véritable prototype évolutif. **[6]**

#### **1.4.2 Historique de développement de la CAO**

La conception assistée par ordinateur est née aux États-Unis aux environs de 1950 au moment où la General Motors et le Massachusetts Institute of Technology ont imaginé de converser avec un ordinateur par d'autres méthodes que la carte perforée, le ruban magnétique et le ruban perforé. En 1960, après un projet très élaboré, General Motors et IBM ont groupé leurs efforts pour mettre sur pied le premier écran graphique et ont abouti au projet nommé DAC 1 (Design Augmented by Computer). L'équipement comprenait un tube cathodique de grandes dimensions, un crayon électronique, un projecteur de microfilm, le tout branché sur un calculateur IBM 7094; le prototype de tube a ensuite été commercialisé, uniquement pour la CAO, sous l'appellation IBM 2250.

Pour la première fois, un dessinateur en carrosserie pouvait communiquer avec un ordinateur en utilisant son propre langage : le dessin. L'utilisation de ce matériel faisait appel à une équipe de trente personnes comprenant des ingénieurs mathématiciens, des spécialistes en programmation, des spécialistes en définition de pièces de carrosserie et des spécialistes en commande numérique. Cette équipe mettait en place la logique, la théorie mathématique et la méthode d'utilisation, afin d'élaborer un système intégrant l'ensemble des opérations depuis la conception jusqu'à la matérialisation tridimensionnelle. L'idée était de passer directement du croquis et des sections de principe du concepteur à la définition numérique sans réaliser le tracé précis de la pièce employé jusque-là en étude de carrosserie.

La définition numérique était déclenchée à partir de concepts géométriques mis à la disposition de l'utilisateur sous forme de menus affichés sur l'écran.

L'utilisation opérationnelle de ce genre de matériel a commencé en 1965. La diffusion des consoles graphiques IBM 2250, Control Data Gelac 418, Charactron et SC 4020 de Stromberg Carlson dans les bureaux d'études des grandes sociétés automobiles et aéronautiques a donné naissance au Computer Aided Design (CAD).

La plupart des systèmes de CAO sont développés et commercialisés par des sociétés spécialisées (Autodesk, Cisigraph, Computer-vision, Hewlett-Packard, IBM, Intergraph, etc.). **[7]**

#### **1.4.3 Domaines d'application de la CAO [7]**

Les domaines d'application de la CAO sont nombreux et il est difficile d'en établir une liste exhaustive. Chaque fois que le processus de création est associé à la construction d'une figure, on peut en effet assister le concepteur en mettant à sa disposition un système graphique. On trouve donc des applications de la CAO dans des bureaux d'étude produit, dans des bureaux d'études de moyens de production (machines catalogues, machines spéciales, outils de presse, matrices de forge, moules, etc.) et dans les bureaux d'architectes d'ingénierie bâtiments ; la CAO est aussi un outil très intéressant pour certains laboratoires de recherche.

Nous avons choisis de classer les applications par grands secteurs d'activité :

#### *A. Mécanique*

La CAO est surtout très développée dans les grandes sociétés aéronautiques, navales et automobiles, le marché de la CFAO mécanique représentant 60% du marché total de la CFAO. Promet une forte pénétration dans le secteur des moyennes entreprises de mécanique

Définition géométrique précise des formes complexes des fuselages et ailles d'avion, des coques de navire, des carrosseries automobiles en vue d'un dessin et d'un usinage par commande numérique ;

- Conception automatique à l'aide de concepts géométriques des pièces intérieures et de pièces de structure dans les secteurs précités ;

Etude et dessin d'outils de formage, d'assemblage, de moulage, de forgeage, plus la fabrication de ces moyens fait appel à des éléments normalisés, plus l'automatisation peut être développée.

Etude de petits mécanismes par la cinématique ;

Conception de composants mécaniques (vérins, pompes, roulements, paliers, cames, essuie-glaces pour pare-brise d'automobile, lève-glaces, etc.) et leur cotation automatique ;

- Calcul de poutres, de nœuds d'assemblage et de structures complexes avec possibilité de simuler la circulation des efforts et de représenter les déformées correspondantes ;

- Débattements d'organes mobiles (roues, portes, trains d'atterrissage) pour étude de leur environnement et vérification des proximités;

Simulation des zones de vision avant et arrière dans une automobile, un avion ;

- Simulation d'atterrissage par visualisation animée de la piste ou du porteavions ;

#### *B. Architecture et travaux publics*

- Étude de bâtiments d'habitation ou industriels et conception des ponts.
- Schémas d'implantation avec le réseau des distributions des différents fluides
	- Optimisation des tracés des tuyauteries

#### *C. Circuits électriques et électroniques*

 • L'étude et la fabrication des circuits électroniques ont longtemps été les principales applications de la CFAO

•Le perçage des cartes, leur gravure, la mise en place des composants peuvent ensuite être complètement automatisée.

#### *D. Physique et chimie*

La conception assistée par ordinateur est utilisée pour la conception de filtres optiques, la simulation de phénomènes physiques (aérodynamiques, hydrodynamiques et vibratoires), la représentation tridimensionnelle de molécules complexes,…..

#### *E. Industries du vêtement et de la chaussure*

On utilise la CFAO dans ces industries pour concevoir et fabriquer de nouvelles gammes de produits. Les usines les plus modernes sont totalement intégrées :

- calcul du découpage des différentes pièces qui composent le vêtement ou la chaussure, puis découpage sur machine laser; calcul des moules pour les chaussures thermoformées ;
- assemblage des pièces par couture,
- déduction en CAO de toutes les tailles voulues à partir d'une taille d'origine.

#### *F. Médecine*

On utilise la représentation graphique par ordinateur des déformations du cœur pour l'étude et la prévision des accidents cardiaques. On utilise également la CAO pour la conception de prothèses osseuses et l'étude d'organes artificiels.

#### *G. Domaine artistique*

Dans ce domaine, la CAO a de nombreuses applications :

- animations publicitaires, montages pour des génériques d'émissions de télévision ou de films,

- dessins animés, le film étant réalisé par photographies successives des images obtenues à l'écran.

#### **1.4.4 Technique de représentation en CAO [8]**

*1.4.4.1 Mode de fil de fer* 

Les autres appellations de cette modélisation sont linéiques, treillis ou fil de fer. C'est le premier niveau de modélisation dans l'espace. Elle utilise les mêmes entités géométriques que le 2D, en y ajoutant la troisième dimension. Elle est donc basée sur des points et des lignes. L'objet est décrit par ses sommets (points) et ses arêtes (lignes qui relient ces sommets). Pour gérer la notion de pièce, on ne pourra utiliser que des points appartenant aux arêtes ; ce sont les seuls repérables. La figure 1.7 illustre le mode de fil de fer (mode filaire).

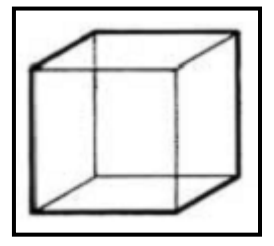

**Fig. 1.7 Mode de fil de fer**

*1.4.4.2 Mode surfacique*  A. Du surfacique en général

<span id="page-16-0"></span> Cette modélisation est le premier outil du concepteur de formes car elle prend en compte la notion de surface dont elle permet la représentation et la manipulation.

 Un objet est défini par son enveloppe, ses surfaces-frontières. On gère les intersections de surfaces et on applique des règles de contrôle topologique (ouvert/fermé, intérieur/extérieur) pour « créer » des objets.

La figure 1.8 présente le mode surfacique.

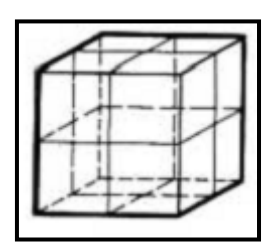

**Fig. 1.8 Modes surfaciques**

#### B. Par facettes planes

<span id="page-17-0"></span> C'est la méthode la plus couramment utilisée en surfacique. L'objet y est représenté par des facettes. On habille une structure filaire avec ces facettes polygonales planes (ou « carreaux »). Il est possible d'obtenir une visualisation correcte de l'objet en utilisant un grand nombre de facettes.

#### C. Par surfaces gauches

 Cette méthode est employée quand la surface à définir est trop complexe pour être définie par des surfaces simples (planes, cylindriques, sphériques, coniques...). La surface à définir l'est alors par des fonctions polynomiales paramétrées. Son utilisation est indispensable pour la commande numérique, car on connaît mathématiquement tout point de la surface.

#### *1.4.4.3 Mode volumique*

C'est la représentation la plus complète donne les propriétés géométrique de l'objet solide, les différents vue, les sections et les coupes. Comme présente la figure 1.9

- Modélisation par géométrie solide constructive : Les solides sont définis par la combinaison de primitive, par l'intermédiaire d'opération booléennes et de transformation de solide (rotation, extrusion..).
- <span id="page-17-1"></span> Modélisation par la représentation de bordure : Le principe est de stocker une liste des points, des côtes et de face pour chaque objet

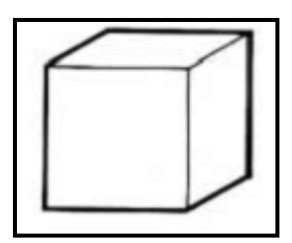

**Fig. 1.9 Mode solide**

#### **1.4.5 Les fonctions des systèmes de CAO**

- <span id="page-18-0"></span>Modélisation numérique ;
- $\triangleright$  Simulation mécanique et calcul des matériaux;
- $\triangleright$  Représentation graphique ;
- $\triangleright$  Dessin de plan;
- Manipulation d'objets 3D ;
- Gestion de grands assemblages. **[9]**

#### **1.5 Conclusion**

Dans ce chapitre on a présenté un état de l'art sur le cintrage d'une façon générale et les cintreuses dont on a donné quelques exemples. On a ensuite défini la conception assistée par ordinateur (CAO) comme étant des techniques informatisées permettant de concevoir, de tester et de simuler le comportement de l'objet à créer avant même que celuici n'existe. On a aussi parlé de l'intérêt de la CAO dans la production et ses applications dans divers secteurs.

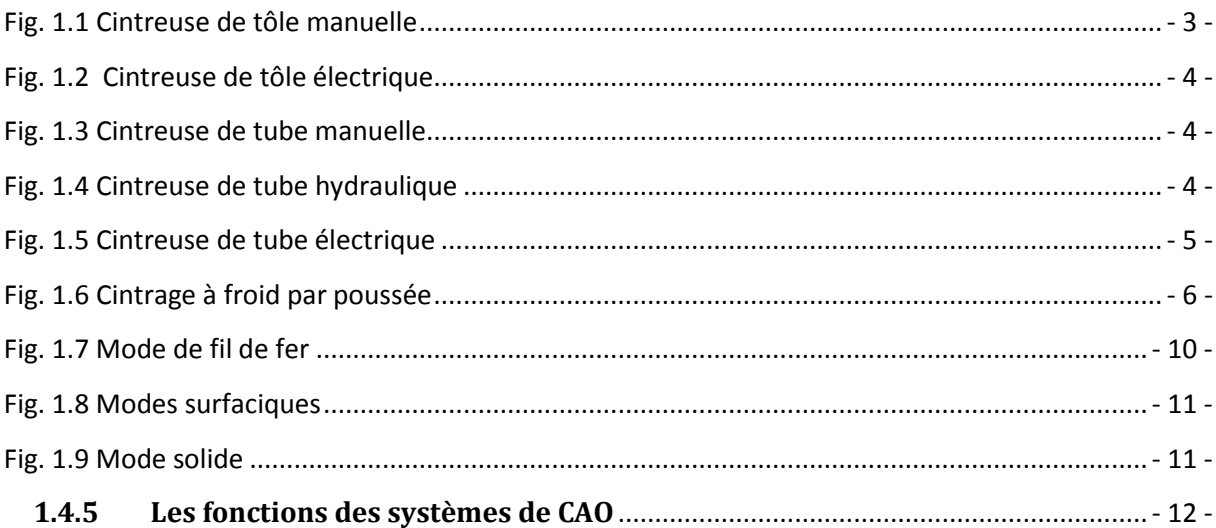

#### **2.1 Introduction**

Dans ce chapitre on va faire la modélisation des différentes pièces de notre cintreuse pour cela on utilise le laboratoire de métrologie pour mesurer ces pièces.

Pour la conception des différentes pièces de la cintreuse on va utiliser l'outil de conception SolidWorks 2010 en suivant les étapes de la modélisation de chaque pièce.

#### **2.2 Modélisation [8]**

#### **2.2.1 Définition**

 Il existe trois types de modélisation 3D : filaire, surfacique et volumique. Ces modélisations permettent une représentation « réelle » des objets. Elles apportent une aide très précieuse quand la complexité des formes et/ou des représentations de ces formes devient trop importante pour la méthode classique du dessin technique utilisée en 2D.

 Une des contradictions importantes que doivent résoudre les modélisations tridimensionnelles est la nécessité d'une représentation, la plus réelle possible, des objets et la nécessité d'un temps de réponse le plus réduit possible (pour l'affichage à l'écran).

 Une solution est de faire varier la modélisation et/ou la représentation utilisée en fonction du stade d'avancement des travaux où elle intervient. Par exemple, dans un même logiciel, « couplage » des modélisations filaire et surfacique ou surfacique et volumique, ou « couplage » de différentes représentations : traits ou images (ombrées, colorées).

#### *2.2.1.1 Avantages*

 Le 3D permet souvent de diminuer (ou d'éviter) l'étape coûteuse (et fastidieuse) de la maquette. Ceci grâce aux caractéristiques suivantes :

- les visualisations possibles ;
- l'ouverture du modèle.

 Il est possible de visualiser l'objet sous différents angles : l'utilisateur définit lui-même les directions d'observation qu'il désire, et ceci d'une manière simple. Suivant le modèle et le logiciel, il est possible de faire varier le type de représentation (ombrage, élimination des arêtes cachées...). Mais il faut noter que le 3D (les logiciels eux-mêmes ou leur utilisation) ne doit pas se limiter à faire de « belles images ».

 L'ouverture du modèle permet la connexion avec des logiciels spécifiques en vue de réaliser différentes applications ou opérations telles que calculs de structures, élaboration de gammes d'usinage, programmation de machines-outils à commande numérique...

#### *2.2.1.2 Inconvénients*

Les inconvénients ne sont pas absents, surtout en ce qui concerne :

- les coûts ;
- les temps ;
- les applications.

Les logiciels 3D coûtent plus cher que les 2D.

 Le 3D demande souvent un temps d'apprentissage plus long que le 2D. Ces logiciels possèdent un nombre de commandes plus important et sont d'utilisation plus complexe.

 Ils demandent aussi un temps d'adaptation plus important car ils apportent des changements plus profonds dans les méthodes de travail.

 Ils ont une gamme d'applications différente du 2D. Le choix de ces applications doit être sérieusement étudié sous peine de se révéler très pénalisant pour l'utilisateur : essentiellement en temps et en motivation.

#### **2.3 Modélisation de notre cintreuse**

Pour faire la modélisation des différentes pièces de notre cintreuse on a utilisé différents moyens de mesure disponibles dans notre laboratoire tels que le pied à coulisse, micromètre palmer, et l'équerre rapporteur d'angle, voir figures (2.1, 2.2, 2.3)

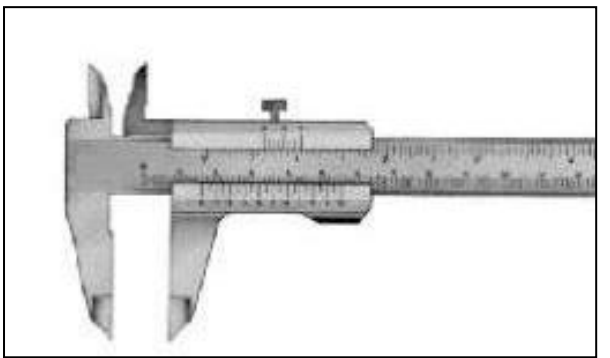

**Fig. 2.1 Le pied à coulisse**

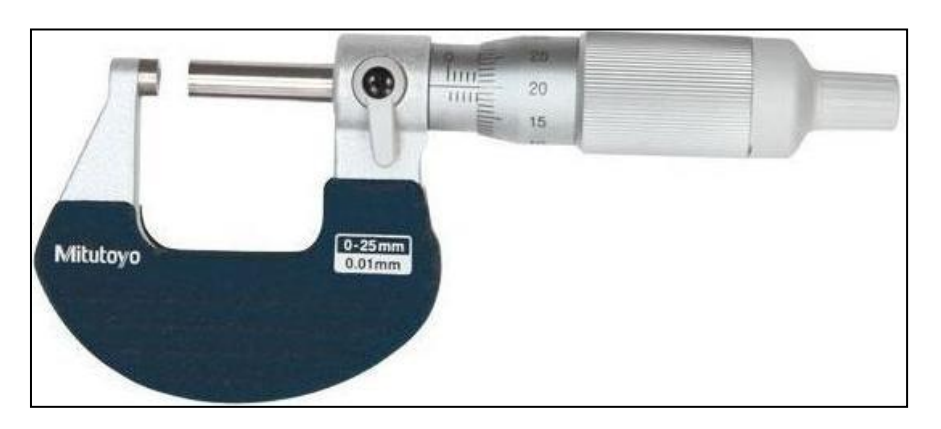

**Fig. 2.2 Micromètre palmer**

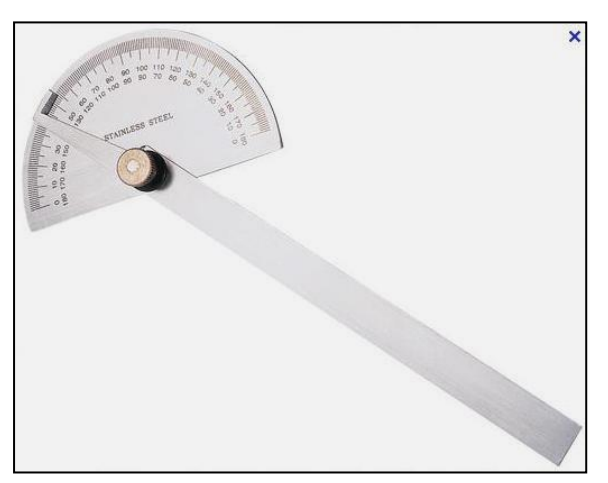

**Fig. 2.3 Équerre rapporteur d'angle**

#### **2.3.1 Choix de l'outil informatique de CAO**

Pour la conception assistée par ordinateur des géométries des différentes pièces on utilise l'outil de CAO SolidWorks 2010.

On a choisi l'outil informatique SolidWorks 2010 pour les raisons suivantes :

- petite expérience pendant un semestre dans l'université avec mon encadreur.
- disponibilité du logiciel sur le marché et facilité de téléchargement à partir d'internet.

#### **2.3.2 Aperçu sur SolidWorks 2010**

#### *2.3.2.1 Définition*

SOLIDWORKS est un logiciel de CAO conçu pour la modélisation d'objets en trois dimensions. Très performant, il permet de représenter graphiquement ce qui existe, et au-delà de cette représentation, il assure la conception de nouvelles pièces à partir d'autres pièces: la réalisation de prototypes virtuels.

Associé à d'autres logiciels, il permet notamment de s'affranchir de la partie programmation de pièces complexes, pour assurer la réalisation de celles-ci sur une machine à commande numérique : conception et fabrication assistées par ordinateur (CFAO) (logiciel Cam Works).

Des pièces conçues en trois dimensions on obtient automatiquement la représentation en deux dimensions : des plans (perspectives, dessins de définitions), des coupes, des éclates et leurs réactualisations. **[10]**

#### *2.3.2.2 Historique*

En 1993, trois ingénieurs de B.T.C ont créé un logiciel de CAO de la génération des modeleurs 3D. Le développement de ce logiciel a nécessité trois années, et sa venue en Europe en 1996. Dix mises à jour depuis ont participé à l 'évolution de ce produit. C'est un produit qui a été écrit et optimisé pour l'environnement Windows.

En juillet 1997, DASSAULT SYSTEM rachète la société qui est détentrice de la licence du produit et l'intègre dans l'univers DASSAULT. **[11]**

#### *2.3.2.3 Caractéristiques de SolidWorks* **[12]**

- a. Modèle géométrique : Le plus complet utilisé dans les systèmes de CAO, utilisant les informations qui relient les géométries de modèle entre elles.
- b. Paramétrique : Les cotes et les relations utilisées pour créer une fonction sont saisies et stockées dans le modèle, ce qui permet de les changer rapidement et sans difficulté.
- c. Basé sur des fonctions : On peut classer les fonctions de SolidWorks en deux catégories :

• Fonction esquissée : basée sur une esquisse 2D (enlèvement de matière, extrusion …).

• Fonction appliquée : sont les fonctions crées directement sur le modèle volumique (chanfrein, congé, …).

> d. Associatif : Les changements introduits dans le modèle sont directement reflétés dans les mises en plans ou les assemblages qui lui sont associés.

#### *2.3.2.4 Fonctionnement* **[13]**

SolidWorks est un modeleur 3D utilisant la [conception paramétrique.](http://fr.wikipedia.org/wiki/Conception_param%C3%A9trique) Il génère 3 types de fichiers relatifs à trois concepts de base : la pièce, l'assemblage et la mise en plan, voir figure 2.4. Ces fichiers sont en relation. Toute modification à quelque niveau que ce soit est répercutée vers tous les fichiers concernés (associativité).

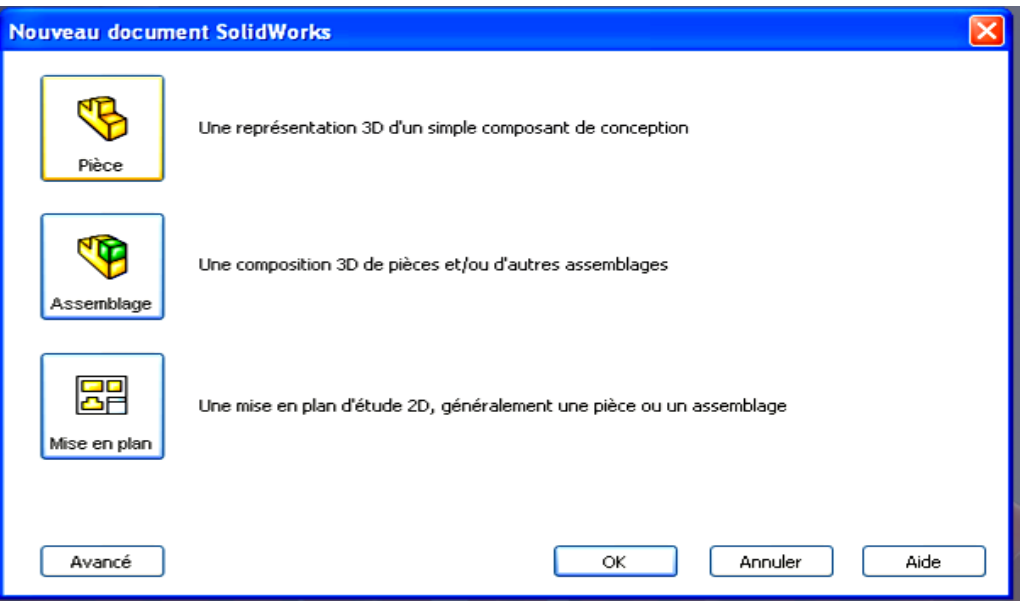

**Fig. 2.4 Les trois concepts de base (SolidWorks)**

Un dossier complet contenant l'ensemble des relatifs à un même système constitue une maquette numérique. De nombreux logiciels viennent compléter l'éditeur SolidWorks. Des utilitaires orientés métiers (tôlerie, bois, BTP...), mais aussi des applications de simulation mécanique ou d'image de synthèse travaillent à partir des éléments de la maquette virtuelle.

a. Pièce

Une pièce est la réunion d'un ensemble de fonctions volumiques avec des relations d'antériorité, des géométriques, des relations booléennes (ajout retrait)... Cette organisation est rappelée sur l'arbre de construction. Chaque ligne est associée à une fonction qu'on peut renommer à sa guise.

b. Assemblages

Les assemblages sont obtenus par la juxtaposition de pièces. La mise en position de pièces est définie par un ensemble des contraintes d'assemblage associant, deux entités respectives par une relation géométrique (coïncidence, tangence, coaxialité...). Dans une certaine mesure, ces associations de contraintes s'apparentent aux [liaisons mécaniques](http://fr.wikipedia.org/wiki/Liaison_m%C3%A9canique) entre les pièces. Le mécanisme monté, s'il possède encore des mobilités, peut être manipulé virtuellement. On peut alors aisément procéder à des réglages à l'aide des différents outils disponibles (déplacement composants, détection de collision ou d'interférence, mesure des [jeux,](http://fr.wikipedia.org/wiki/Jeu_%28m%C3%A9canique%29) ect…).

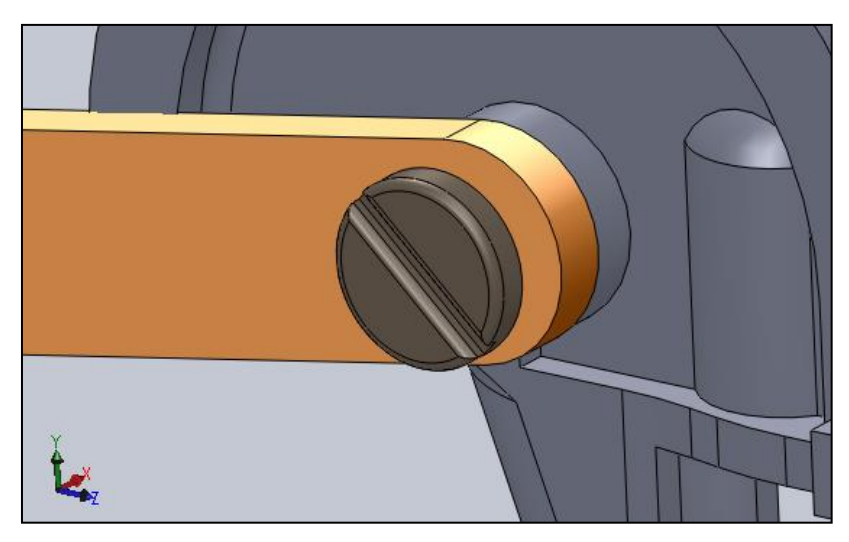

**Fig. 2.5 Assemblage des pièces**

c. Mise en plan

Une fois les pièces ou assemblages créés, il est possible de générer automatiquement les mise en plan (représentation 2D) avec insertion automatique des côtes et liaisons entre les vues 2D et le modèle 3D.

De plus, des fonctions d'habillage (texte, hachure, cotation,…) permettent à l'utilisateur d'annoter rapidement un plan.

Pour faire des mises en plan, il est tout d'abord nécessaire d'avoir des fonds de plan pour y projeter les dessins. Ces fonds de plans ont un format (A4, A3,…), une orientation (portrait ou paysage) et contiennent éventuellement un cartouche. La figure 2.6 présente la mise en plan d'une pièce.

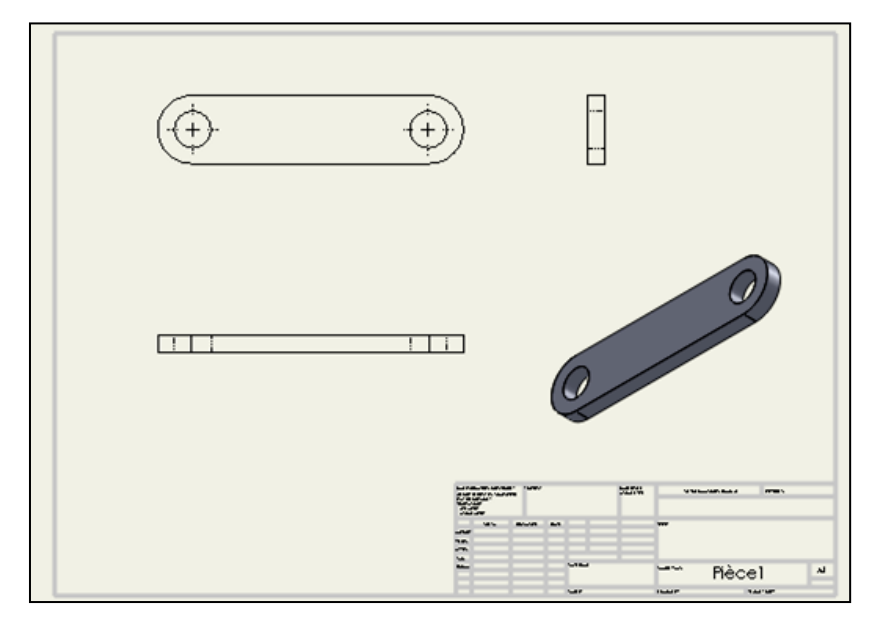

**Fig. 2.6 Mise en plan d'une pièce**

#### **2.3.3 Modélisation des différentes pièces de notre cintreuse manuelle**

La figure 2.7 suivante présente les éléments de notre cintreuse

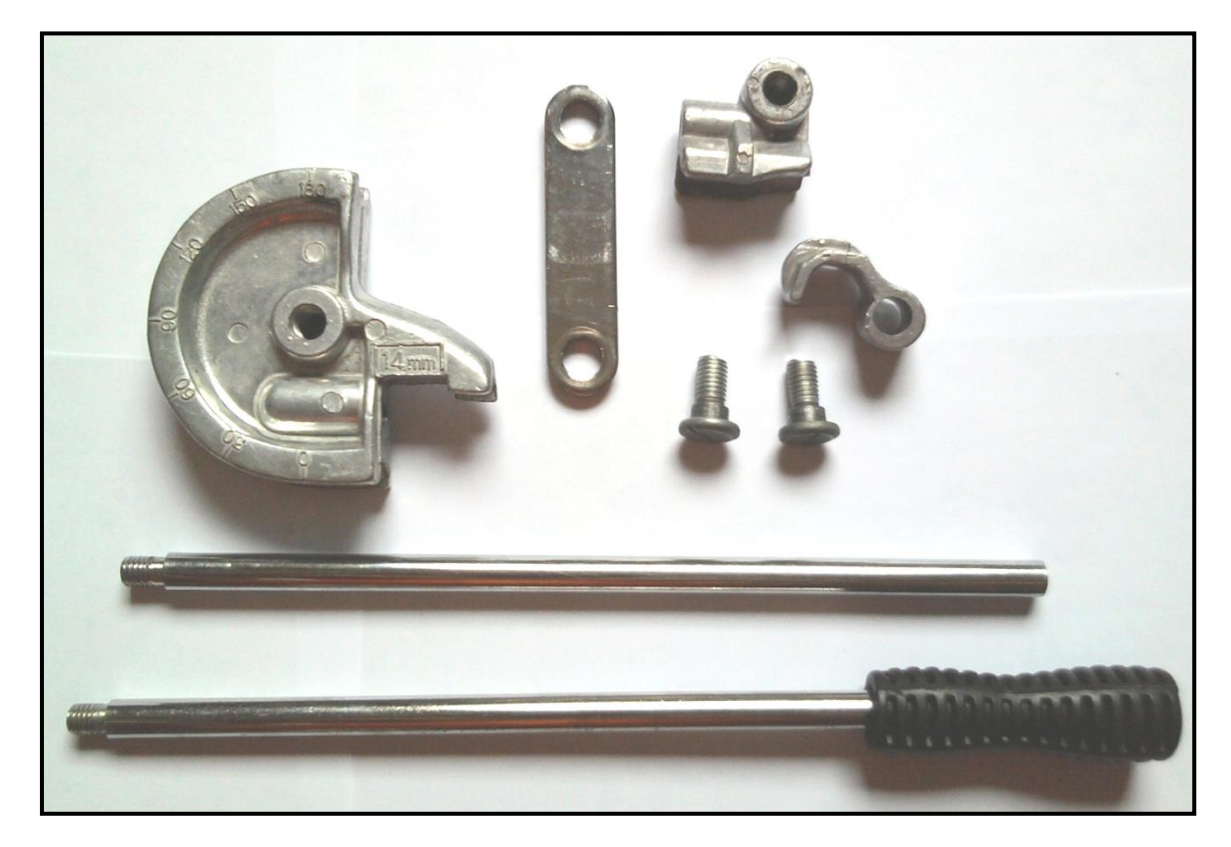

**Fig. 2.7 Différente pièce de notre cintreuse** 

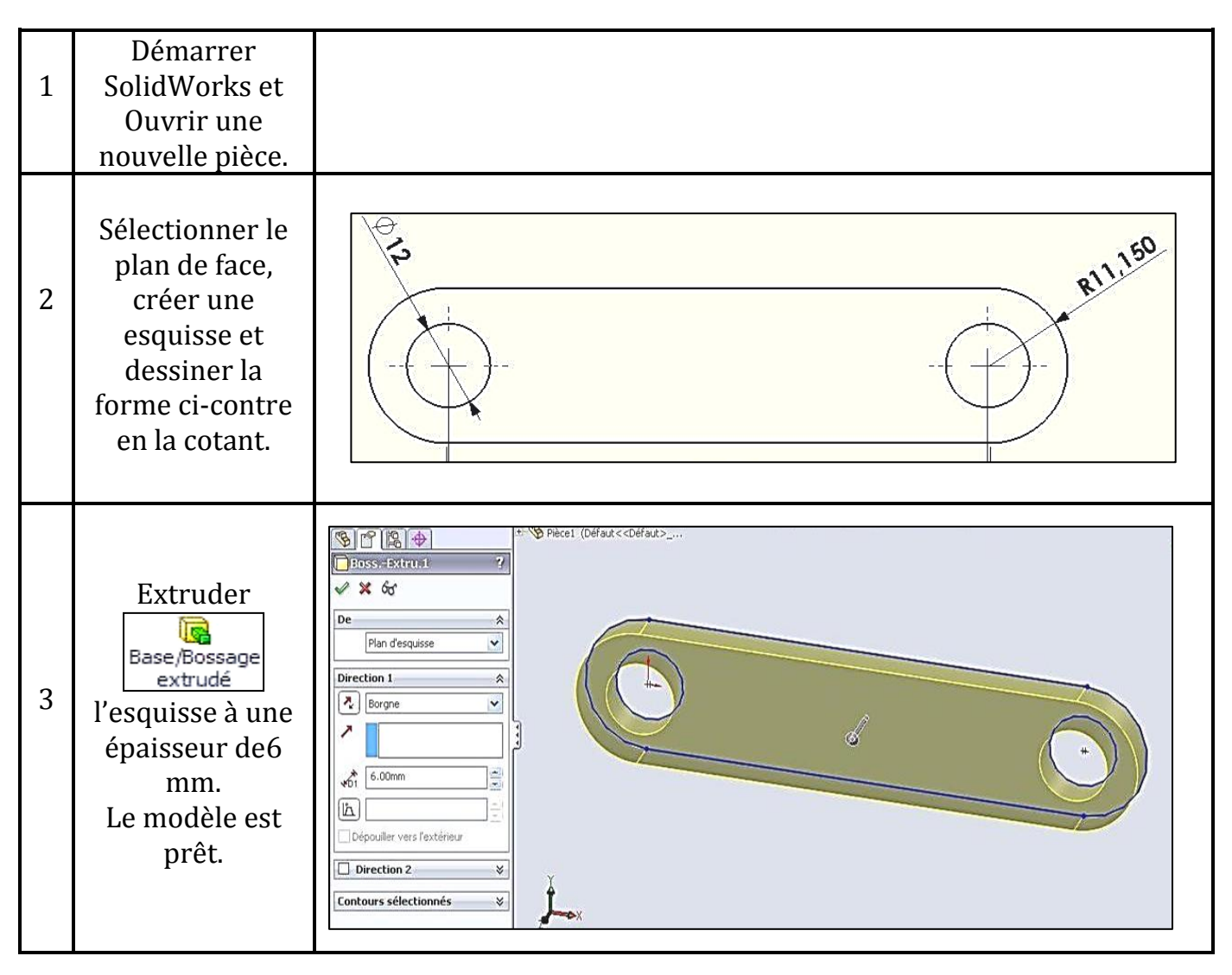

*2.3.3.1 Modélisation de la Pièce1*

*2.3.3.2 Modélisation de la Pièce2 (Vis)*

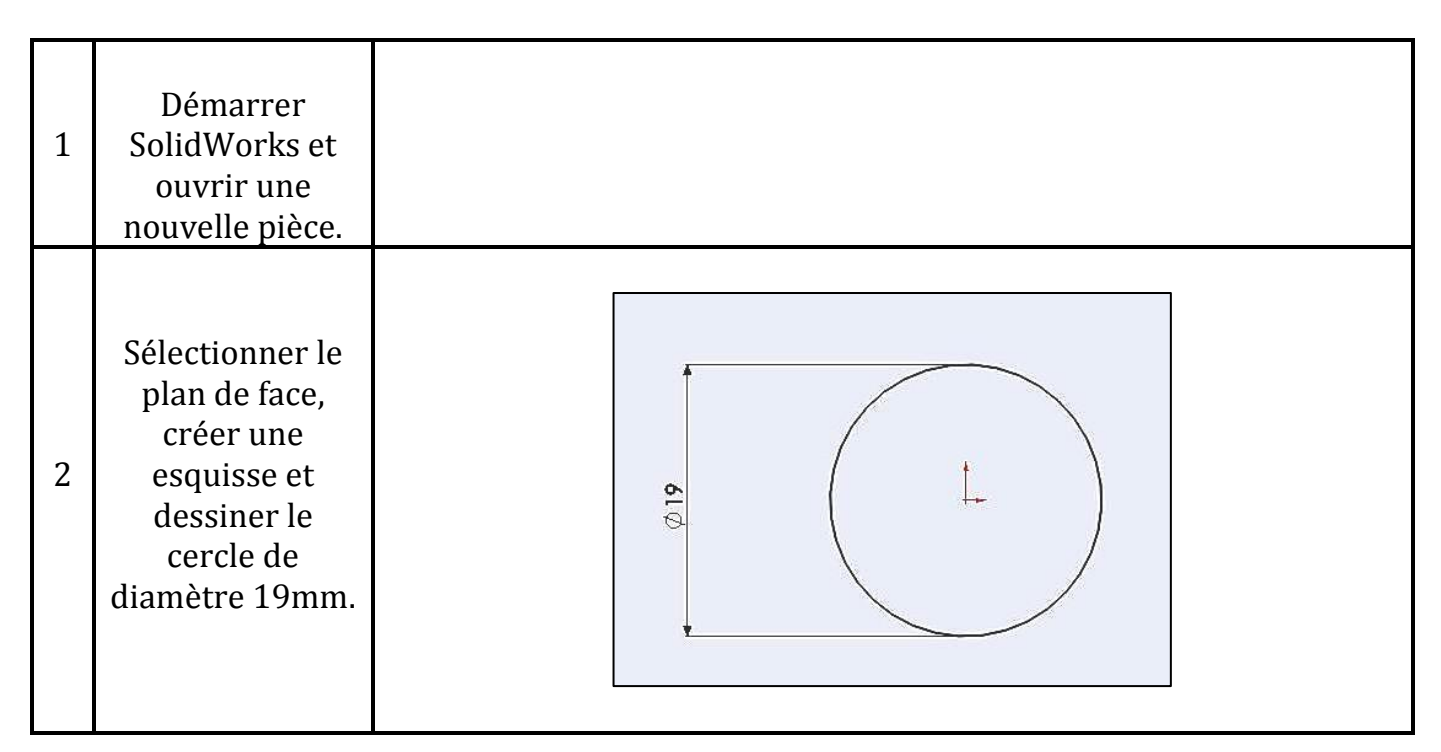

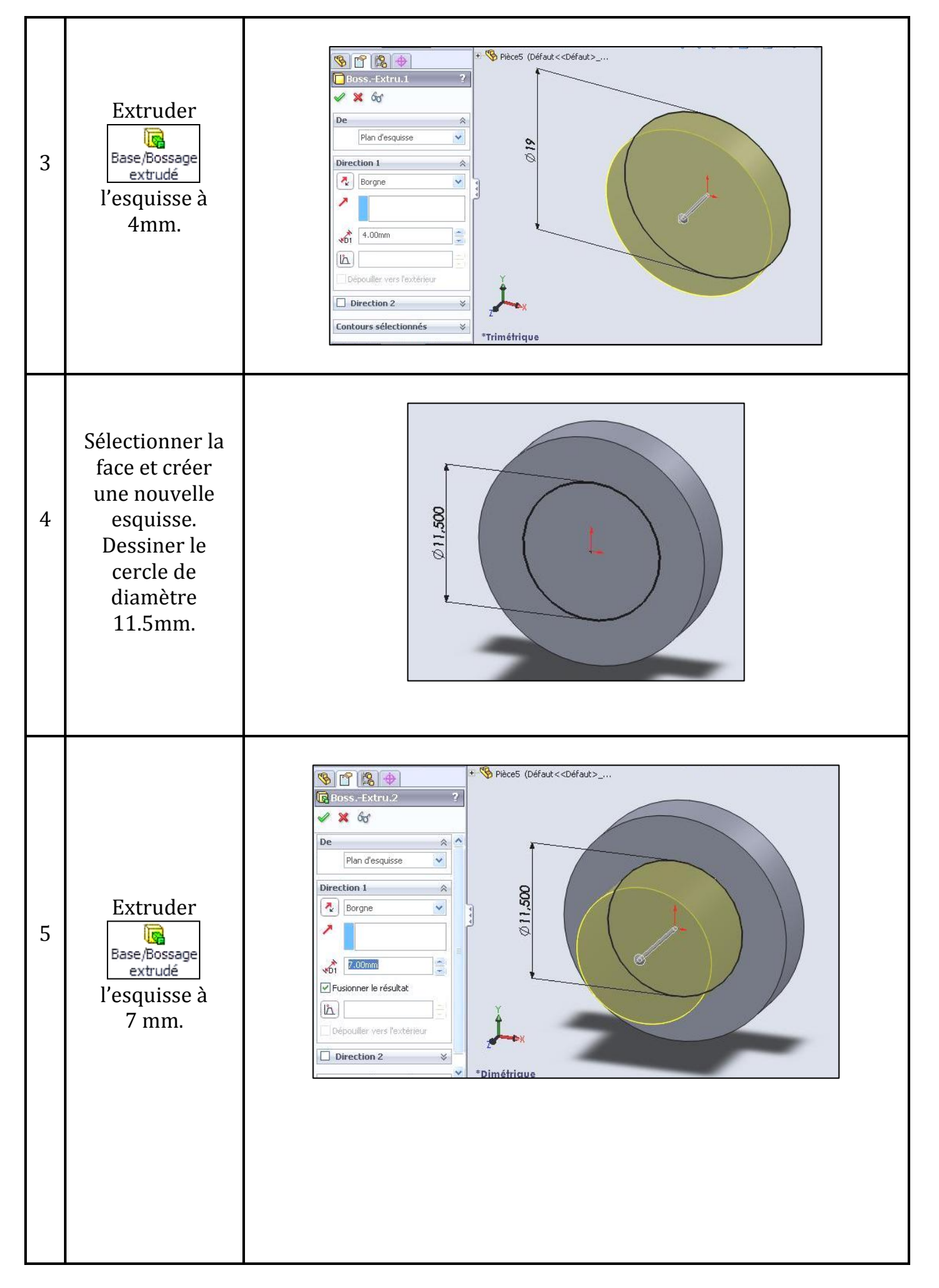

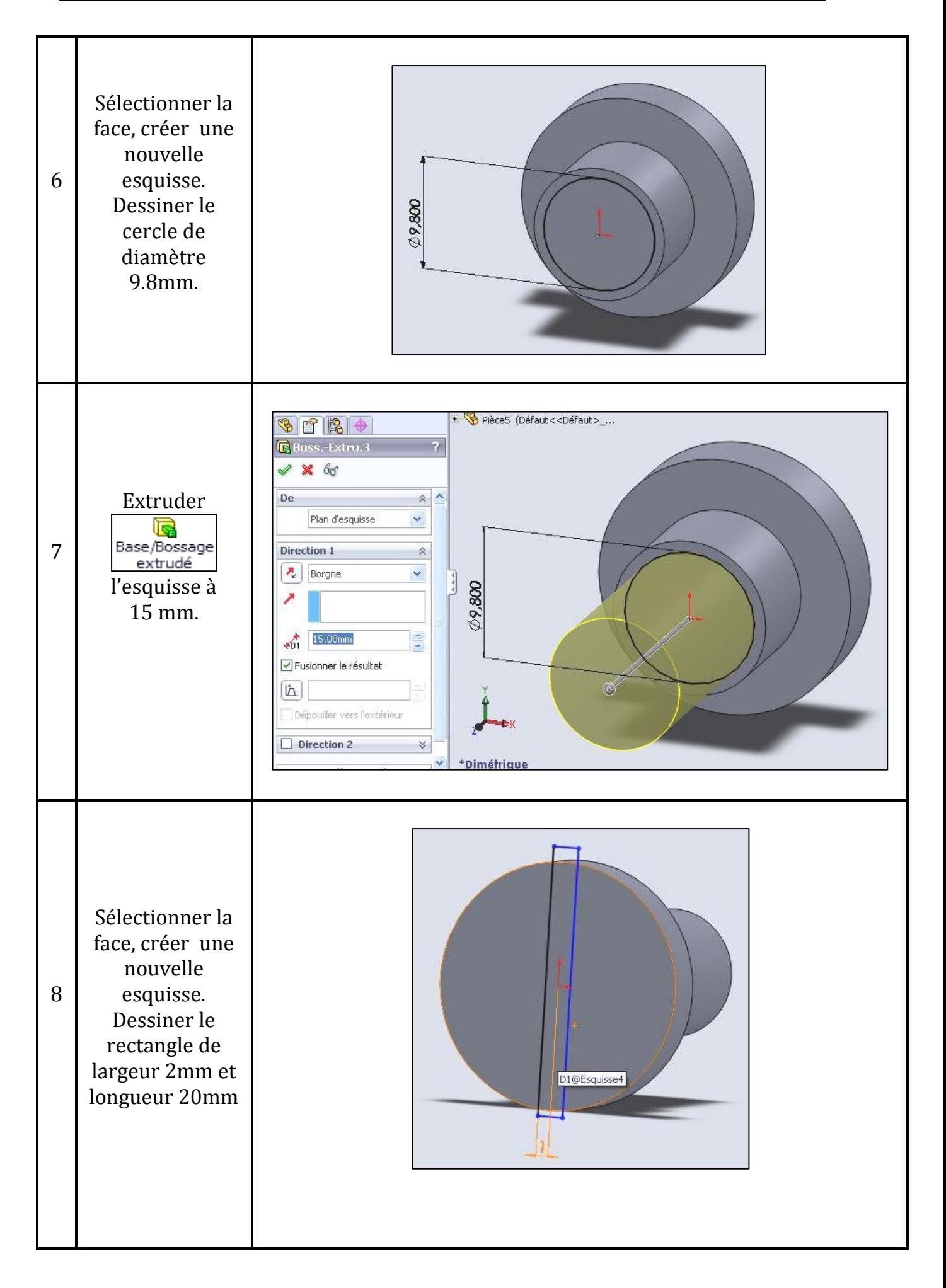

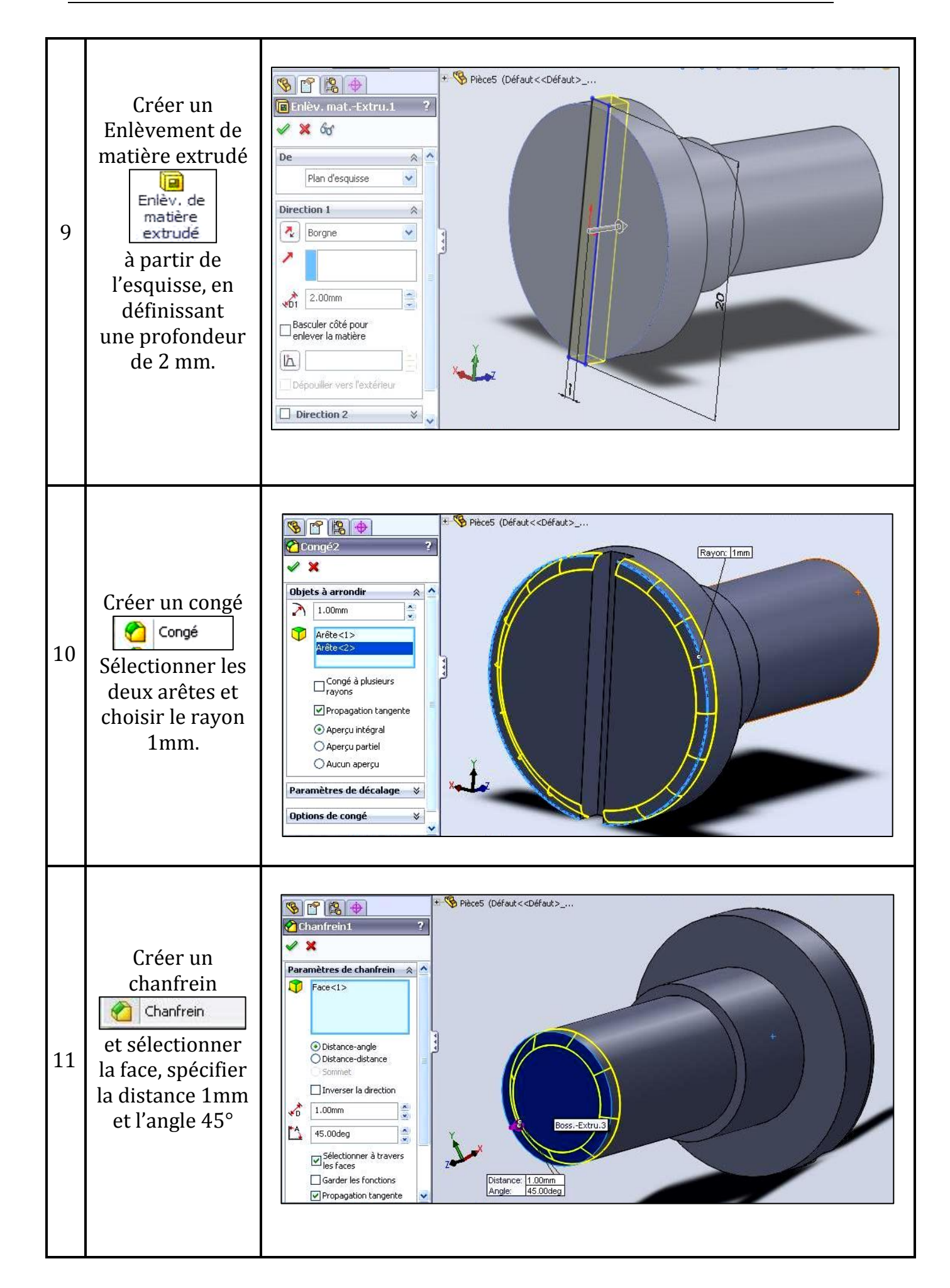

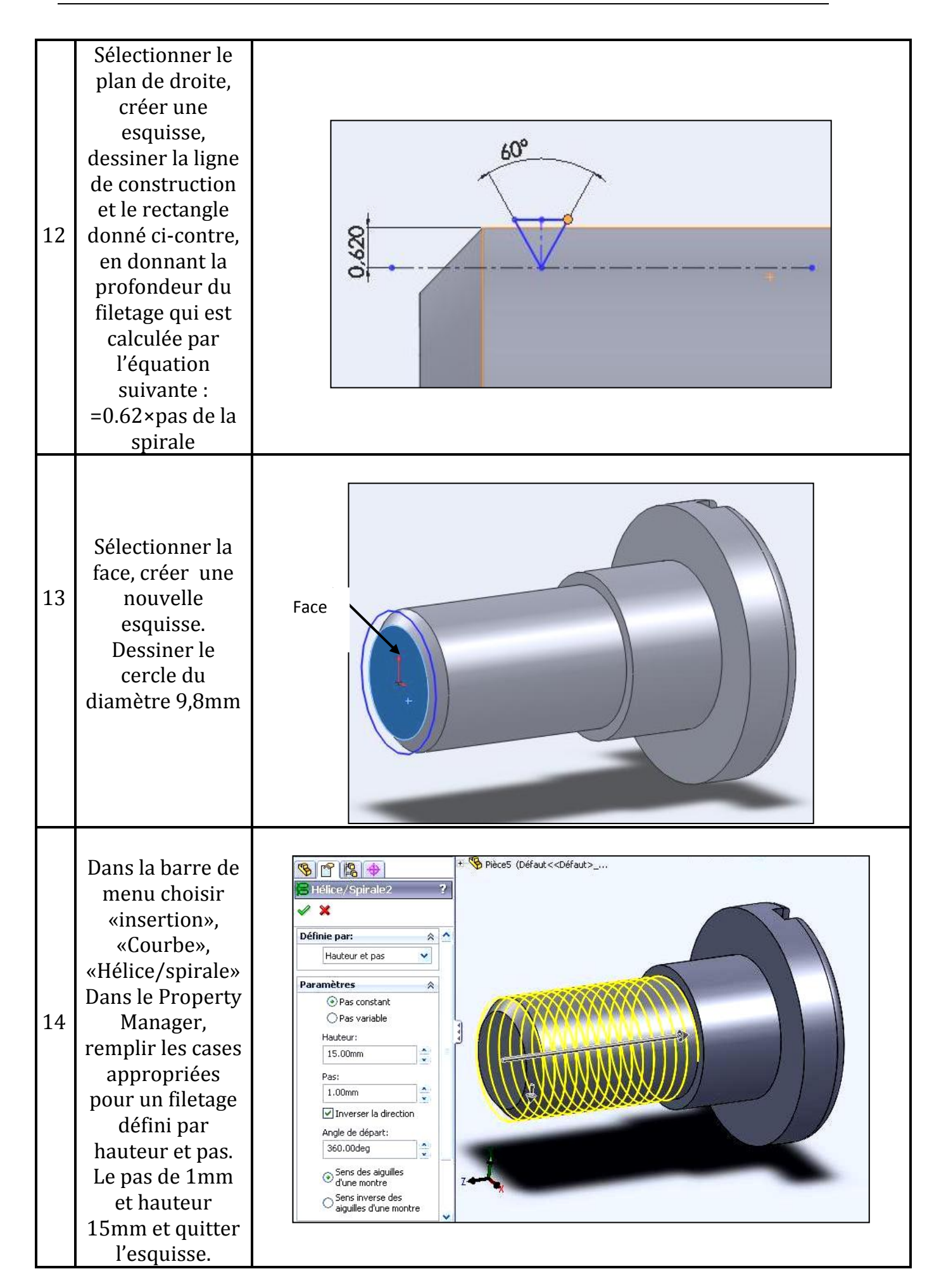

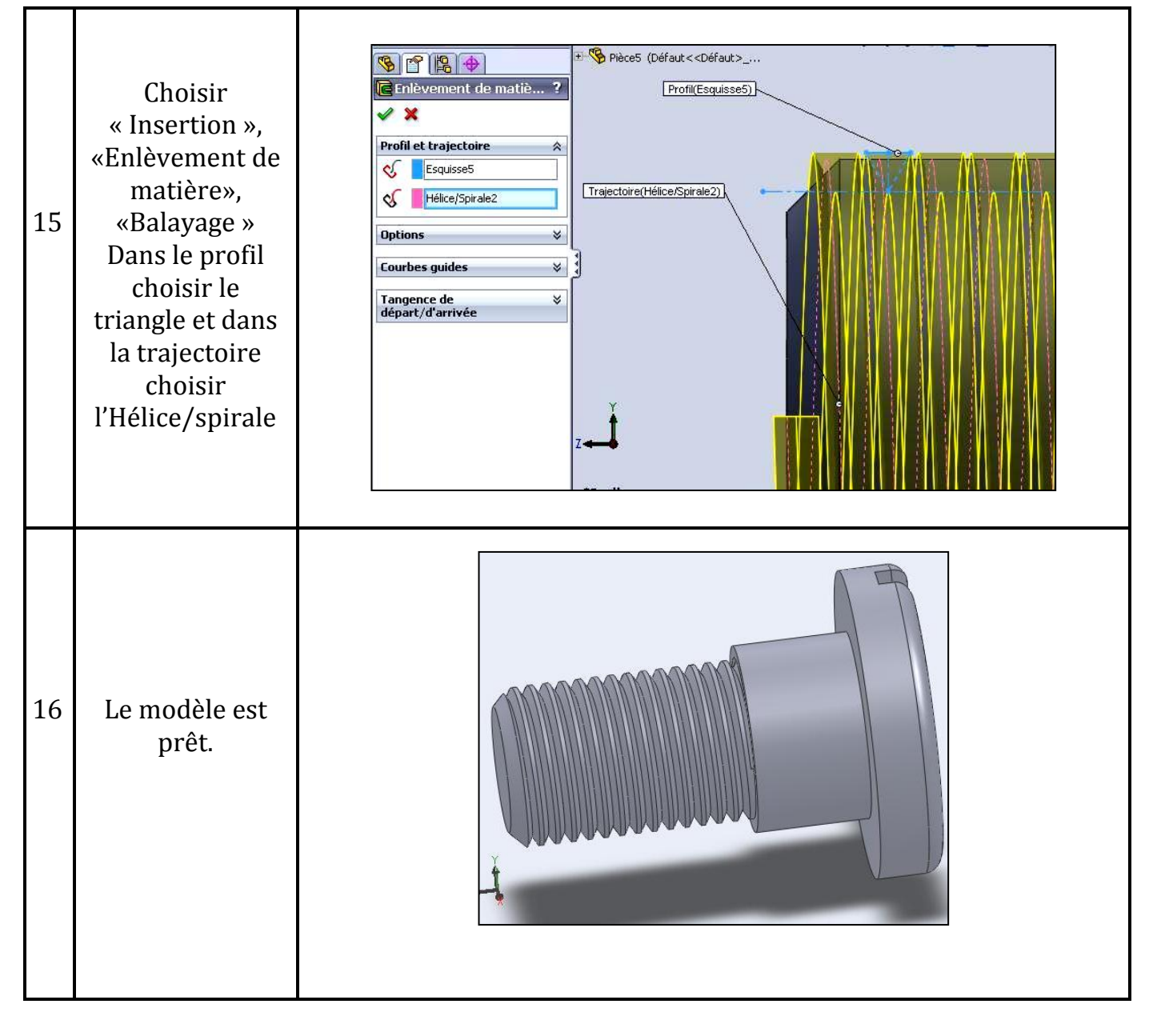

*2.3.3.3 Modélisation de la Pièce 3 (tige1)*

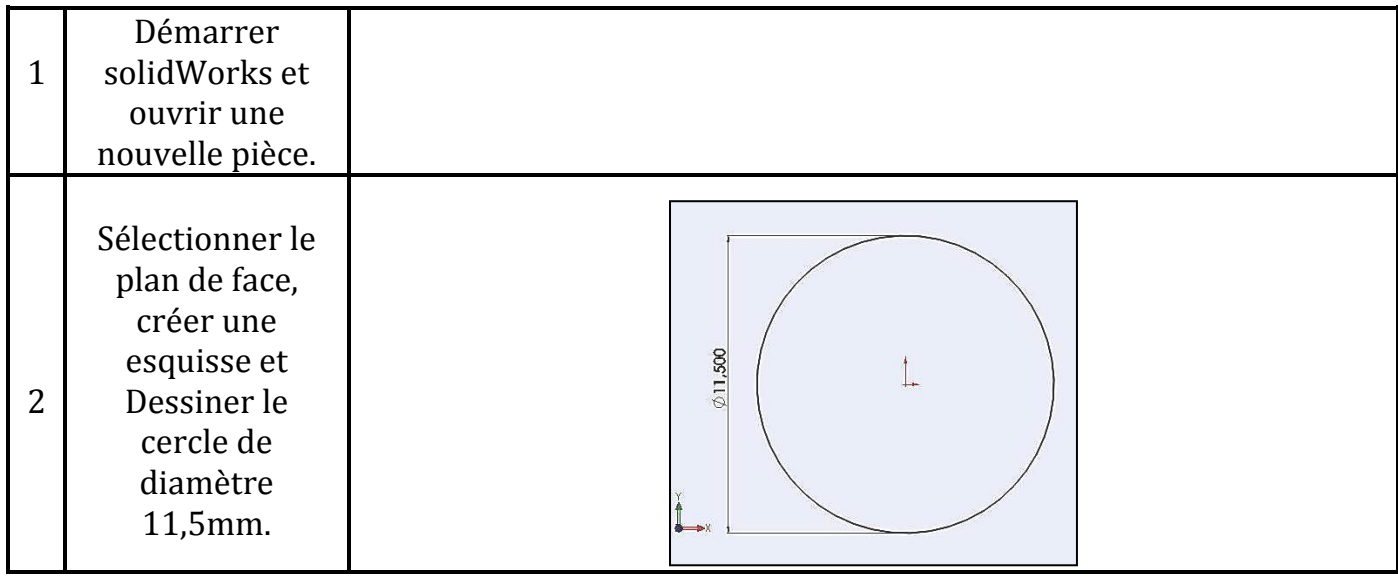

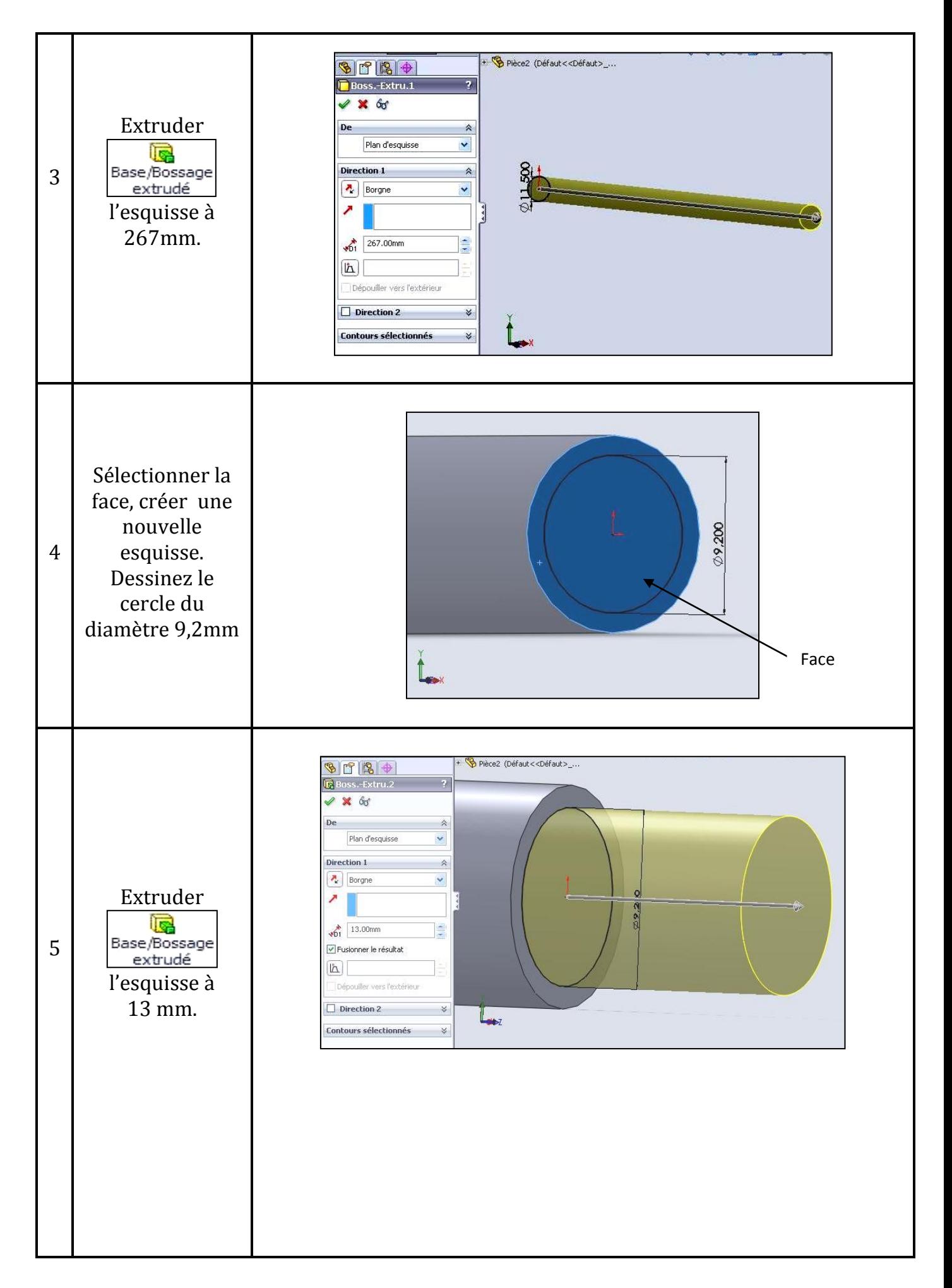

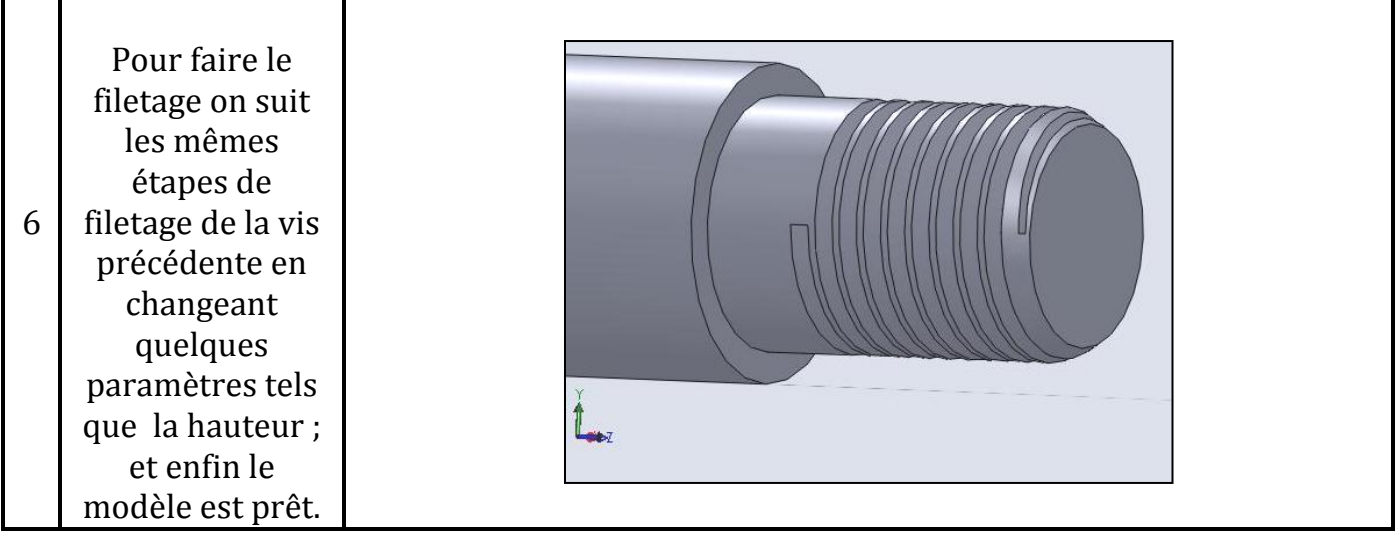

#### *2.3.3.4 Modélisation de la Pièce 4 (Tige 2)*

Etant donné que cette pièce est identique à la pièce précédente, on suit donc les mêmes étapes pour la conception en changeant seulement la longueur de l'extrusion qui est 320mm.

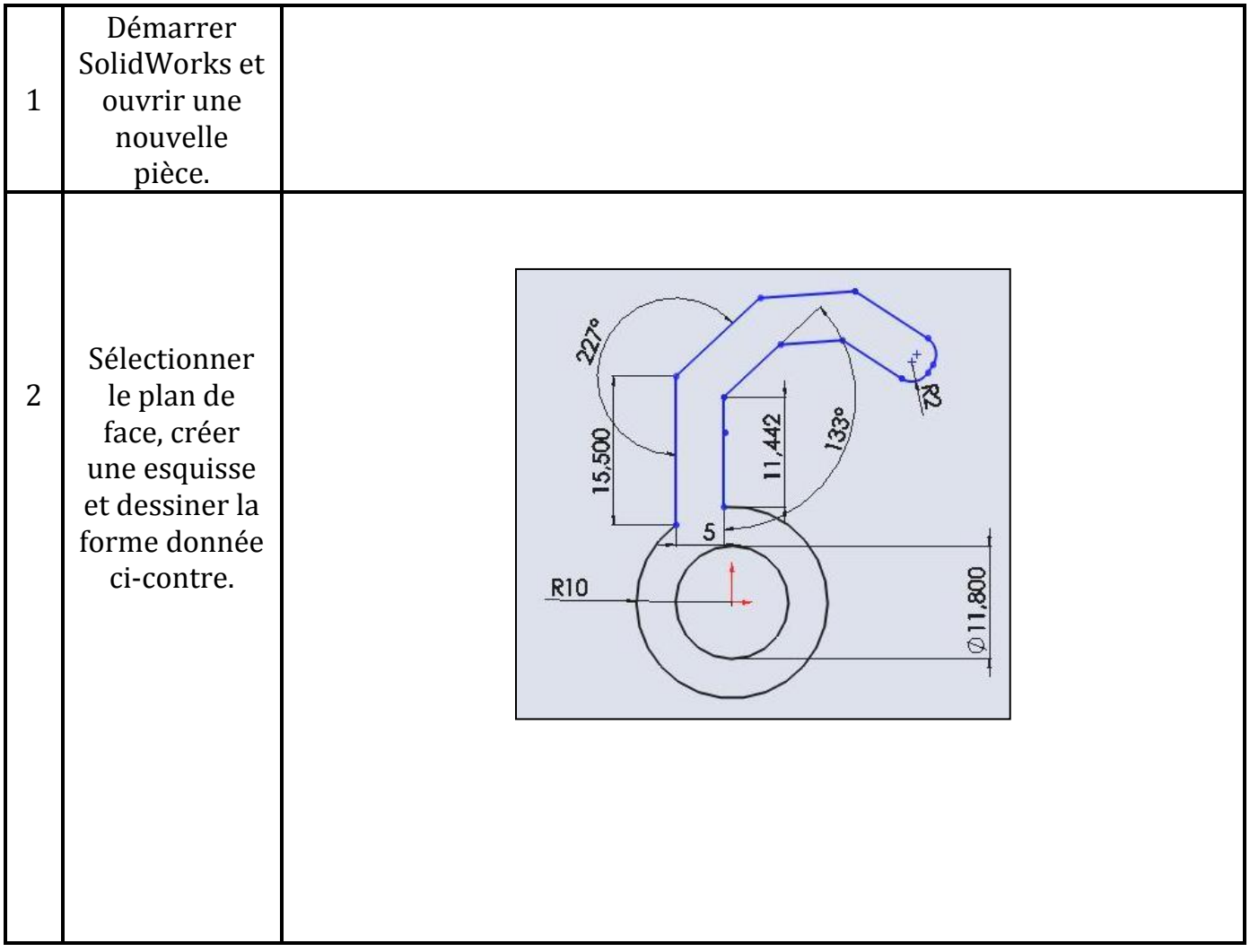

#### *2.3.3.5 Modélisation de la Pièce 5 (crochet)*

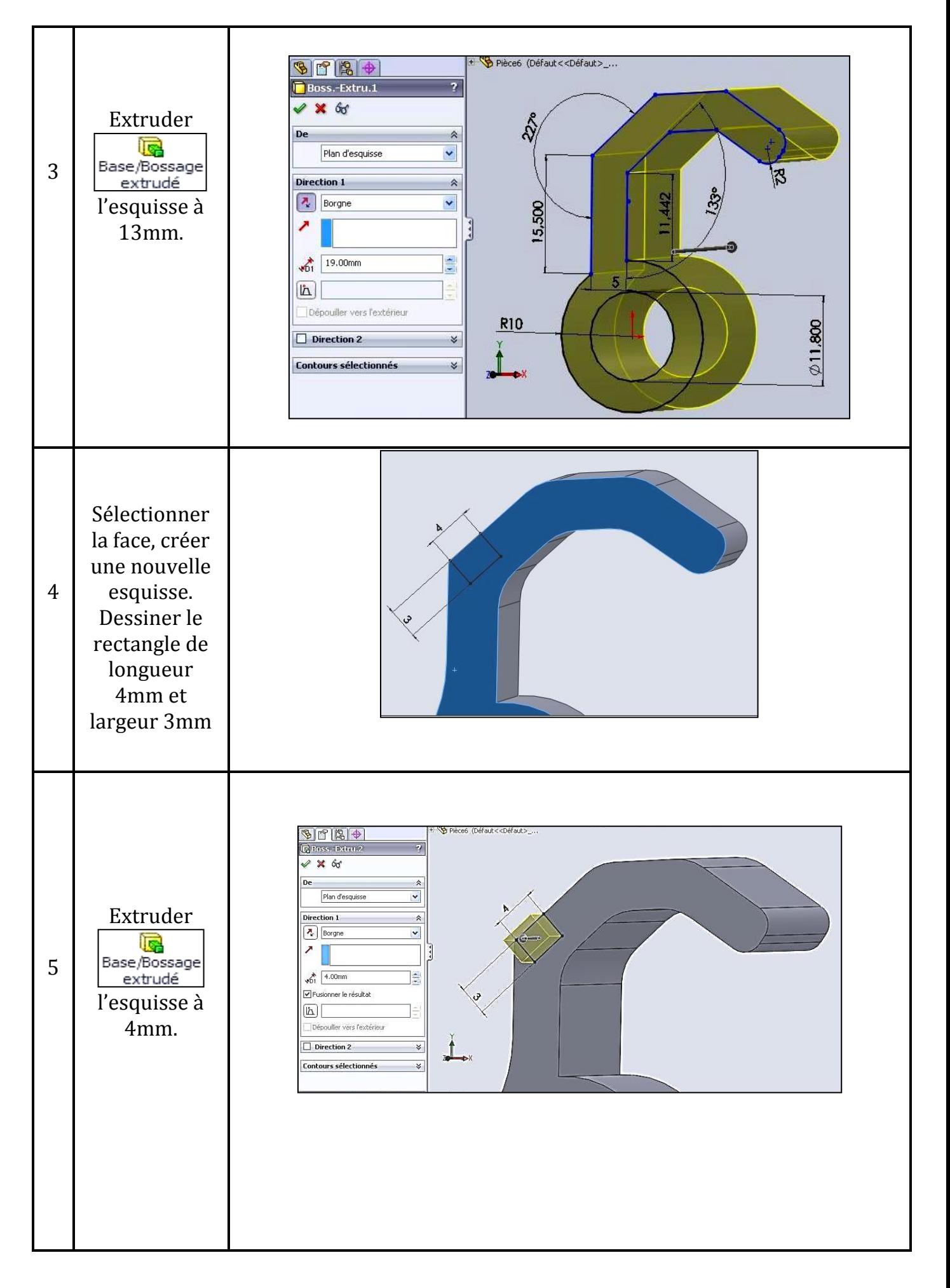

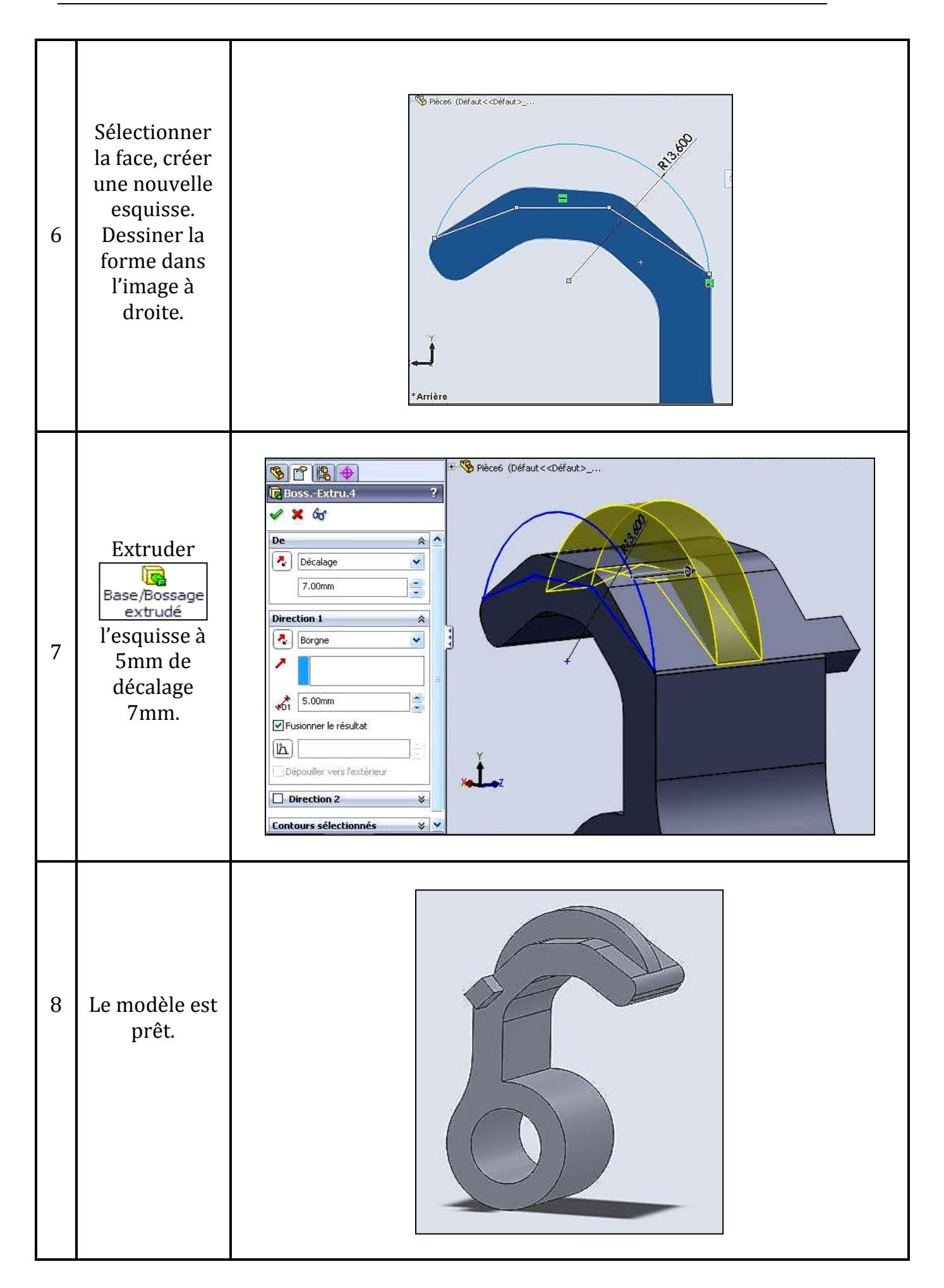
<span id="page-36-0"></span>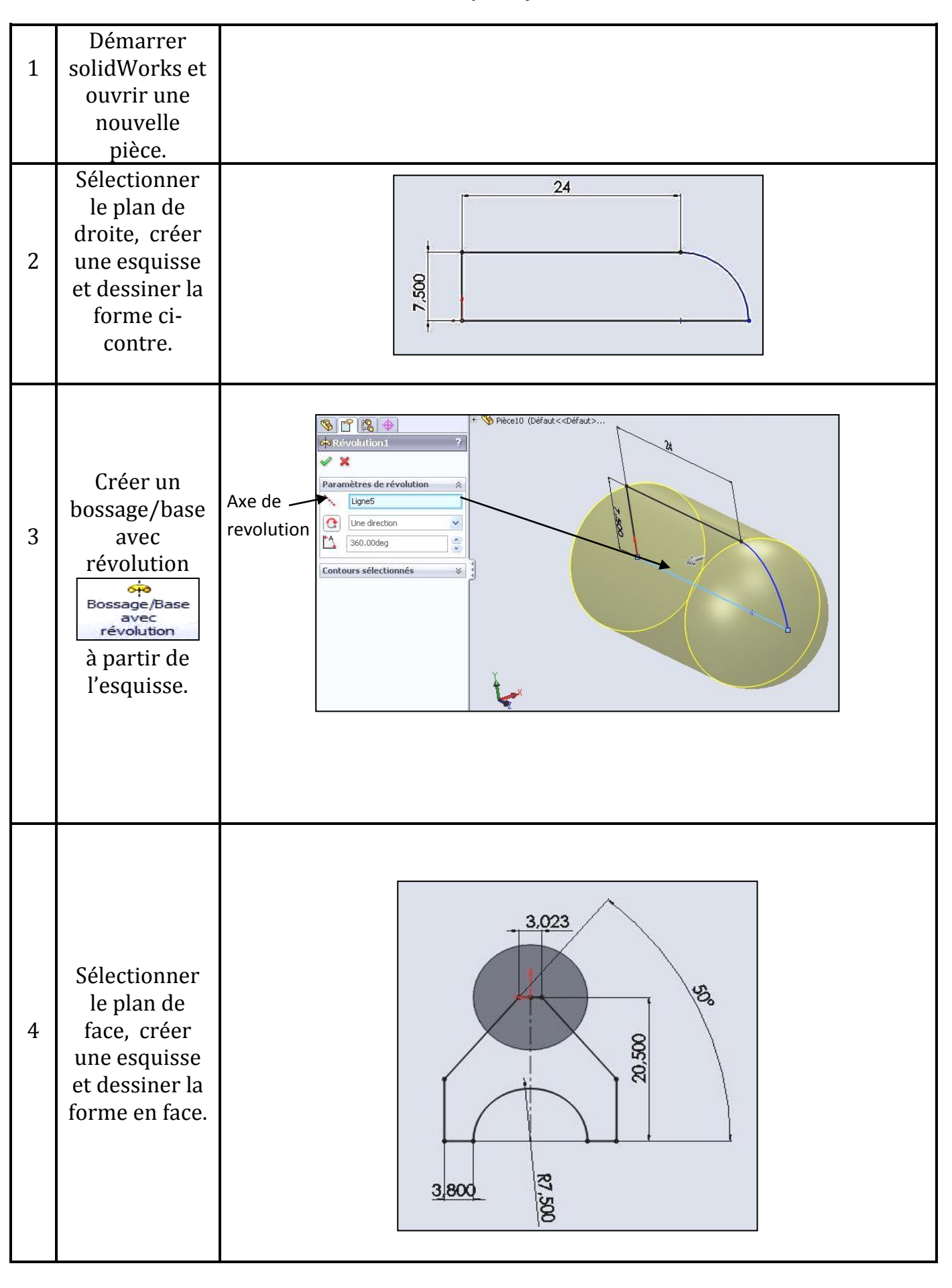

#### *2.3.3.6 Modélisation de la Pièce 6 (Galet)*

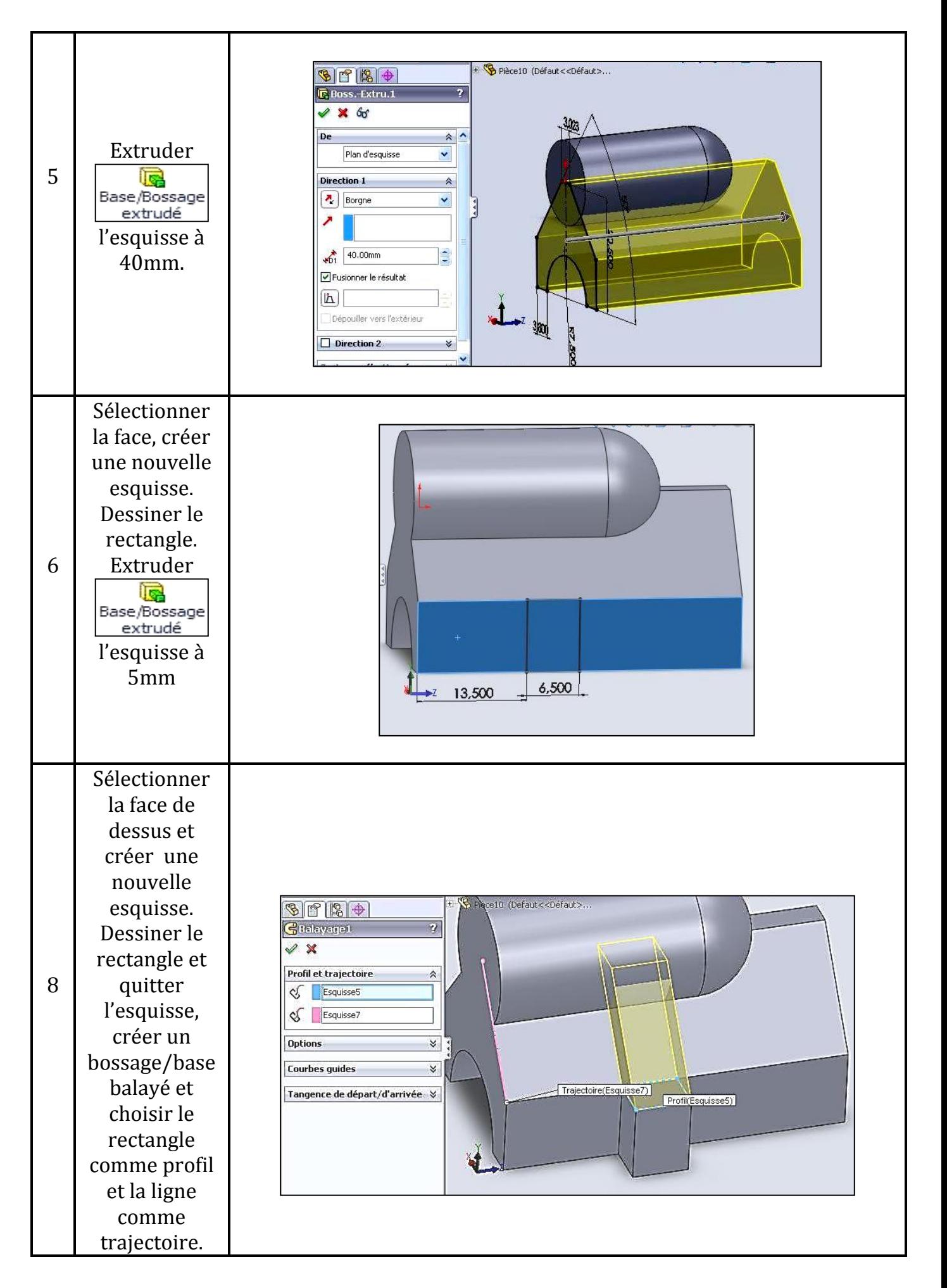

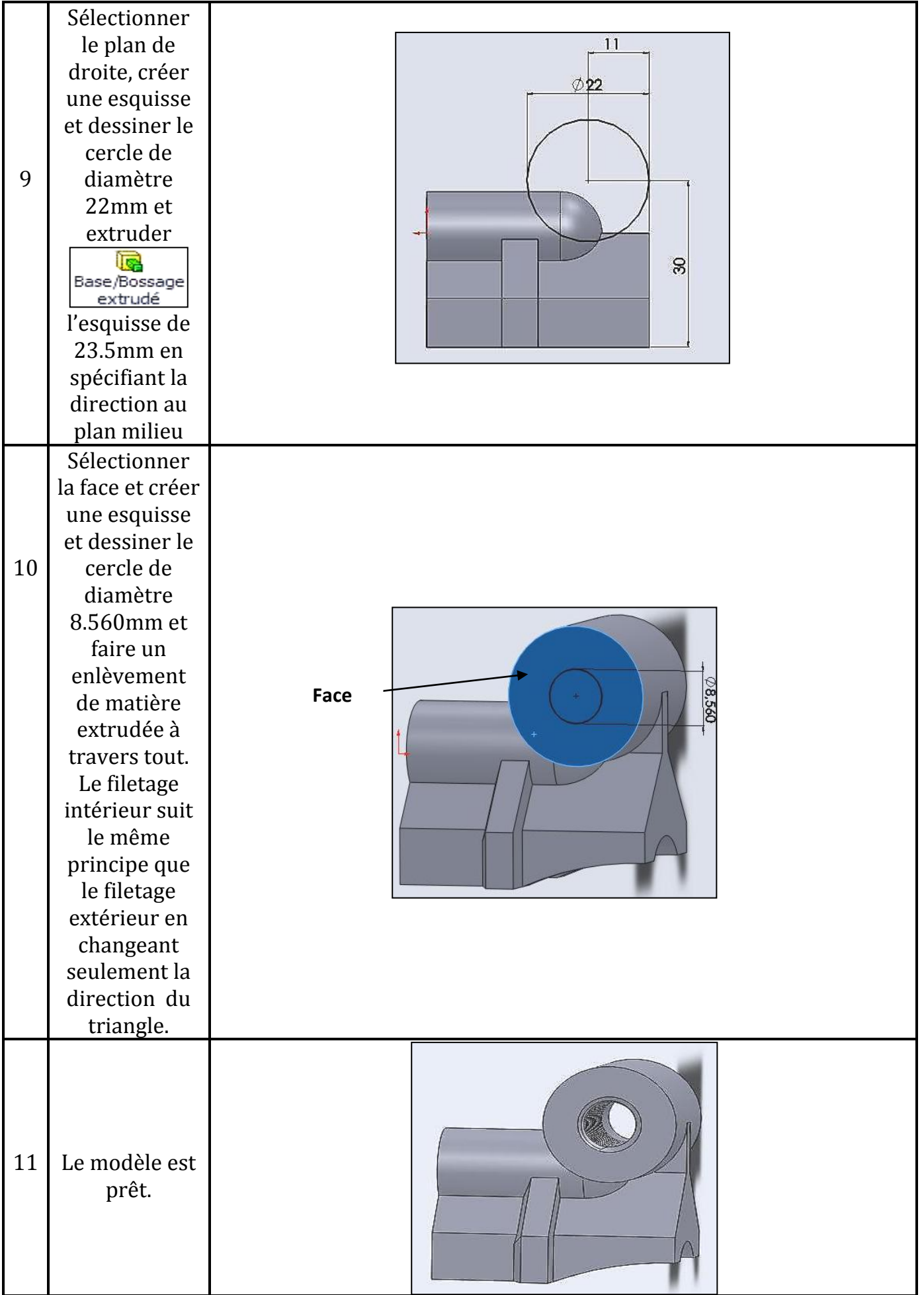

<span id="page-39-0"></span>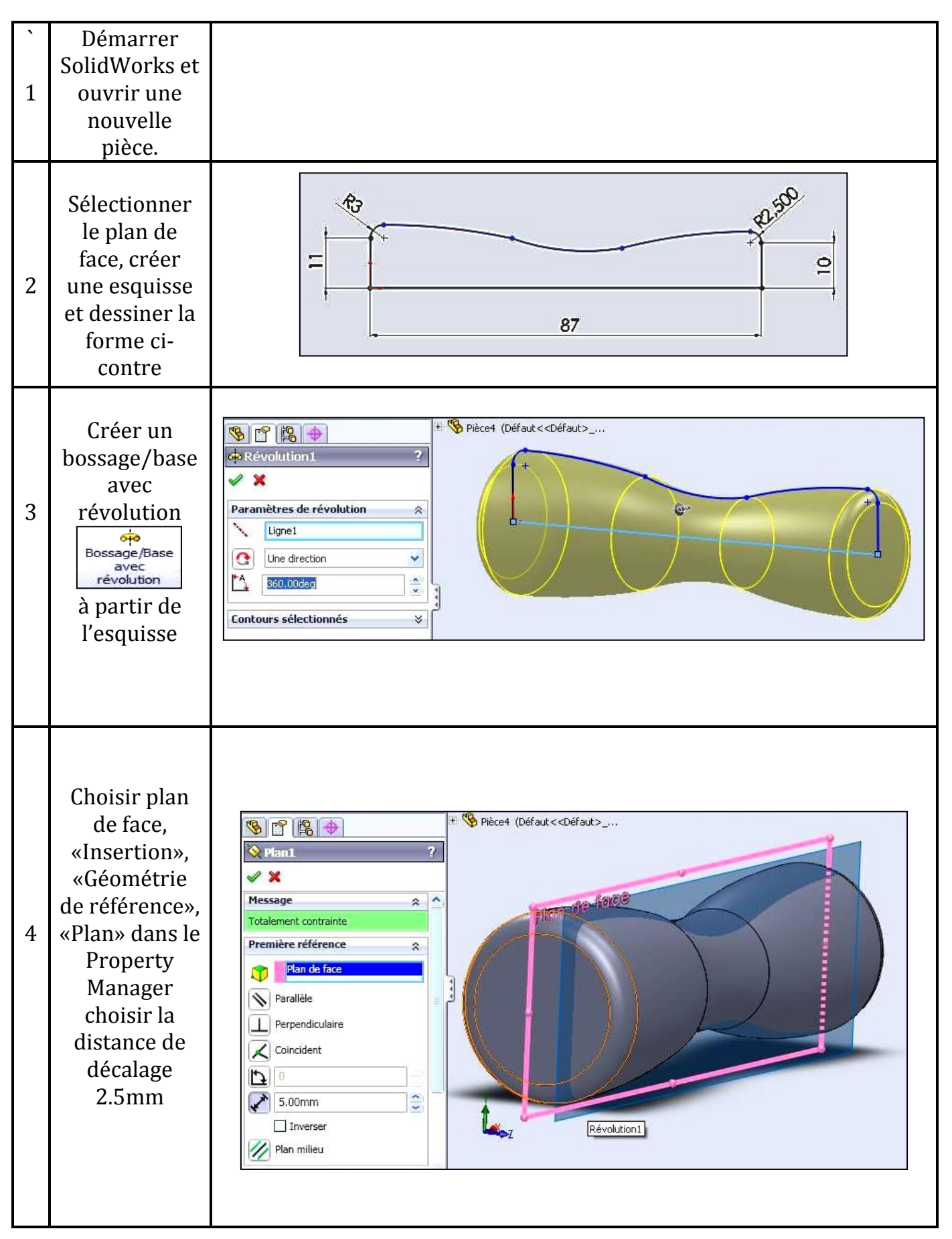

#### *2.3.3.7 Modélisation de la Pièce 7 (manette)*

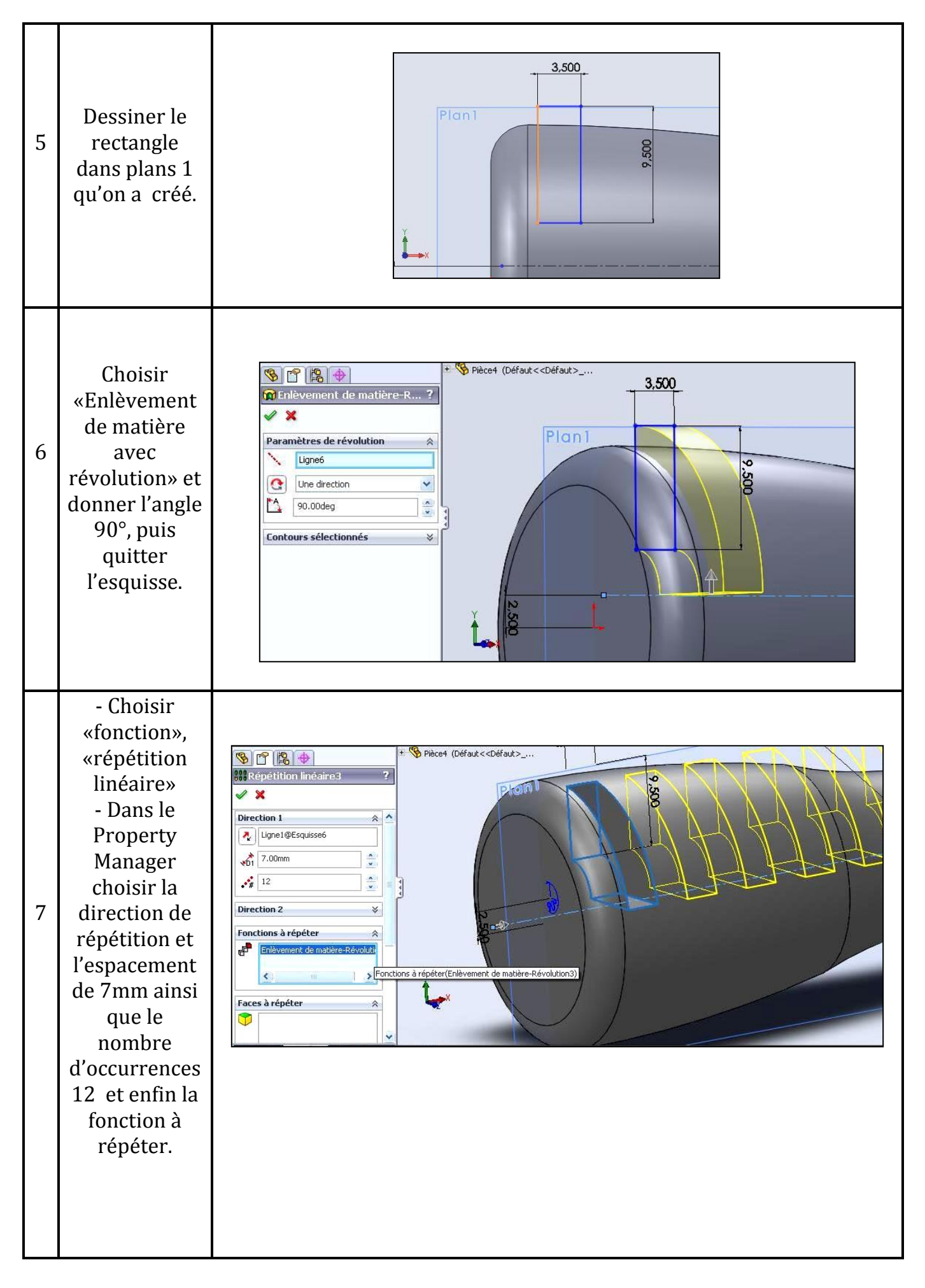

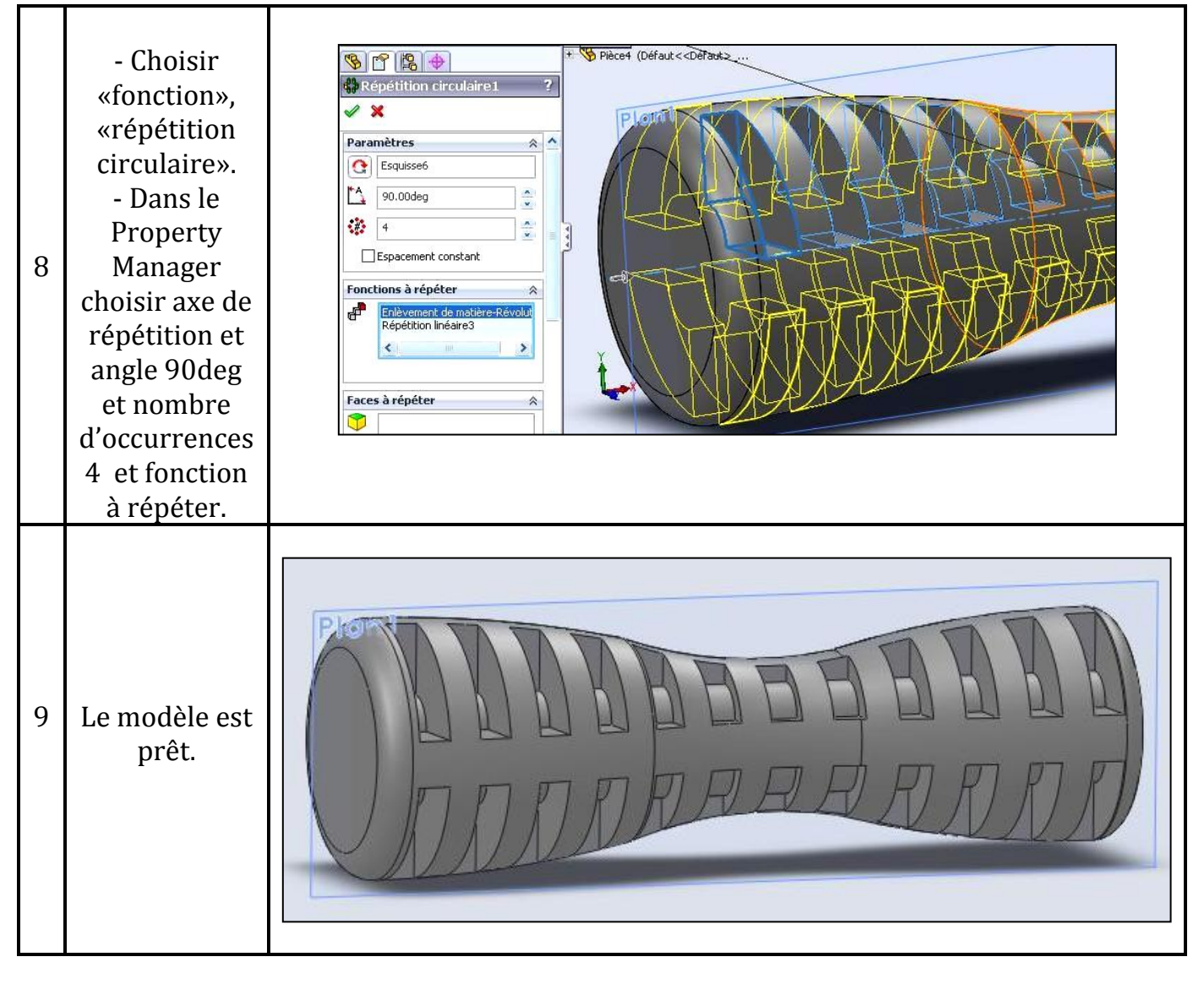

*2.3.3.8 Modélisation de la Pièce 8 (Sabot cintreur)*

<span id="page-41-0"></span>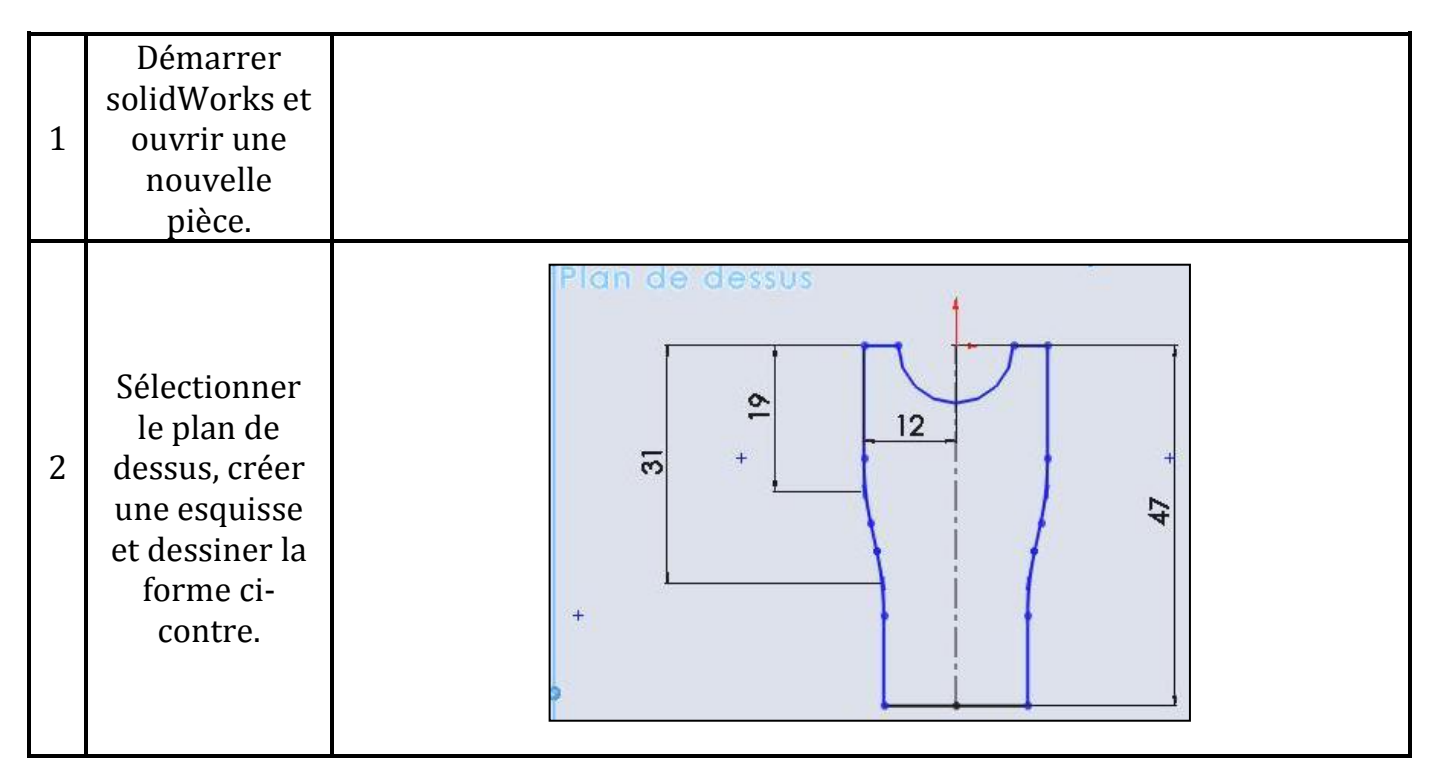

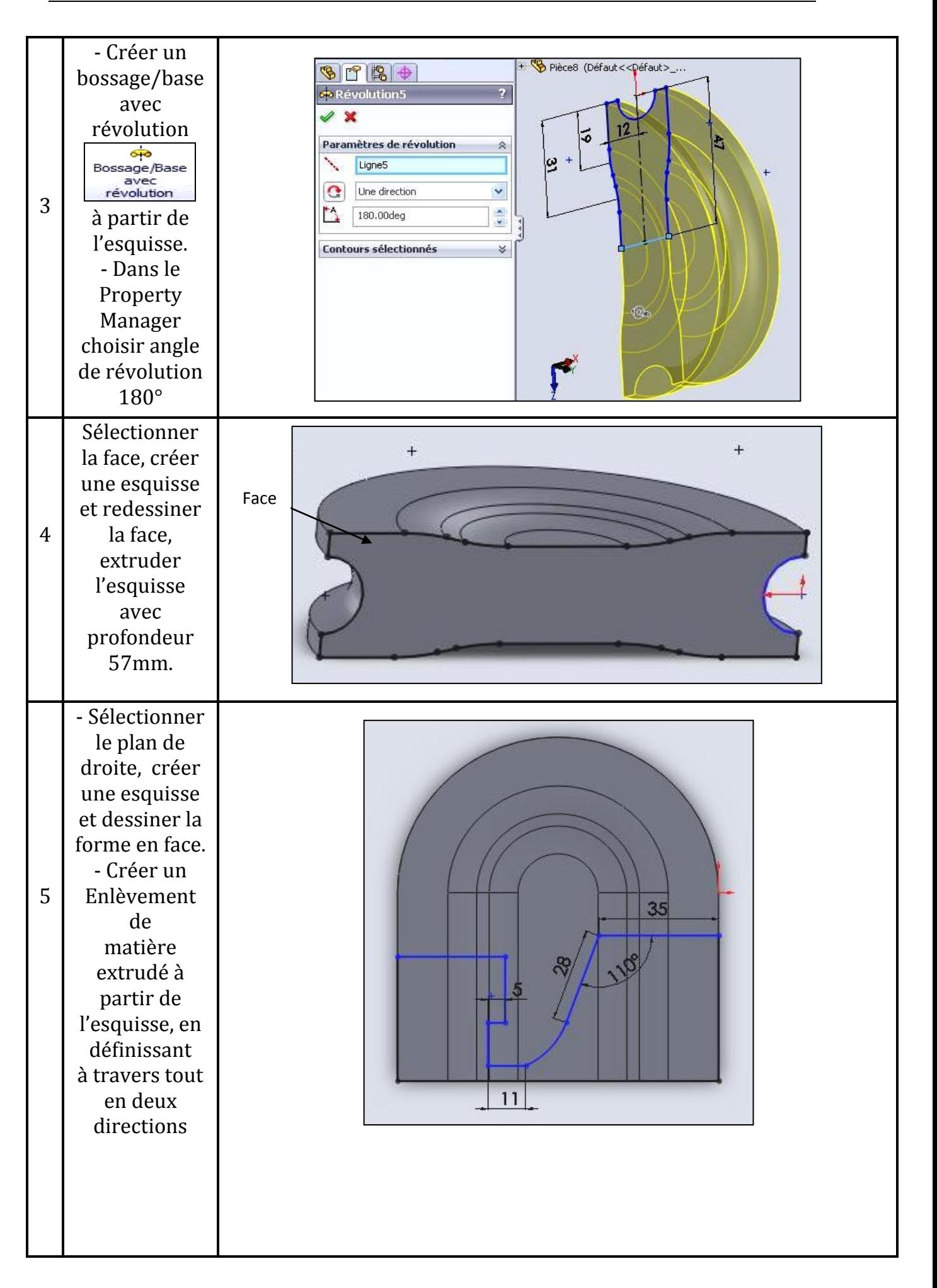

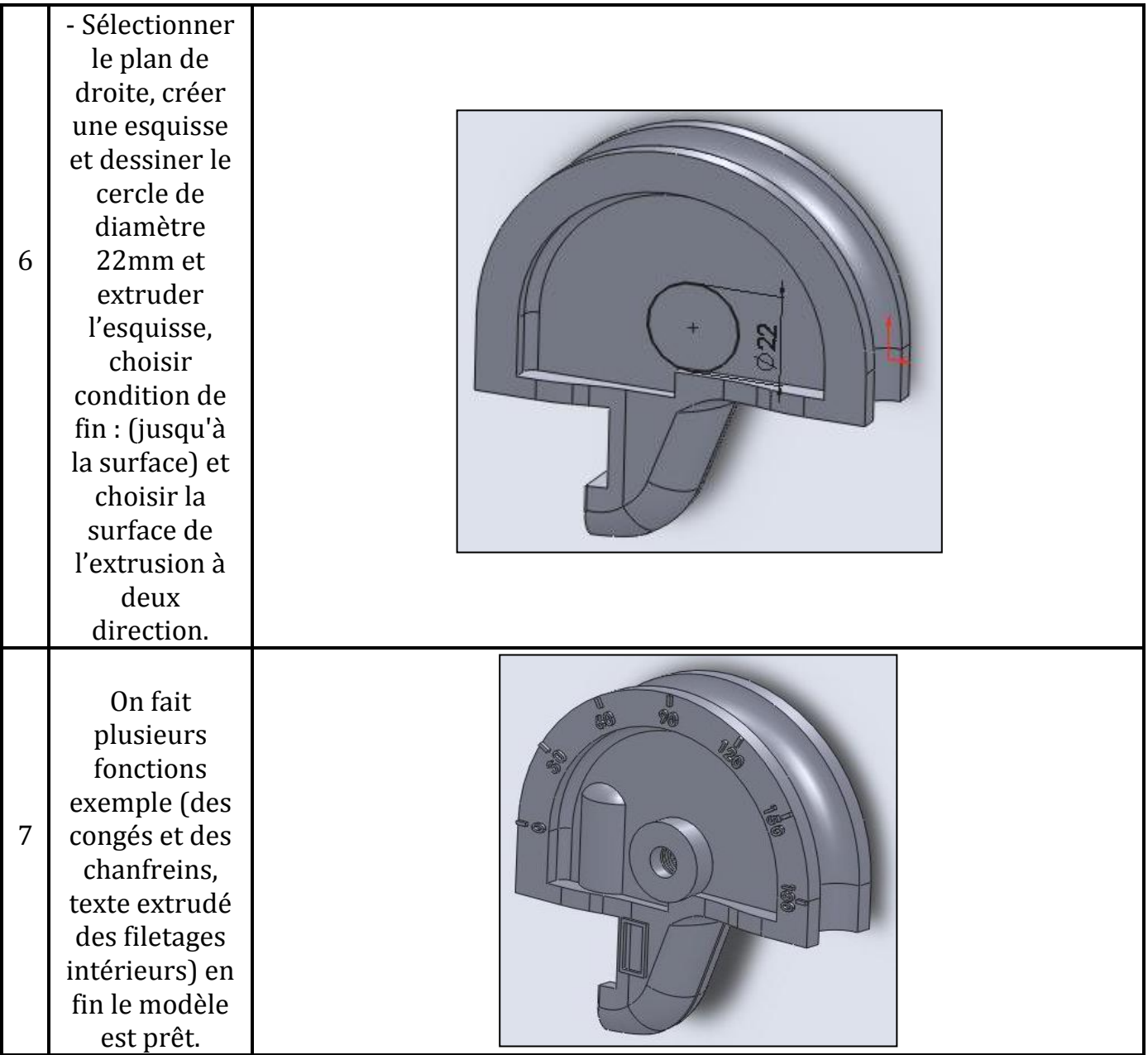

# **2.4 Conclusion**

La modélisation de chaque pièce de la cintreuse a été donnée en détail dans ce chapitre, après avoir parlé des divers moyens de métrologie qui nous ont permis de mesurer ces pièces. Par la même occasion on a défini la modélisation, ses avantages et inconvénients ; ainsi que l'outil de CAO avec lequel on a travaillé qui est SolidWorks2010, en donnant ses caractéristiques et son fonctionnement.

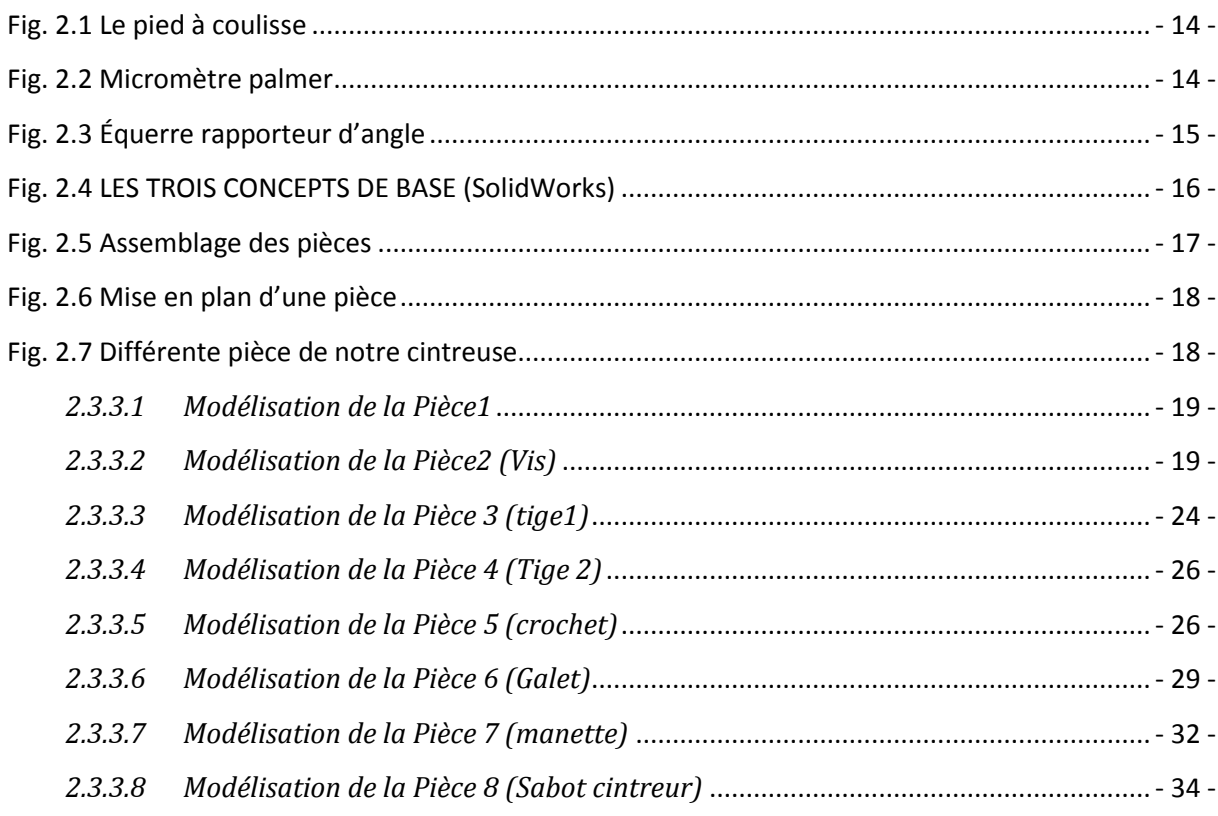

### <span id="page-45-0"></span>**3.1 Introduction**

Dans ce chapitre on utilise le deuxième et le troisième fichier relatif dans SolidWorks (assemblage et Mise en plan) pour regrouper toutes les pièces de la cintreuse.

#### <span id="page-45-1"></span>**3.2 Assemblage**

Pour cela on a suivi deux méthodes :

#### <span id="page-45-2"></span>**3.2.1 Assemblage avec contraintes**

Les contraintes sont des fonctions qui donnent une relation géométrique (coïncidence, tangence, coaxiale...ect) entre deux pièces.

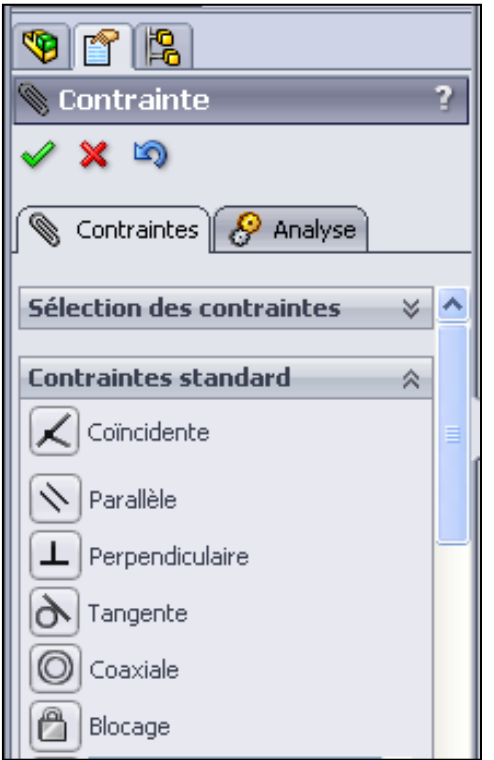

**Fig. 3.1 Contraintes les plus utilisé**

<span id="page-45-3"></span>Les étapes d'assemblage

On ouvre l'outil SolidWorks  $\longrightarrow$  nouveau  $\longrightarrow$  assemblage

Pour faire l'assemblage de la cintreuse il faut respecter les étapes suivantes :

◆ On importe toutes les composantes de la cintreuse dans une seule zone graphique d'assemblage comme montre la figure 3.2 suivante.

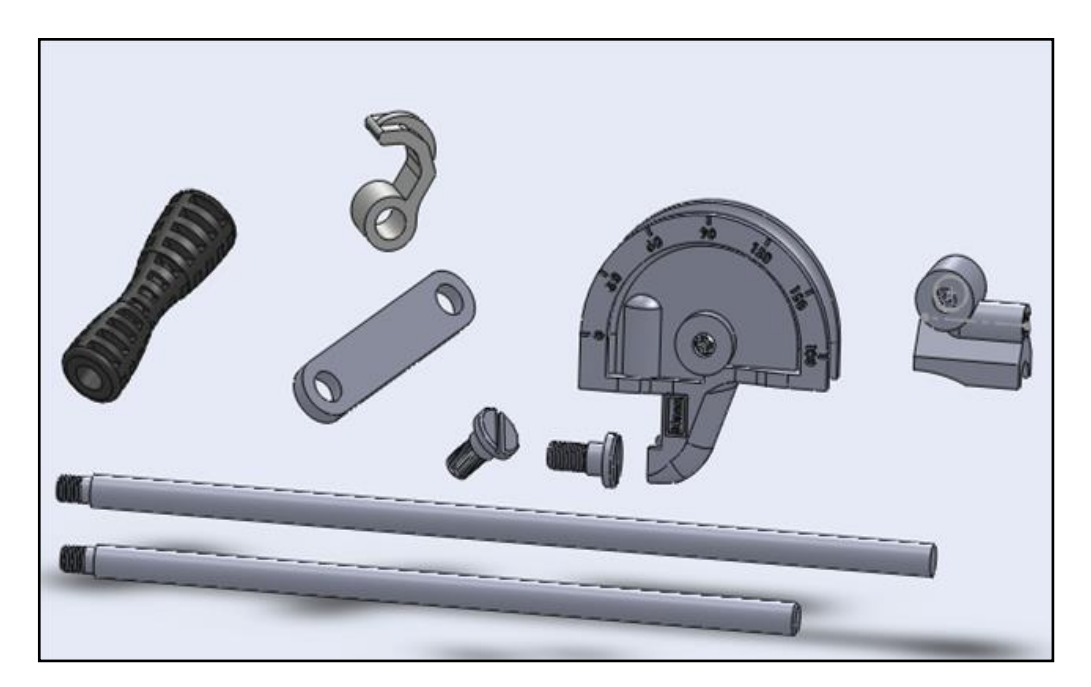

**Fig. 3.2 Toutes les composantes de la cintreuse dans une seule zone graphique**

<span id="page-46-0"></span>On clique sur la fonction contrainte

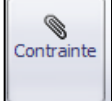

 On fait le premier assemblage de la pièce 8 et la pièce 1 utilisant la première contrainte « parallèle » permettant le parallélisme entre les deux pièces ;

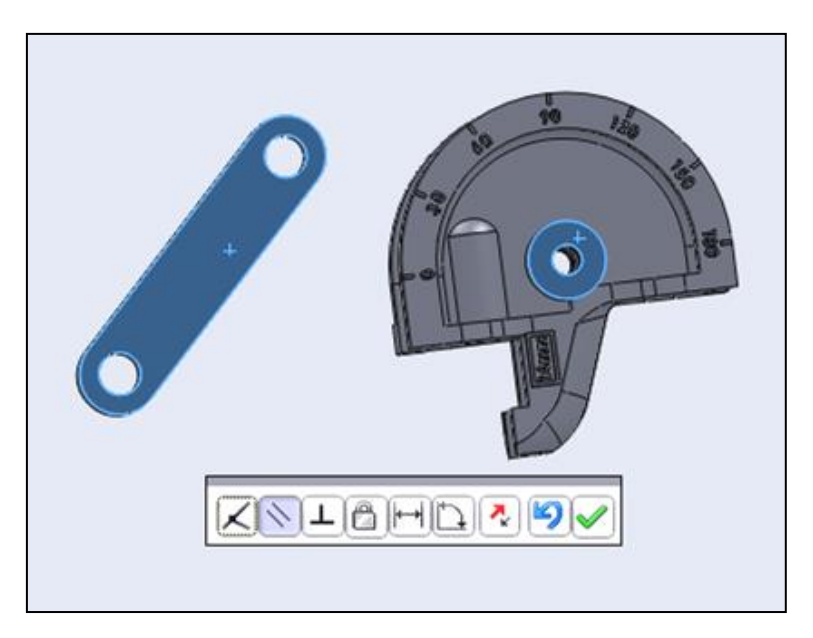

**Fig. 3.3 Contrainte parallèle entre la pièce 8 et la pièce 1**

<span id="page-46-1"></span>Et la deuxième contrainte «coaxiale» entre les mêmes pièces, pour quelles soient sur le même axe.

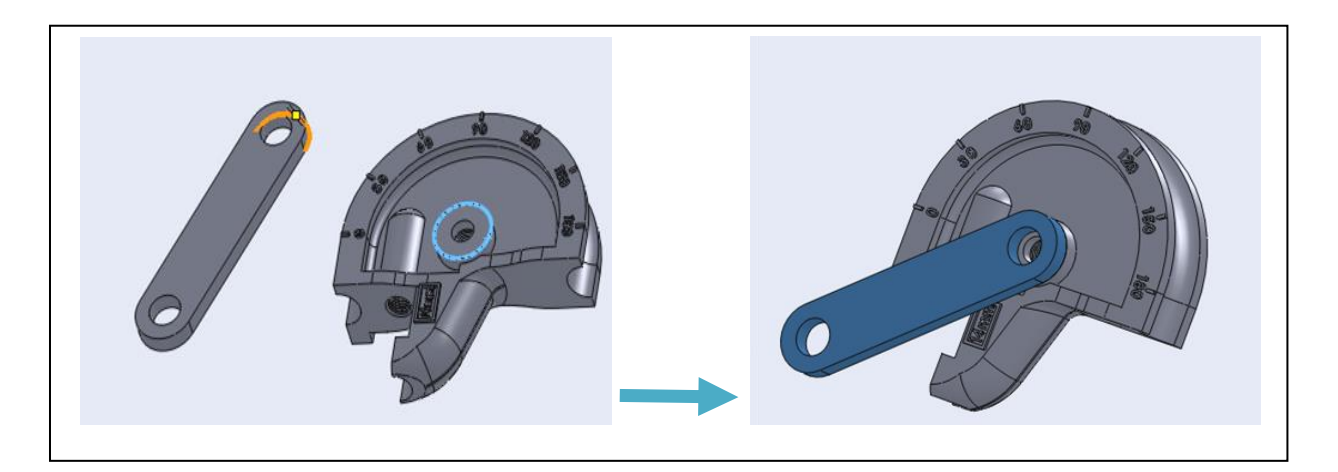

**Fig. 3.4 Contrainte coaxiale entre la pièce 8 et la pièce 1**

<span id="page-47-0"></span> On passe au deuxième assemblage qui regroupe l'ensemble précédent avec la pièce 2 commençant par la première contrainte « parallèle » ;

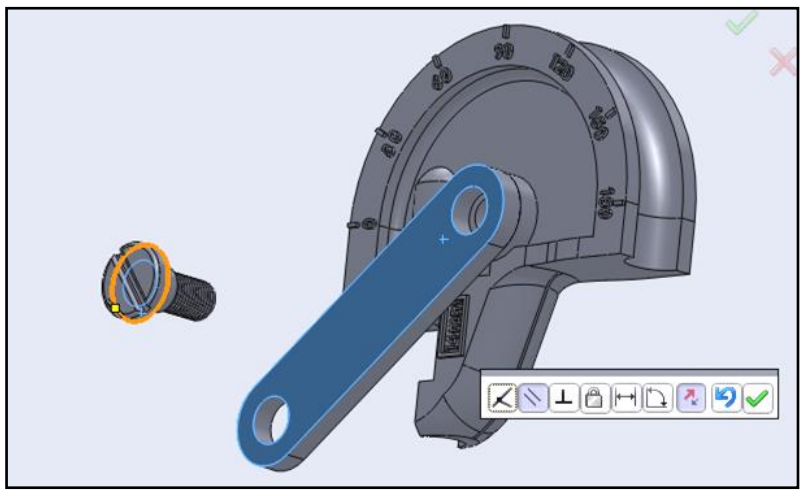

**Fig. 3.3 Contrainte parallèle entre l'ensemble précédent et la pièce 2**

<span id="page-47-1"></span>Et finissant par la contrainte «coaxiale».

<span id="page-47-2"></span>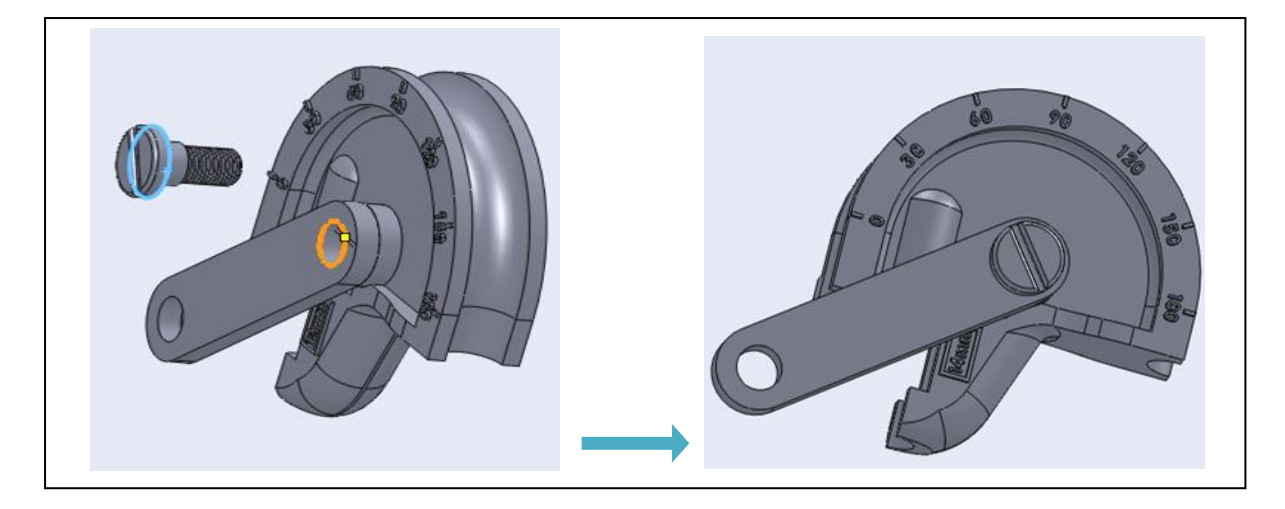

**Fig. 3.4 Contrainte coaxiale entre l'ensemble précédent et la pièce 2**

 Le troisième assemblage se fait par la réunion de l'ensemble précédent avec la pièce 6, par les contraintes « parallèle » et « coaxiale ».

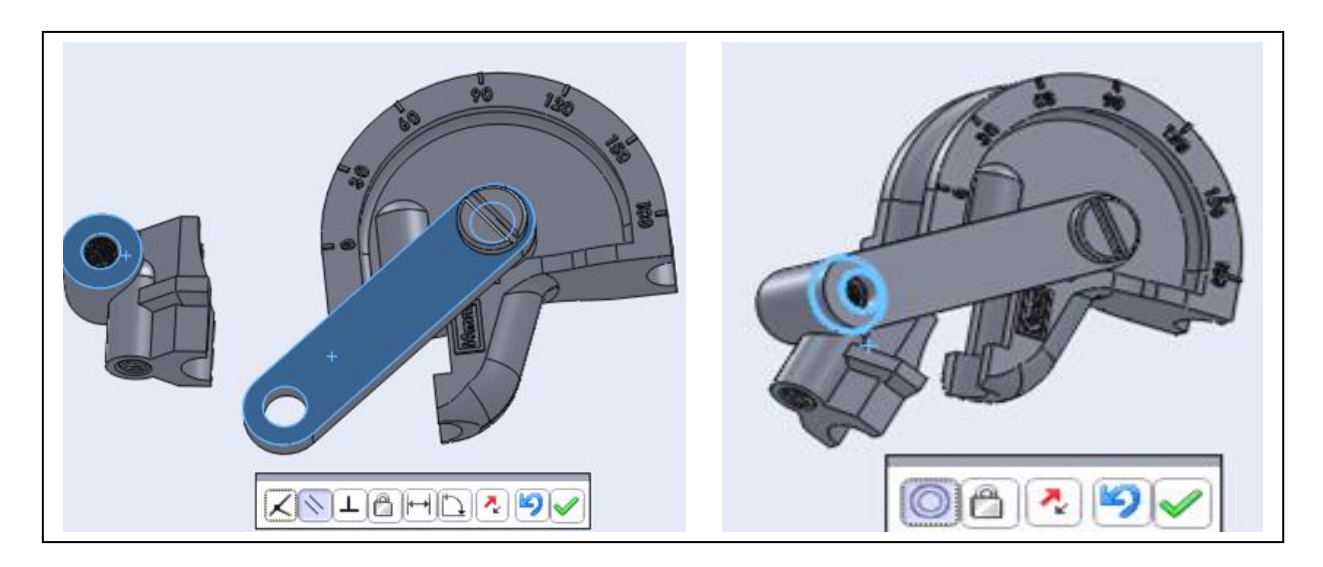

**Fig. 3.5 Contraintes parallèle et coaxiale entre l'ensemble précédent et la pièce 6**

<span id="page-48-0"></span> Le quatrième assemblage se fait par la réunion de l'ensemble précédent avec la pièce 2, par les contraintes « parallèle » et « coaxiale ».

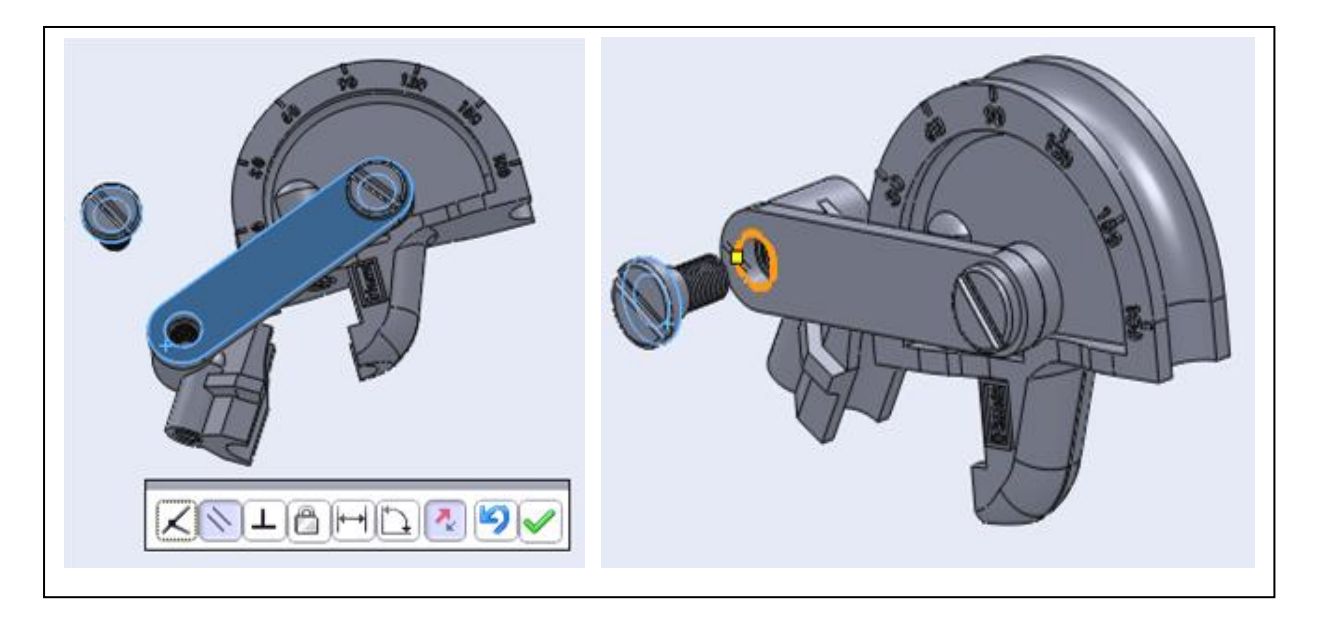

# <span id="page-48-1"></span>**Fig. 3.6 Contraintes parallèle et coaxiale entre l'ensemble précédent et la pièce 2**

 Le cinquième assemblage se fait par la réunion de l'ensemble précédent avec la pièce 5, par les contraintes « coaxiale » et « coïncidente ».

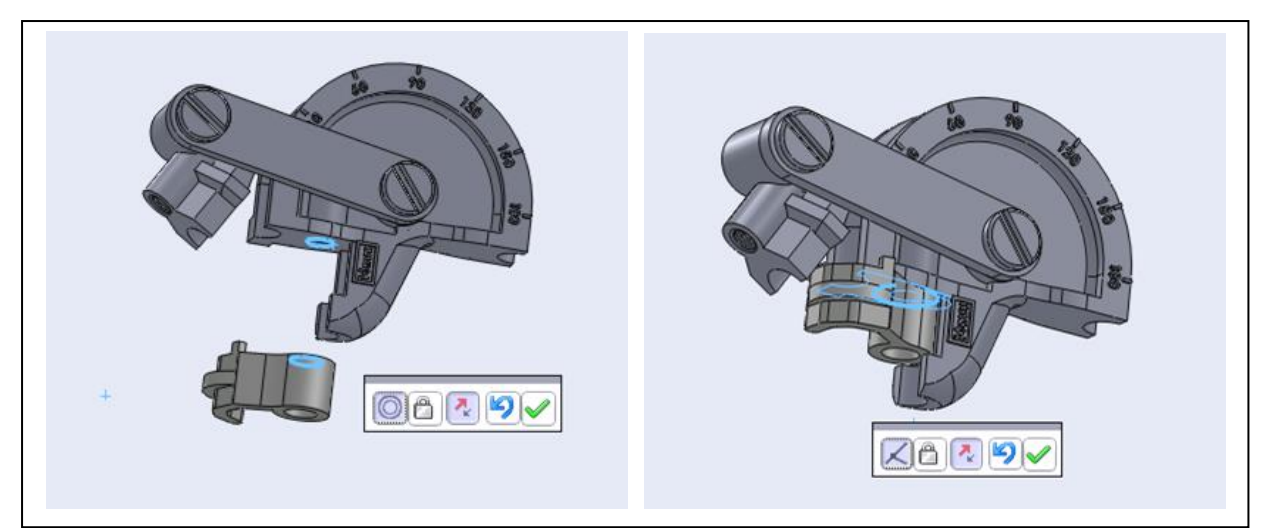

**Fig. 3.7 Contraintes coaxiale et coïncidente de la pièce 5 de l'ensemble précédent**

<span id="page-49-0"></span> Le sixième assemblage se fait par la réunion de l'ensemble précédent avec la pièce 3, par les contraintes « parallèle » et « coïncidente ».

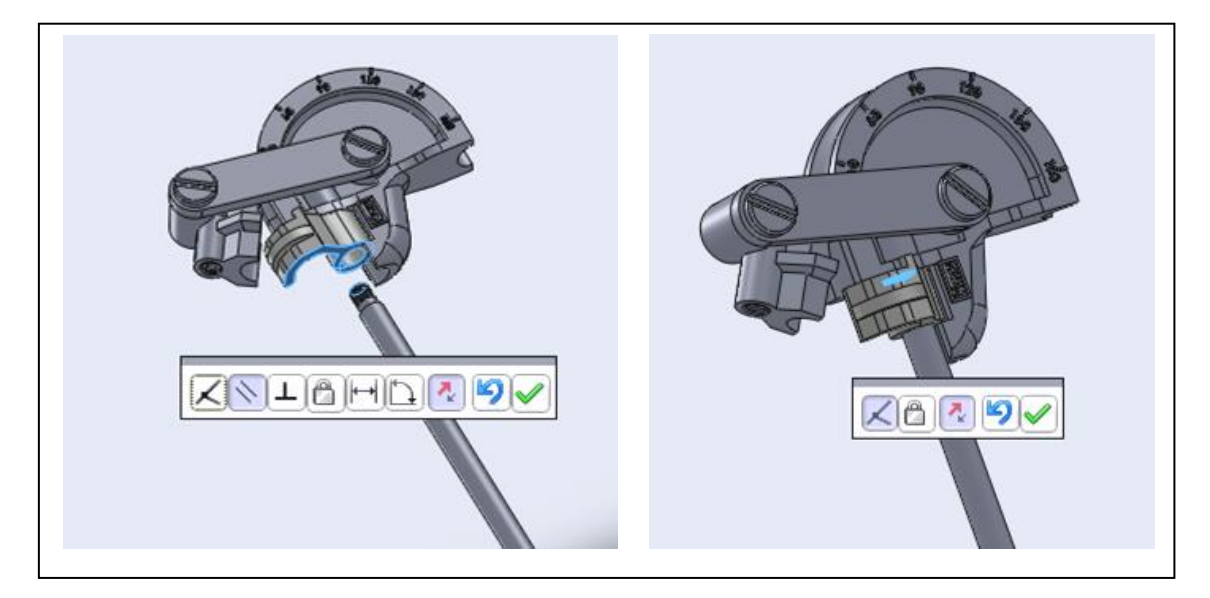

## <span id="page-49-1"></span>**Fig. 3.7 Contraintes parallèle et coïncidente de la pièce 3 et de l'ensemble précédent**

 Le septième assemblage se fait par la réunion de la pièce 8 avec la pièce 4, par les contraintes « parallèle », « coaxiale » et « coïncidente ».

<span id="page-50-0"></span>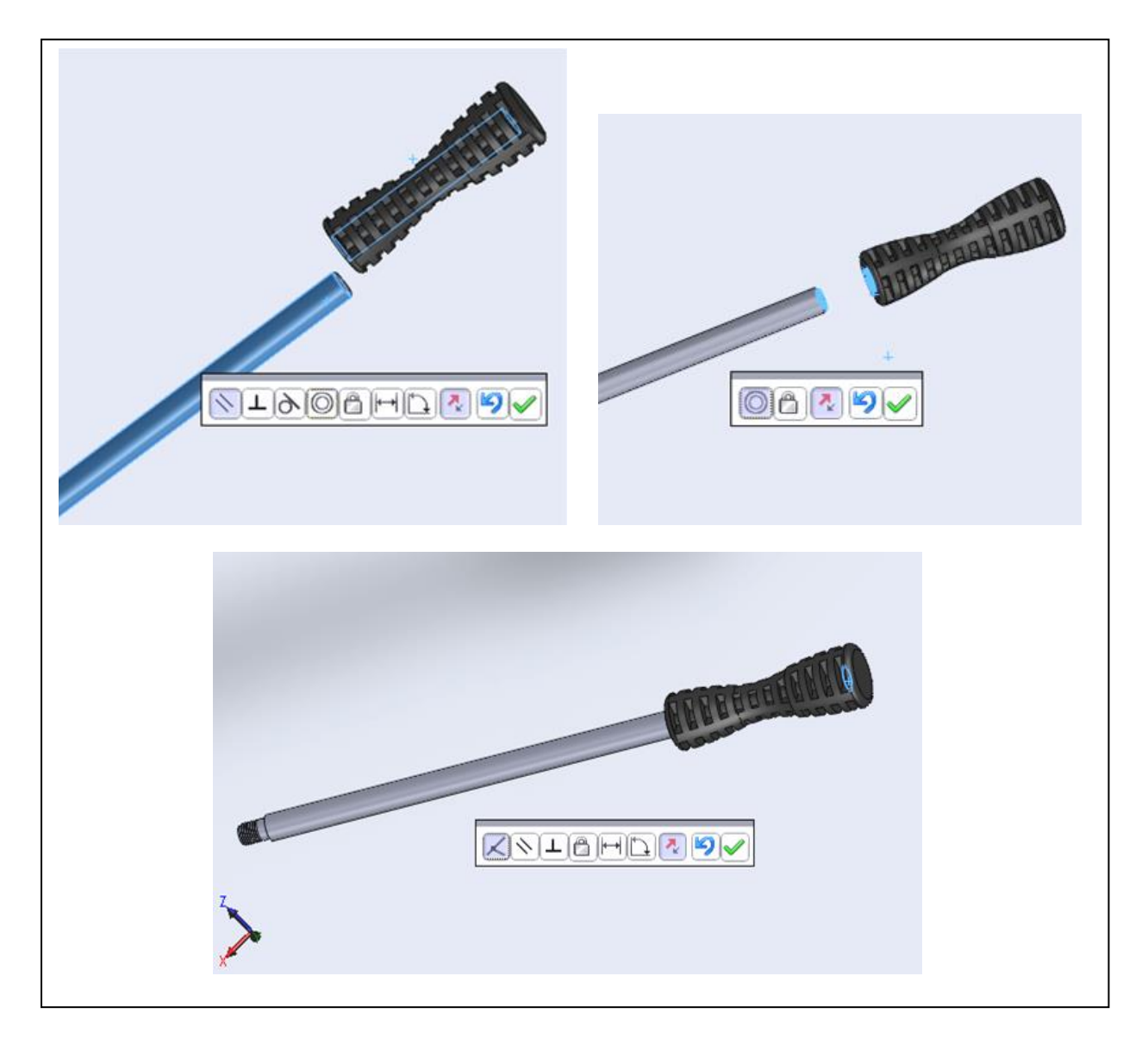

**Fig. 3.8 Contraintes parallèle, coaxiale et coïncidente entre la pièce8 et la pièce4**

 Le huitième assemblage se fait par la réunion de l'ensemble précédent avec les pièces 8 et 4, par les contraintes « parallèle », « coaxiale » et «coïncidente».

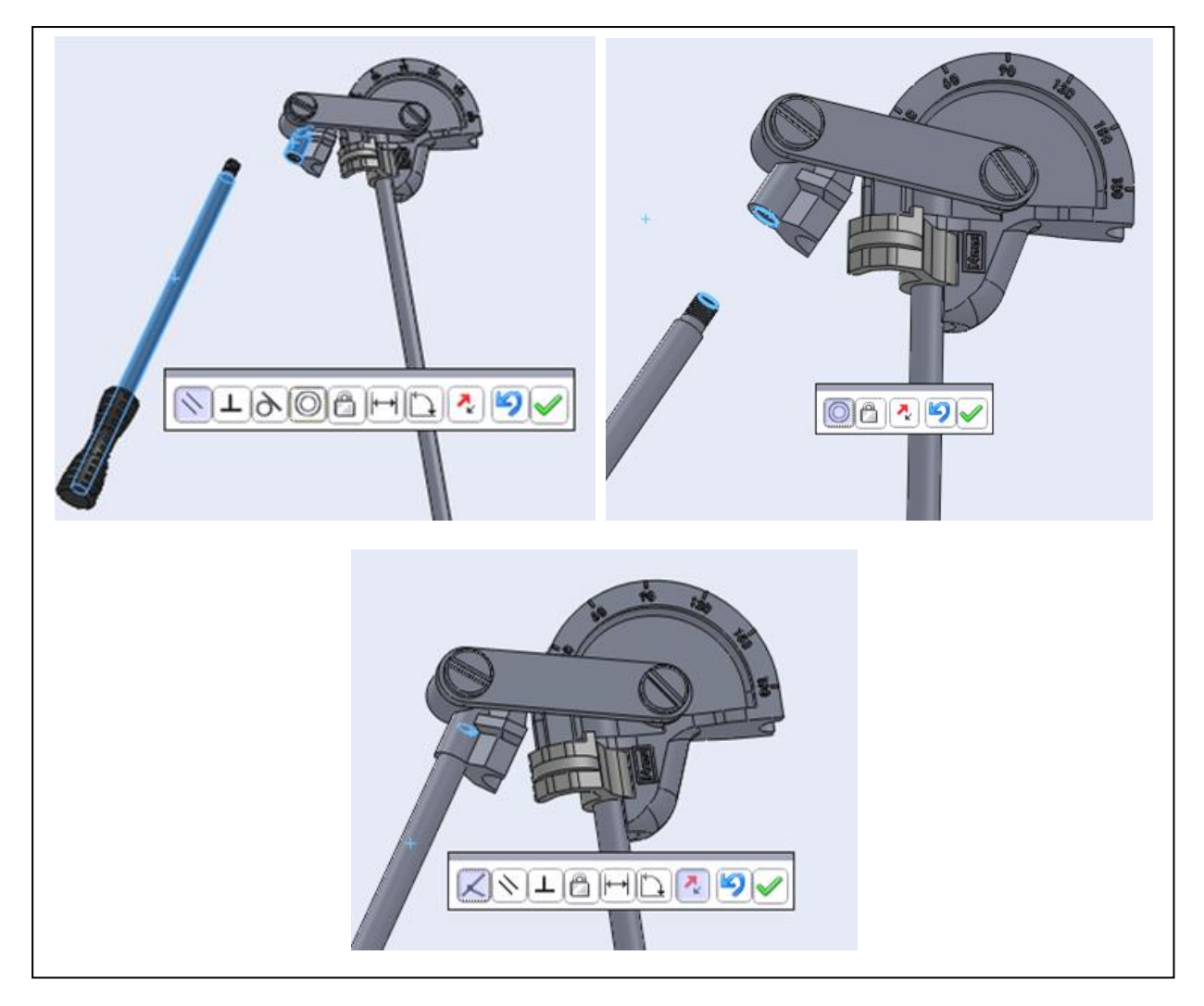

## <span id="page-51-0"></span>**Fig. 3.9 Contraintes parallèle, coaxiale et coïncidente de la pièce 8 et la pièce4 dans l'ensemble précédent**

<span id="page-51-1"></span>Enfin l'assemblage des différents pièces de notre cintreuse présenté sur la figure 3.10 suivante.

<span id="page-51-2"></span>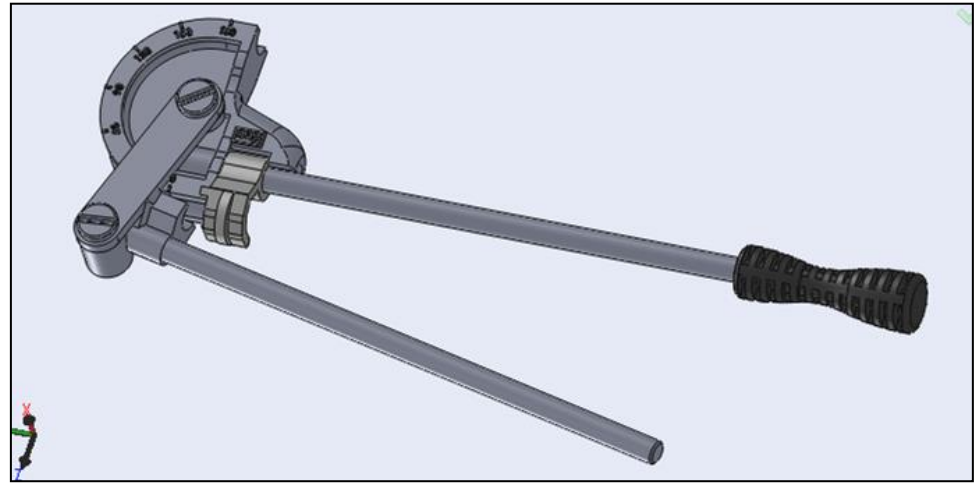

**Fig. 3.10 L'assemblage final de la cintreuse**

### <span id="page-52-0"></span>**3.2.2 Assemblage avec le complément SolidWorks motion**

Pour animer un objet géométrique 3D, on définit tout d'abord les différentes images, c'est-à-dire les différentes positions de cet objet puis, on crée l'animation sous la forme d'une liste d'images ou d'objets.

Dans cette étape on utilise le complément SolidWorks motion pour animer l'assemblage des différentes pièces de la cintreuse.

SolidWorks Motion simule les opérations mécaniques des assemblages motorisés et les forces physiques générées par ces derniers. Il permet de connaître des facteurs tels que la consommation d'énergie et les interférences entre les pièces en mouvement.

Les étapes d'assemblage

On ouvre l'outil SolidWorks  $\longrightarrow$  nouveau  $\longrightarrow$  assemblage

Pour faire l'animation de l'assemblage de cintreuse il faut respecter les étapes suivantes :

 On importe touts les composants de la cintreuse dans une seule zone graphique d'assemblage et on change la couleur de chaque composant comme montre la figure 3.11 suivante.

<span id="page-52-1"></span>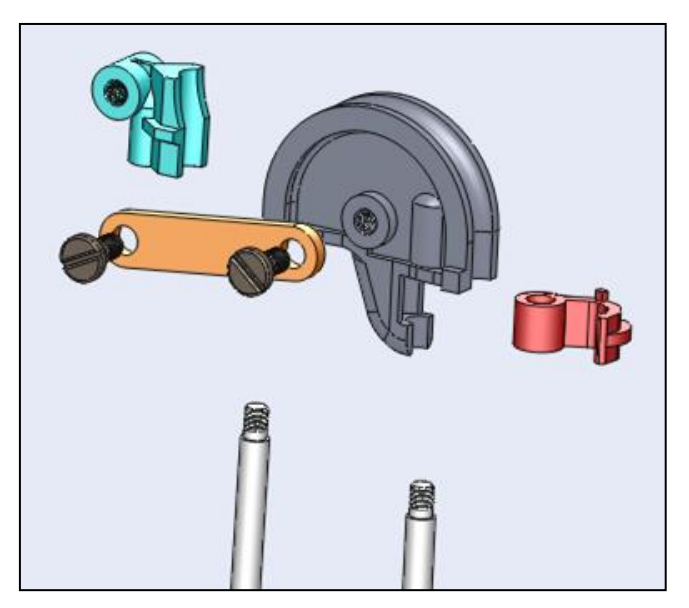

**Fig. 3.11 Importation des composants de la cintreuse** 

 Apres l'importation des différents composants de cintreuse on passe directement à SolidWorks motion.

On clique sur étude mouvement dans la Barre ci dessous

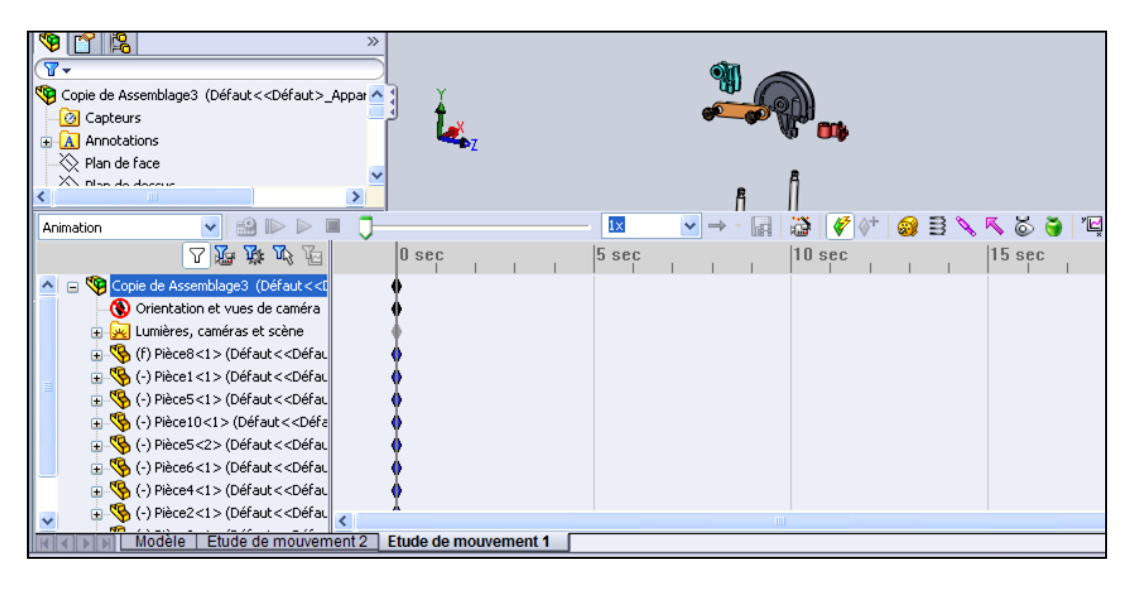

**Fig. 3.11 Passage directement à SolidWorks motion.**

<span id="page-53-0"></span> On laisse la pièce 8 (sabot cintreur) et on cache les pièces qui restent comme montre la figure 3.12 suivante.

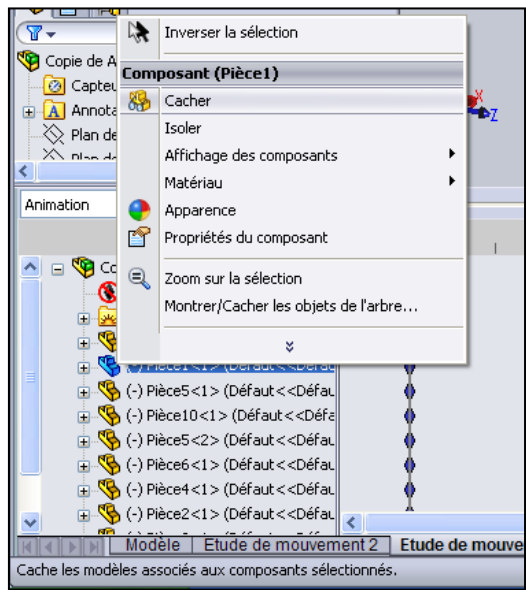

**Fig. 3.12 Les pièces cachées**

<span id="page-53-2"></span><span id="page-53-1"></span> Dans le MotionManager, on fait glisser la clé et on la règle sur 2 secondes comme montré sur la figure 3.13 suivante :

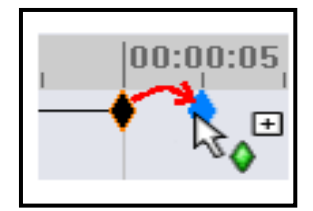

**Fig. 3.13 Glissage de clé** 

On montre la pièce 1, on remarque une ligne de couleur violet

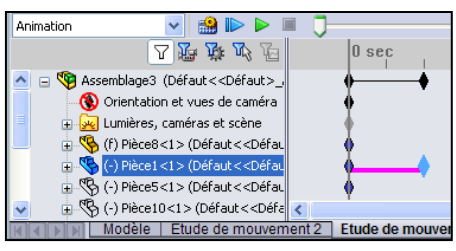

**Fig. 3.14 La pièce 1 montrée** 

<span id="page-54-0"></span>\* Toujours dans le MotionManager, on place une clé et on la règle sur 5 secondes et on déplace la pièce 1 jusqu'à l'assembler avec la pièce 8, on remarque une ligne de couleur vert, et on clique sur  $\mathbb{R}^n$  calculer pour faire l'animation du sous-assemblage :

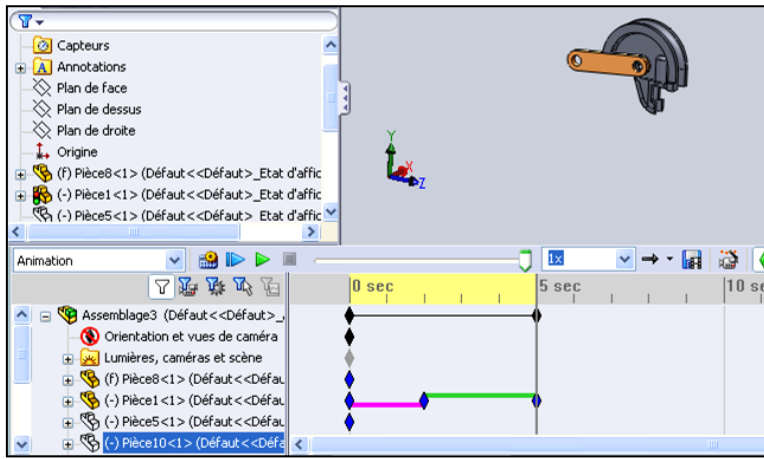

**Fig. 3.15 Déplacement de la pièce 1**

<span id="page-54-1"></span>Ensuite on va faire les mêmes étapes pour les pièces qui restent, après on fait l'animation de l'assemblage complet.

<span id="page-54-2"></span>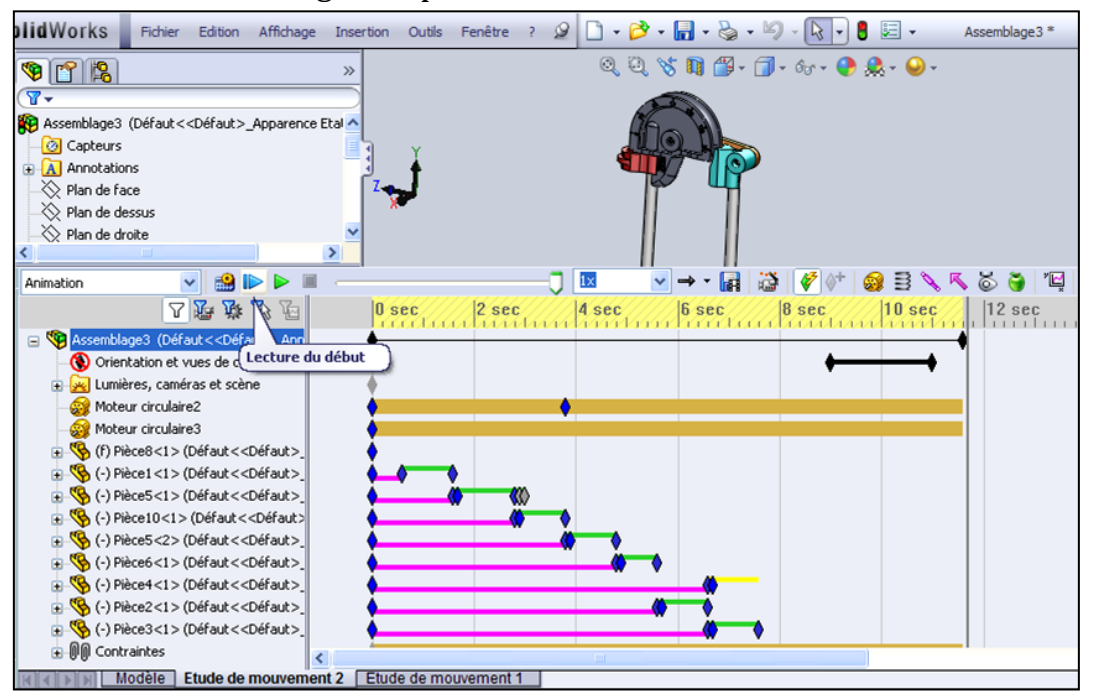

**Fig. 3.16 Animation de l'assemblage complet** 

# <span id="page-55-0"></span>**3.3 Mise en plan**

Après l'assemblage des pièces on fait la mise en plan de l'ensemble de notre cintreuse (dessin d'ensemble) et la mise en plan de chaque pièce (dessin de définition), Voir les pages suivantes.

<span id="page-55-1"></span>**Fig. 3.17 Dessin d'ensemble de notre cintreuse**

- <span id="page-55-2"></span>**Fig. 3.18 Dessin de définition de la pièce 1**
- <span id="page-55-3"></span>**Fig. 3.19 Dessin de définition de la pièce 2 (Vis)**
- <span id="page-55-4"></span>**Fig. 3.20 Dessin de définition de la pièce 3 (Tige1)**
- <span id="page-55-5"></span>**Fig. 3.21 Dessin de définition de la pièce 4 (Tige 2)**
- <span id="page-55-6"></span>**Fig. 3.22 Dessin de définition de la pièce 5 (Crochet)**
- <span id="page-55-7"></span>**Fig. 3.23 Dessin de définition de la pièce 6 (Galet)**
- <span id="page-55-8"></span>**Fig. 3.24 Dessin de définition de la pièce 7 (Manette)**
- <span id="page-55-9"></span>**Fig. 3.25 Dessin de définition de la pièce 8 (Sabot cintreur)**

# <span id="page-65-0"></span>**3.4 Conclusion**

Dans ce chapitre on a présenté tous ce qui concerne l'assemblage des pièces qui composent notre cintreuse étudiée utilisant deux méthodes, par contraintes et avec le complément SolidWorks motion pour présenter et visualiser l'ensemble de notre cintreuse avec des explications détaillées, ainsi que les mises en plan de l'ensemble et de chaque pièce montrant les différentes vues des dessins.

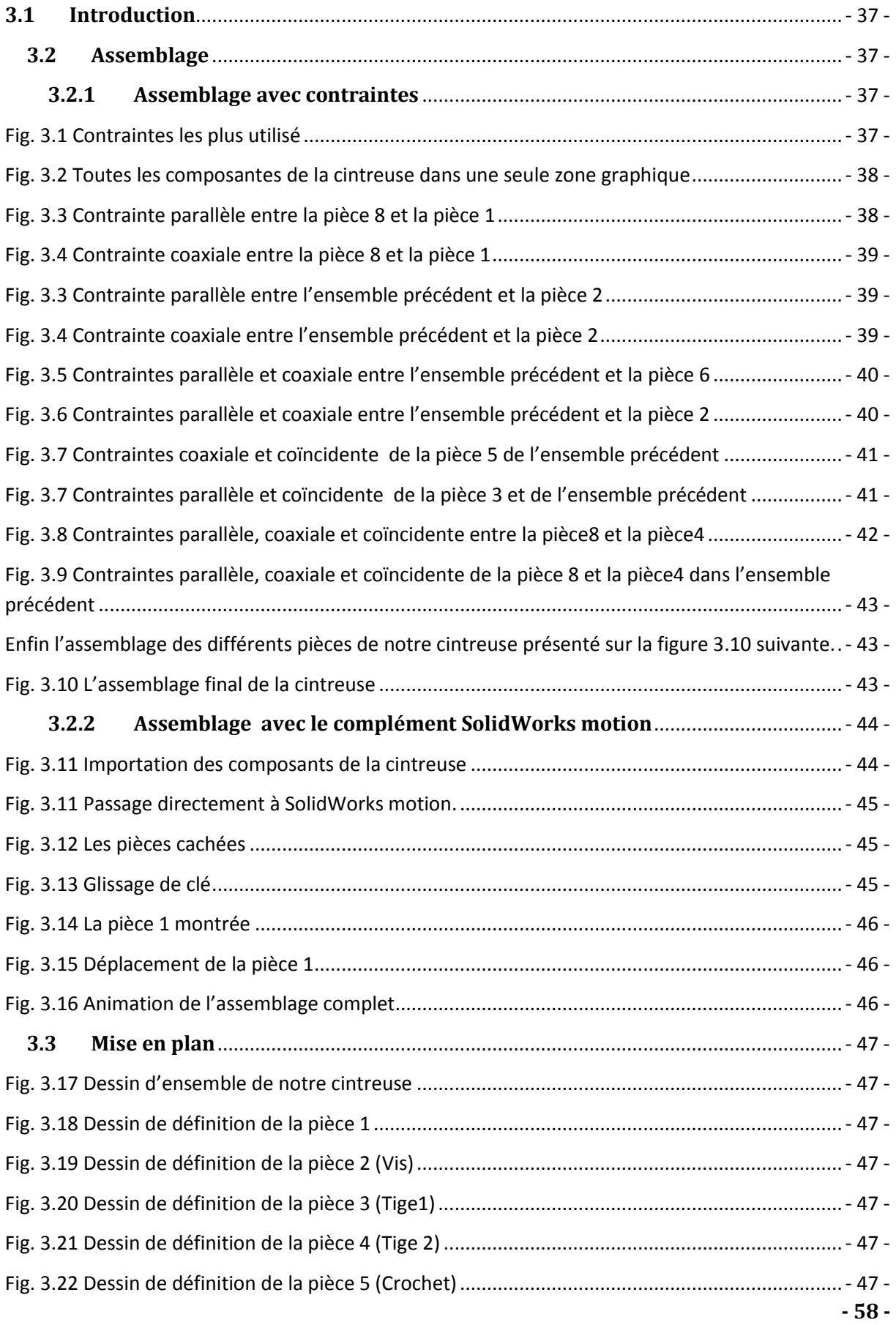

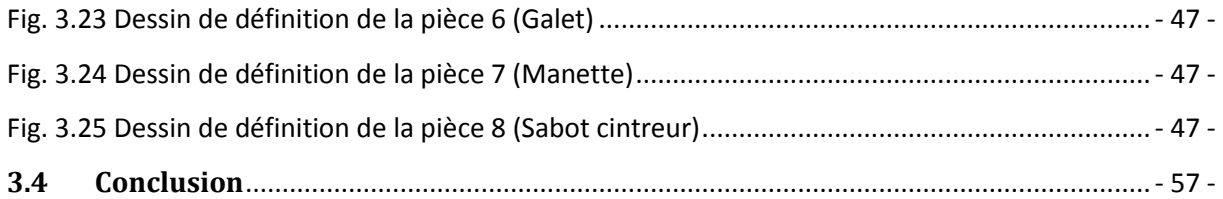

## **4.1 Introduction**

L'interaction de la simulation de mouvement et d'analyse avec l'étape de conception permet de se passer du prototypage assez couteux des fois, et d'optimiser la durée de production en évitant les diverses corrections après fabrication. Ainsi l'analyse des contraintes ou analyse statique permet de calculer les déplacements, les [déformations,](http://help.solidworks.com/2011/french/SolidWorks/cosmosxpresshelp/AllContent/SolidWorks/NonCore/SimulationXpress/c_Strain.html#concept_1FBF98A49DEA4A5EA49F0955C39A1D8C) et les [contraintes](http://help.solidworks.com/2011/french/SolidWorks/cosmosxpresshelp/AllContent/SolidWorks/NonCore/SimulationXpress/c_Stress.html#concept_D0C83274583E46D79D6FC9DDB6E04749) dans une pièce en fonction du matériau et des actions extérieures dans un environnement virtuel.

Dans ce chapitre nous allons utiliser l'assistant d'analyse SIMULATIONXPRESS pour analyser la Pièce 5 (crochet). Dans la réalité cette pièce (étant en Zamak : alliage de zinc et d'aluminium) s'est cassée. Sachant qu'un matériau cède lorsque les contraintes atteignent un certain niveau ; et que d'autres matériaux différents commencent à céder à des niveaux de contraintes différents ; cette analyse se fera pour deux matériaux ce qui nous permettra de faire une comparaison entre les deux affin de trouver une solution optimale à notre problème.

### **4.2 Définition de SimulationXpress**

SimulationXpress visualise clairement le comportement de la conception dans des conditions réelles, il est utilisé pour :

- identifier les zones de conceptions susceptibles de présenter des défauts.
- apprécier la réduction des coûts et des masses engendrés par la suppression des matières inutiles.
- Comparer les différents scénarios en appliquant des chargements et déplacements imposés : forces et pressions, couple, chargements des paliers et déplacements imposées fixes ou directionnels.

SimulationXpress inclut également d'autre fonctions, telles que l'optimisation des conceptions, la simulation des tests de chute, et des études thermiques, fréquentielles, de flambage et de fatigue.

Pour faire l'analyse de la pièce on utilise la méthode d'étude statique qui calcule les déplacements, les forces de réaction, les déformations, les contraintes et la distribution des coefficients de sécurité.

# **4.3 Analyse de la pièce 5 (crochet)**

Pour l'analyse de la pièce 5 on commence par ouvrir le logiciel SolidWorks et on importe le dessin de cette pièce ensuite on démarre l'assistant d'analyse SimulationXpress comme illustré sur la figure 4.1 suivante :

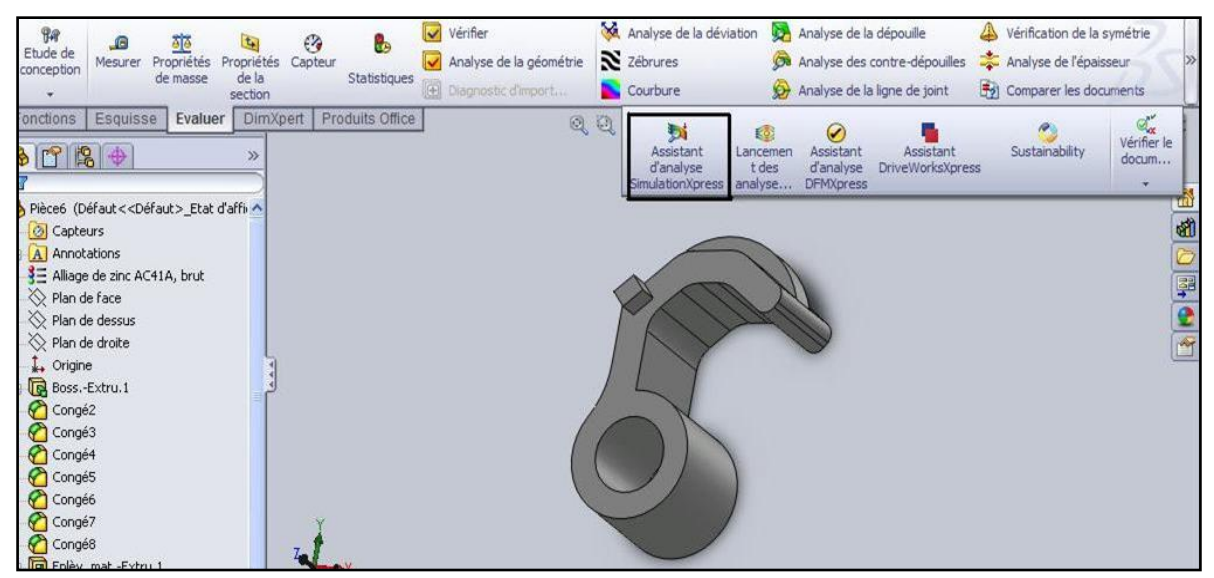

**Fig. 4.1 Présentation du logiciel d'analyse SimulationXpress**

### **4.3.1 Application des déplacements imposés**

On applique des déplacements imposés, comme indiqué sur l'assistant, pour empêcher la pièce de bouger lors de l application de chargements, voir figure 4.2.

Il faut que les faces avec les déplacements imposés soient traitées comme étant parfaitement rigides.

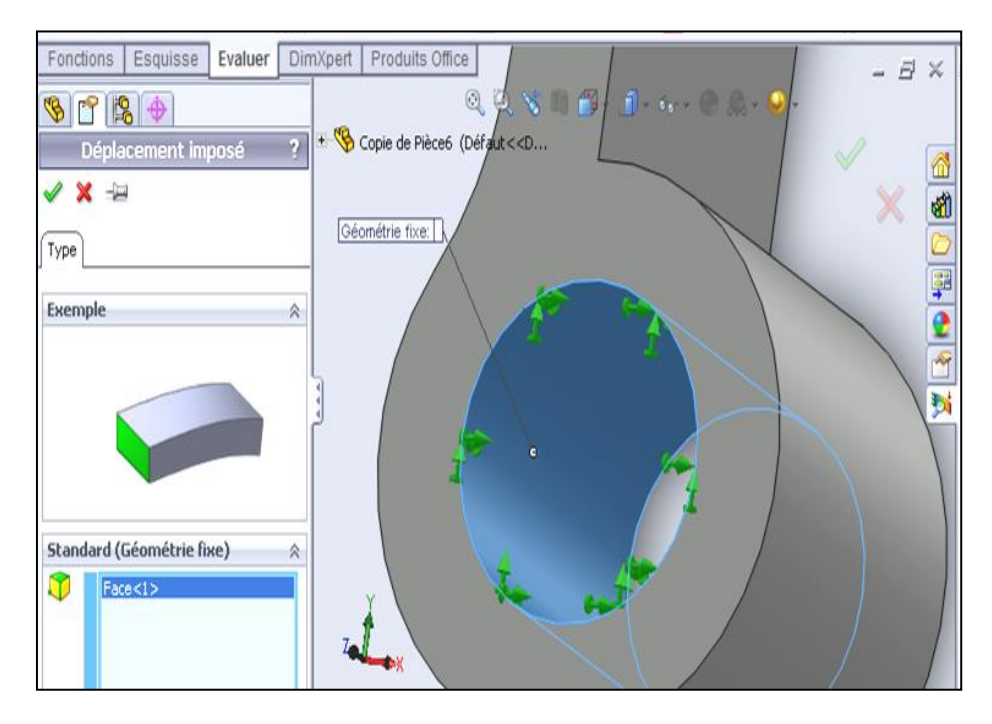

**Fig. 4.2 Application d'un déplacement imposé**

#### **4.3.2 Application des chargements**

Pour simuler un chargement sur la pièce 5 (crochet) on applique une force de 200N et on choisit la direction de la force exercée comme montre la figure 4.3.

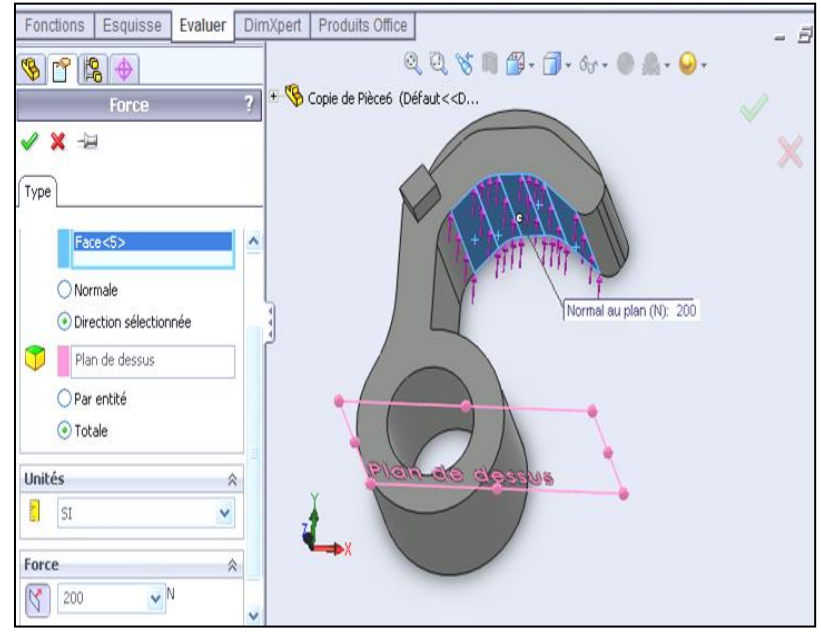

**Fig. 4.3 Application des chargements**

### **4.3.3 Choix du matériau de la pièce**

L'étape suivante sur l'assistant d'analyse est le choix du premier matériau (qui est le zamak) ce qui permet d'ouvrir la fenêtre montrée sur la figure 4.4 suivante :

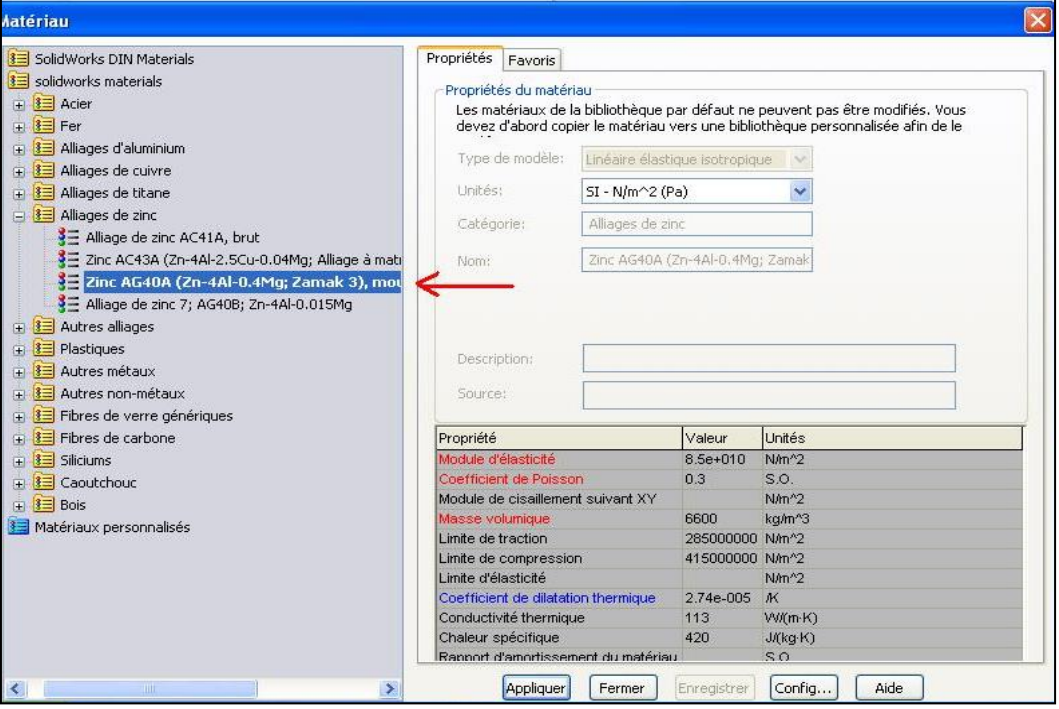

**Fig. 4.4 Fenêtre des matériaux**

Dans cette fenêtre on choisit le matériau adéquat (zamak) dont toutes les propriétés sont données sur la partie droite de la même fenêtre.

#### **4.3.4 Exécution de la simulation**

Enfin on arrive à la simulation. Apres l'exécution de la simulation le logiciel donne un rapport HTML où les informations suivantes sont affichées :

*Informations sur les fichiers*

Nom du modèle: Pièce5

Emplacement du modèle: F:\Documents and Settings\Ghouti\Bureau\ouabel\ Pièce5. SLDPRT

Emplacement des résultats: f:\docume~1\ghouti\locals~1\temp

Nom de l'étude: SimulationXpressStudy (-Défaut-)

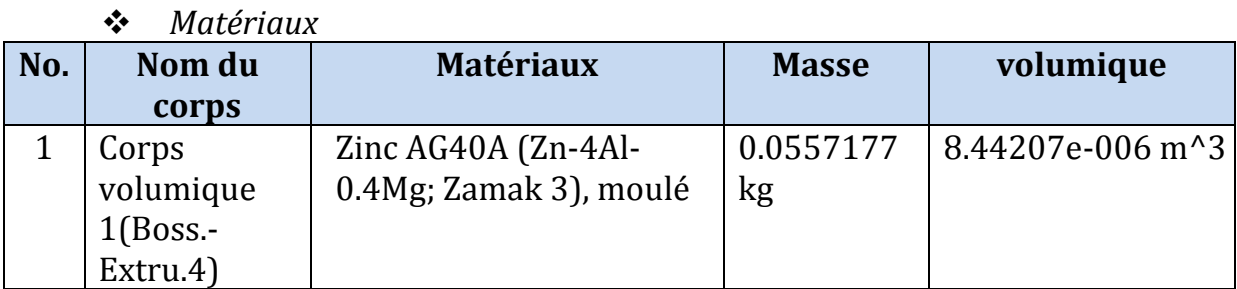

#### **Tableau.4-1. Propriétés du matériau**

*Informations sur les chargements et les déplacements imposés :*

| Déplacement imposé |                                                        |
|--------------------|--------------------------------------------------------|
| Fixe-2             | sur 1 Face(s) Fixe.                                    |
| $<$ Pièce $5$ >    |                                                        |
| <b>Chargements</b> |                                                        |
| Force-2            | sur 5 Face(s) appliquer une force de 200 N normale     |
| <pièce5></pièce5>  | au plan selon le plan de référence sélectionné Plan de |
|                    | dessus avec une distribution uniforme                  |

**Tableau.4-2. Chargements et déplacements imposés**

#### *Propriété d'étude :*

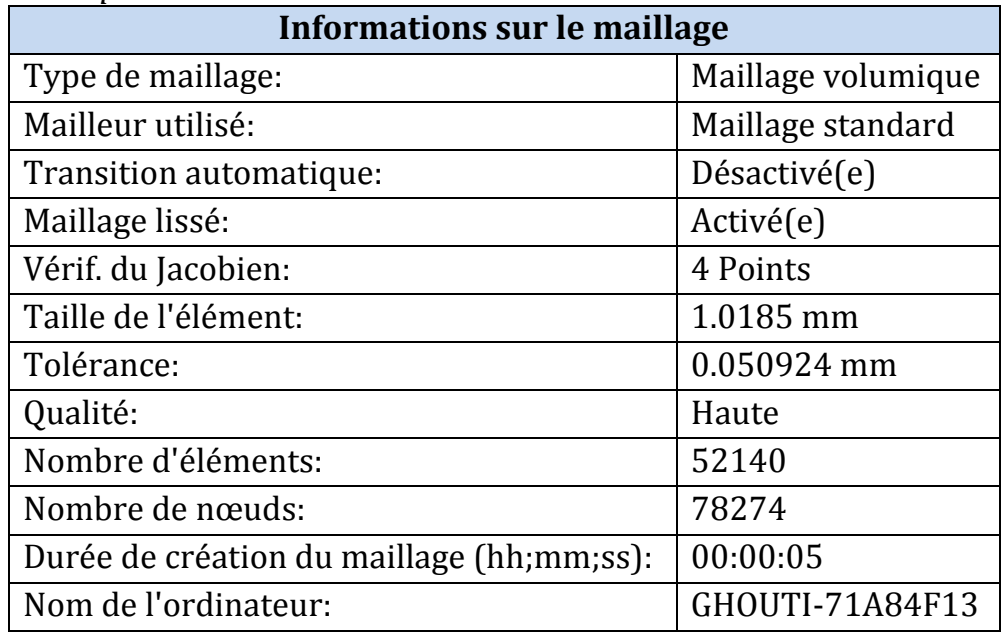

**Tableau.4-3. Informations sur le maillage**
*Contraintes :*

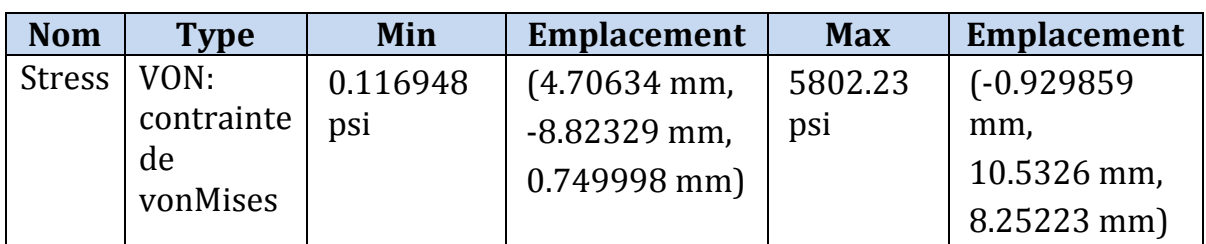

### **Tableau.4-4. Contraintes**

<span id="page-72-0"></span>La figure 4.5 suivante montre la zone à risque qui est donnée en rouge, et on remarque qu'en réalité la pièce s'est cassée pratiquement à cet endroit précis.

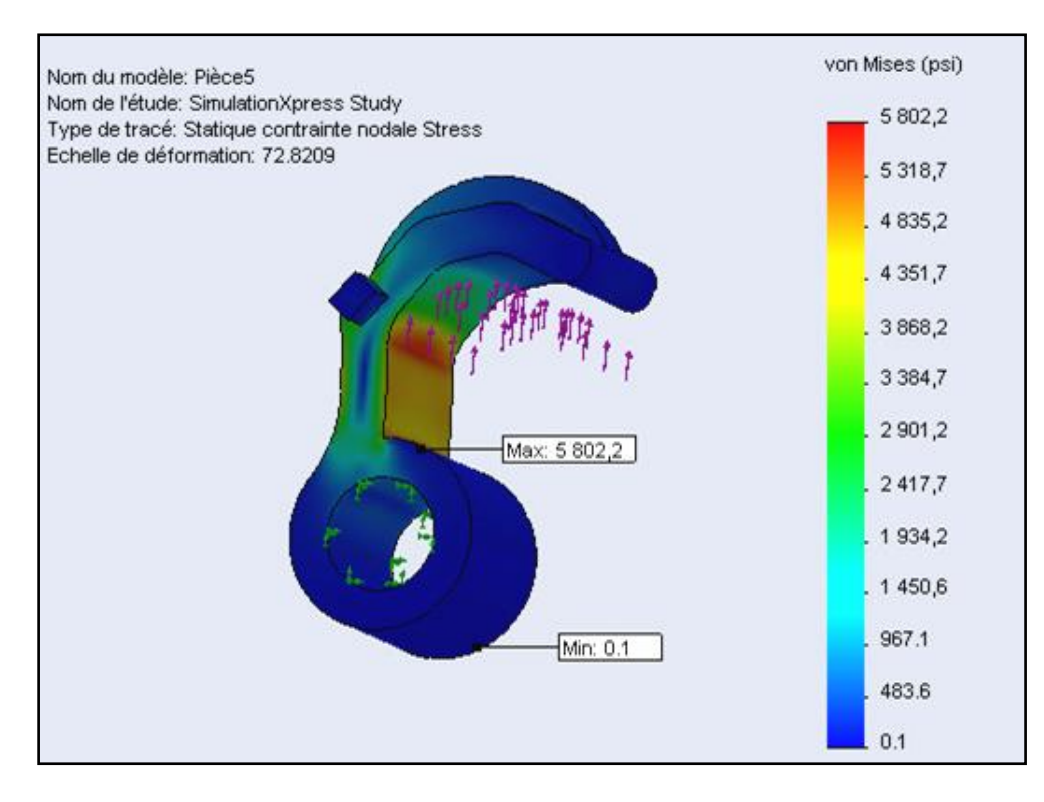

### **Fig. 4.5 Pièce5-SimulationXpress Study-Contraintes**

### *Déplacements :*

<span id="page-72-1"></span>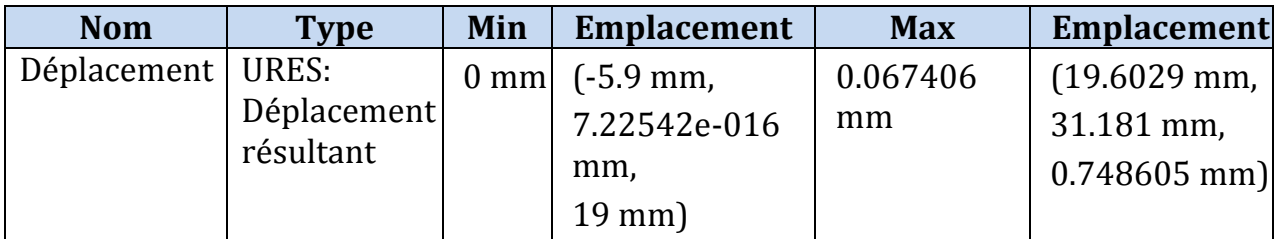

### **Tableau.4-6. Déplacement**

La zone où le déplacement est maximal est indiquée en rouge sur la figure 4.6 suivante :

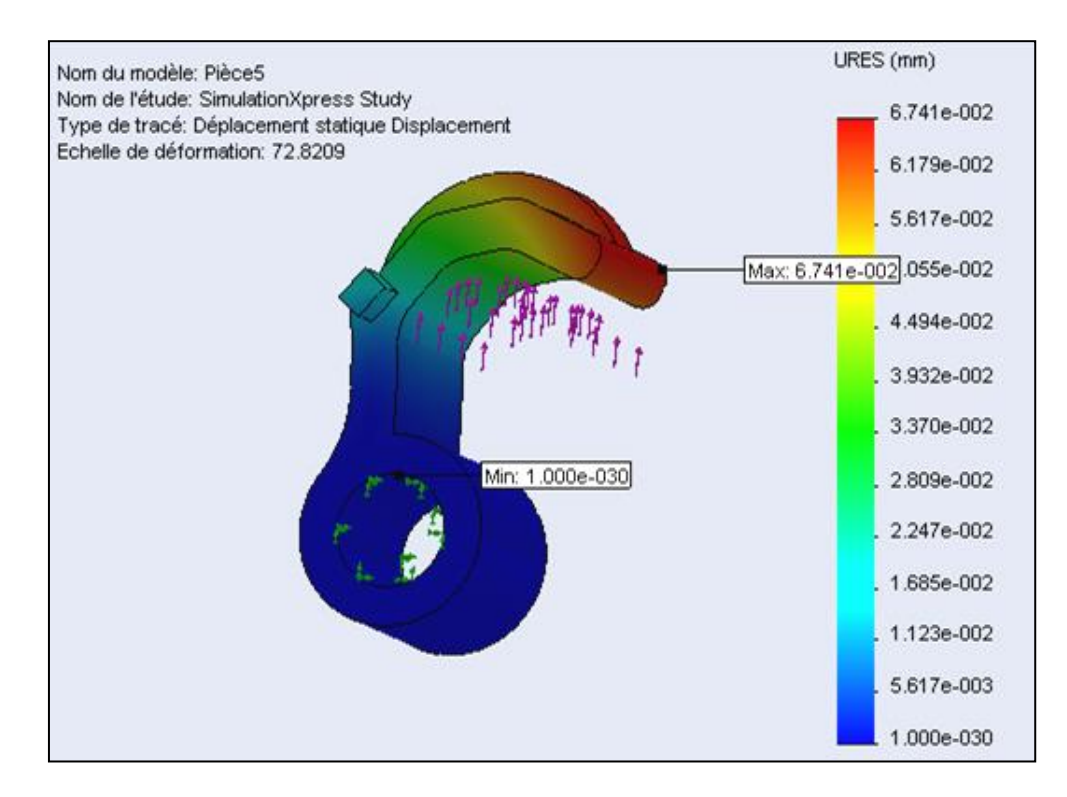

**Fig. 4.6 Pièce5-SimulationXpress Study-Déplacements**

*Déformée :*

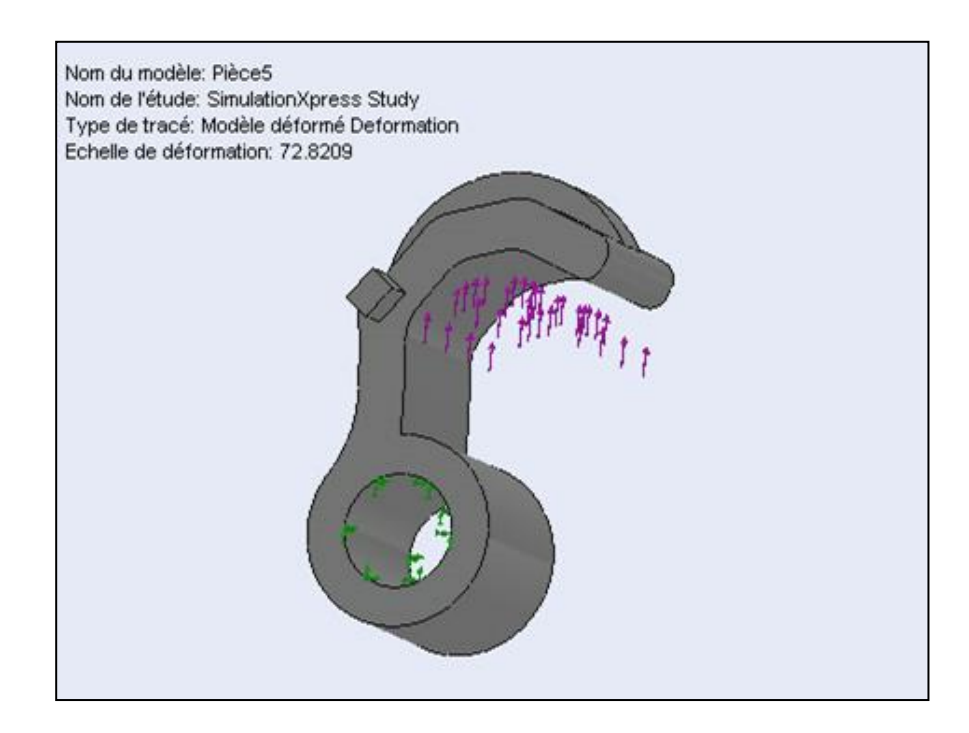

**Fig. 4.7 Pièce5-SimulationXpress Study-Déformation** 

*Annexe :*

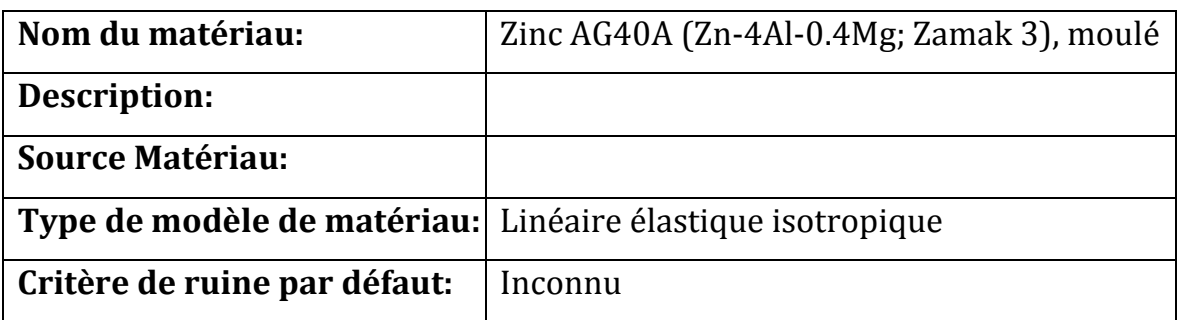

<span id="page-74-0"></span>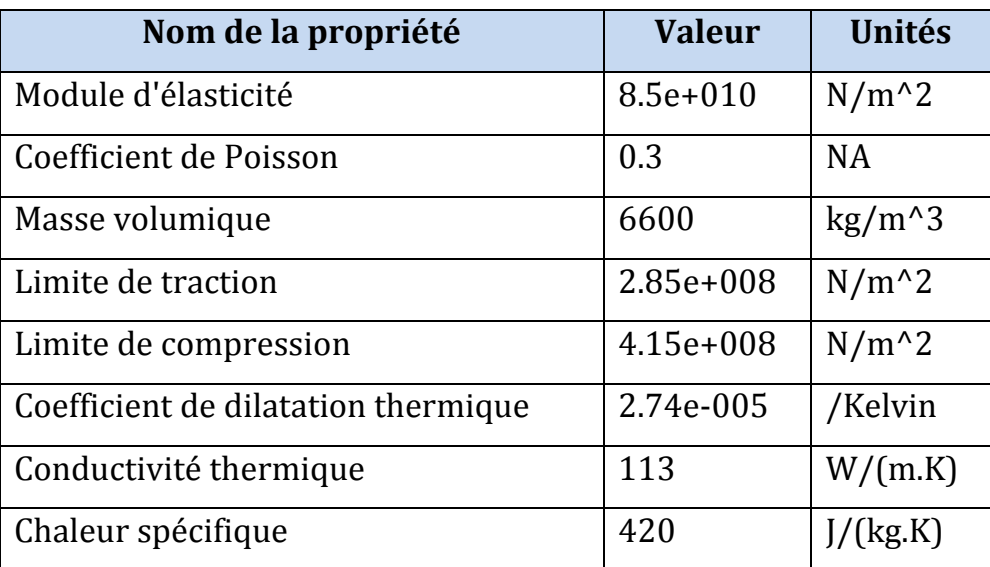

#### **Tableau.4-7. Annexe de l'analyse**

### **Tableau.4-8. Propriété du matériau**

### <span id="page-74-1"></span>**4.4 Analyse de la pièce 5 avec autre matériau**

Après avoir fait l'analyse pour le premier matériau (zamak) on va maintenant choisir un autre matériau plus résistant (et plus couteux aussi) qui est l'acier non allié moulé. On fait la même analyse pour voir les nouveaux résultats qu'on pourra comparer avec les précédents.

Le rapport HTML donne quelques résultats similaires au premier matériau (qu'on ne va pas citer) et d'autres différents tels que :

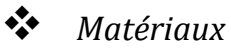

<span id="page-74-2"></span>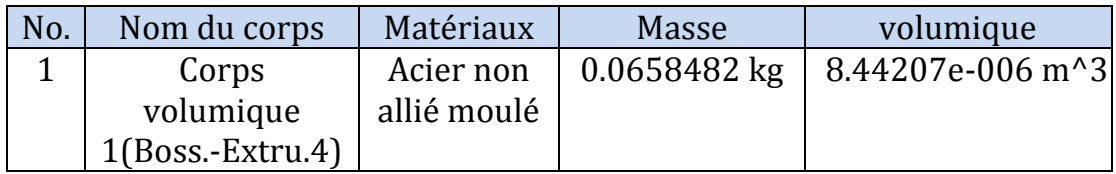

### **Tableau.4-9. Propriétés du matériau**

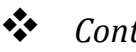

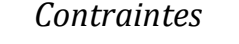

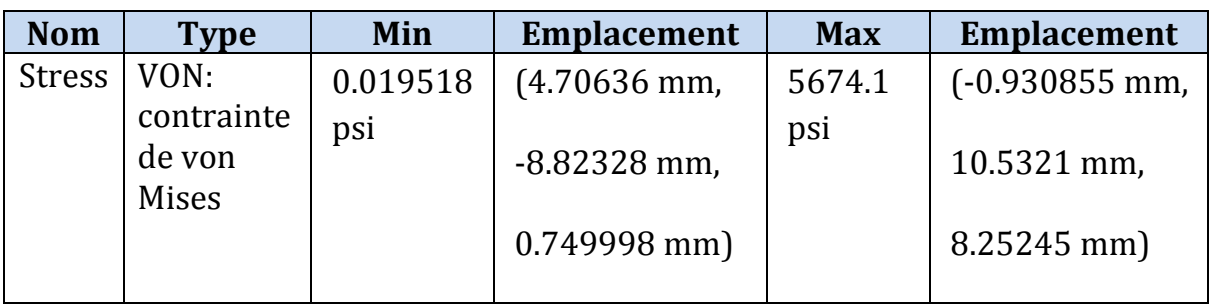

### **Tableau.4-10. Contraintes**

<span id="page-75-0"></span>La figure 4.8 suivante montre la zone à risque qui est donnée en rouge, et on remarque qu'en réalité la pièce s'est cassée pratiquement à cet endroit précis.

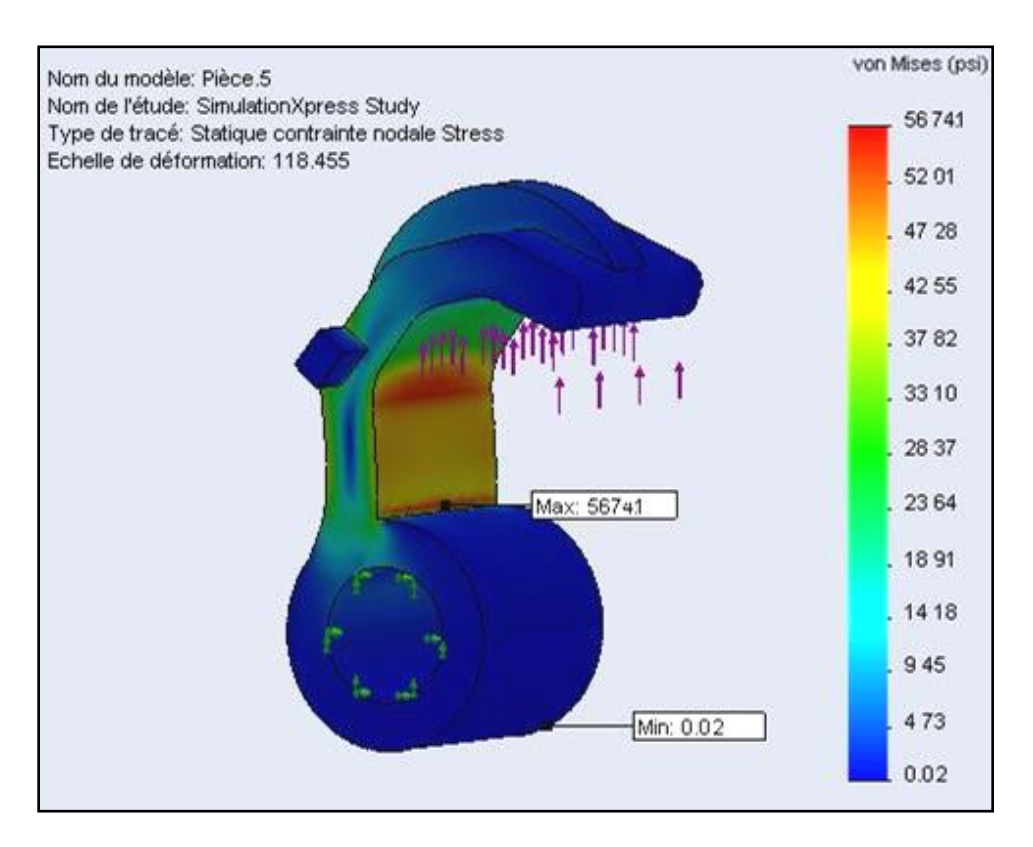

**Fig. 4.8 Pièce5-SimulationXpress Study-Contraintes**

### *Déplacements*

<span id="page-75-1"></span>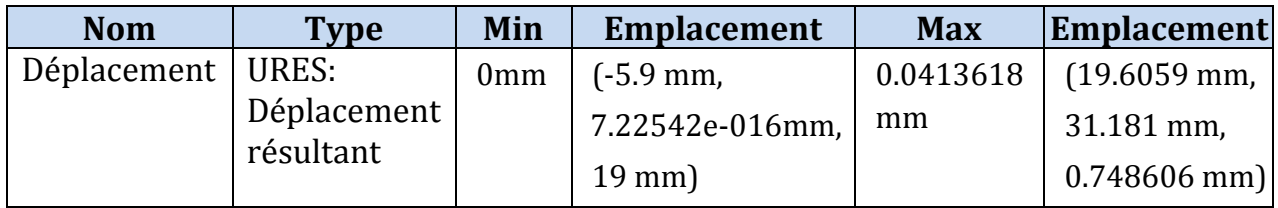

### **Tableau.4-11. Déplacements**

La zone où le déplacement est maximal est indiquée toujours en rouge sur la figure 4.9 suivante :

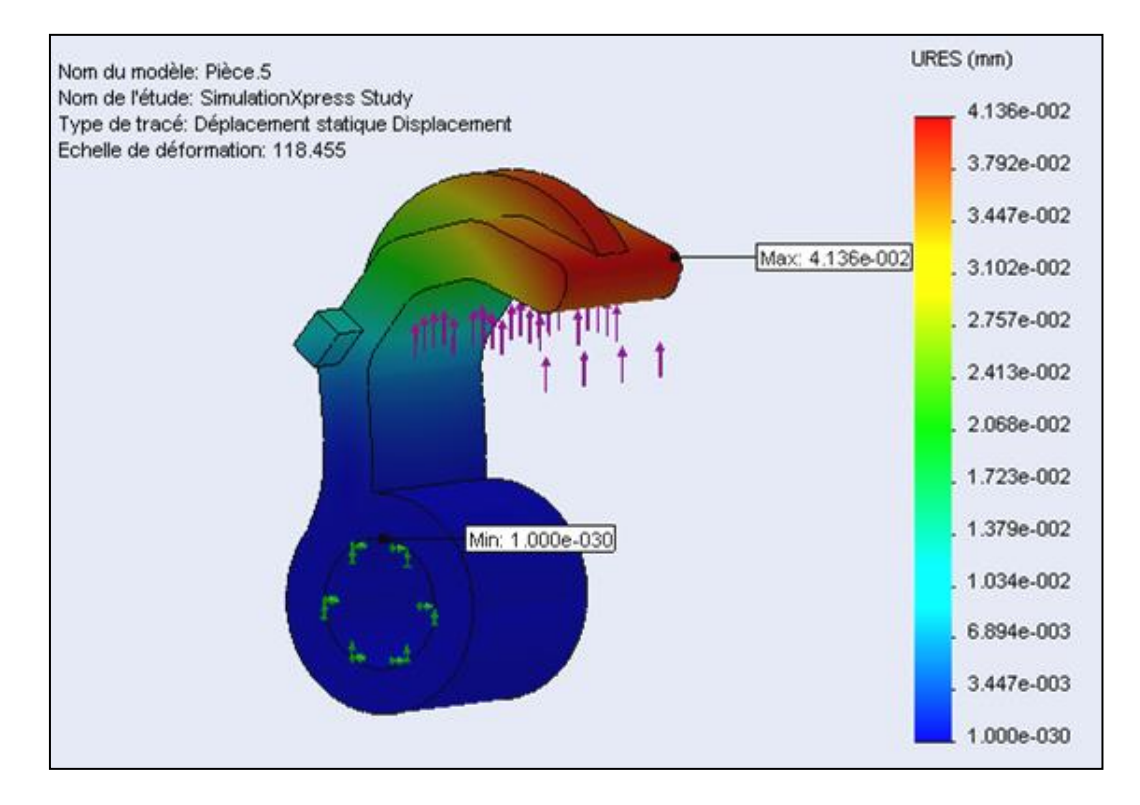

**Fig. 4.9 Pièce5-SimulationXpress Study-Déplacements**

*Déformée*

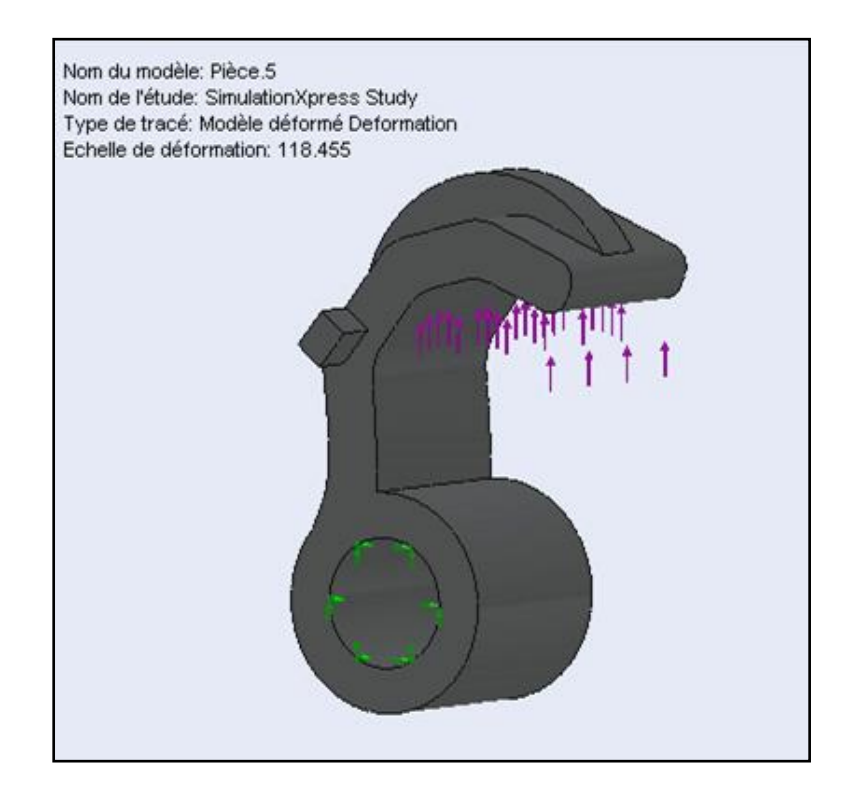

**Fig. 4.10 Pièce5-SimulationXpress Study- Déformation**

### *Annexe*

| Nom du matériau:             | Acier non allié moulé          |
|------------------------------|--------------------------------|
| <b>Description:</b>          |                                |
| <b>Source Matériau:</b>      |                                |
| Type de modèle de matériau:  | Linéaire élastique isotropique |
| Critère de ruine par défaut: | Contrainte de von Mises max.   |

**Tableau.4-12. Annexe de l'analyse**

<span id="page-77-0"></span>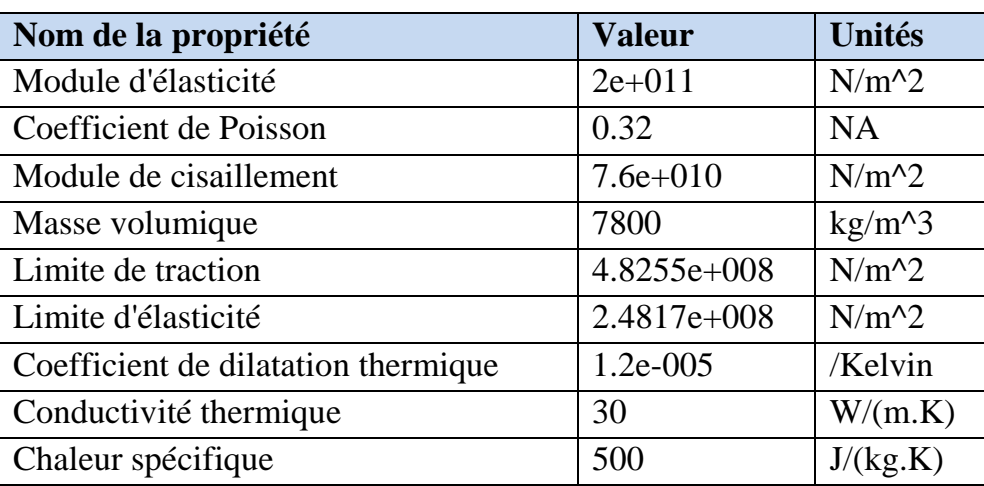

**Tableau.4-13. Propriété de matériau** 

### <span id="page-77-1"></span>**4.5 Analyse de la pièce 5 avec modification dans sa conception**

Après avoir fait l'analyse pour le premier matériau (zamak) et le deuxième matériau (Acier non allié moulé) on va maintenant proposer une autre solution de modification dans la conception de la pièce 5 pour diminuer la contrainte et le déplacement maximal comme montré sur la figure 4.11 la partie rouge qui est modifiée dans l'épaisseur et la longueur de l'arc. On fait la même analyse pour voir les nouveaux résultats qu'on pourra comparer avec les deux précédents et par la suite trouver une solution optimale si c'est possible.

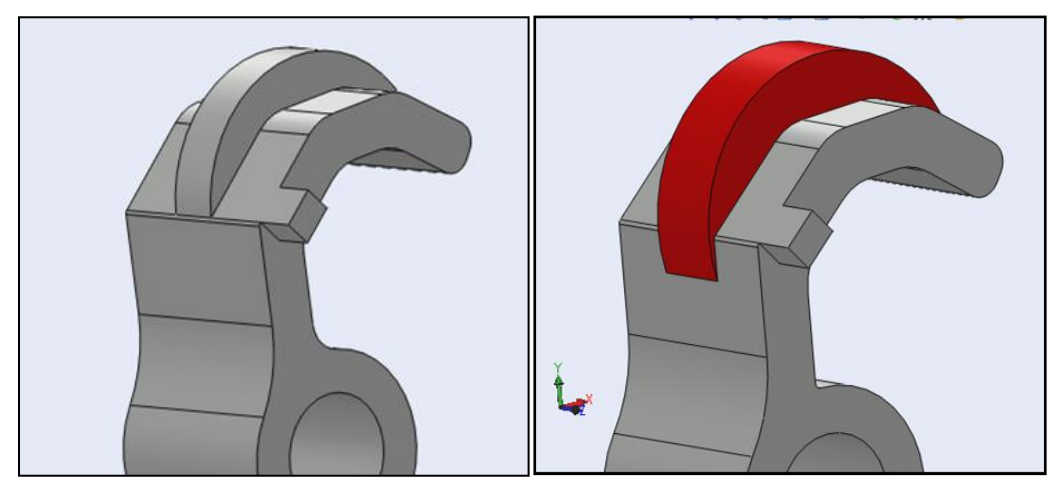

**Fig. 4.11 Modification dans l'épaisseur et la longueur de l'arc**

Le rapport HTML donne quelques résultats similaires au premier et deuxième matériau (qu'on ne va pas citer) et d'autres différents tels que :

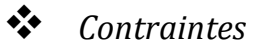

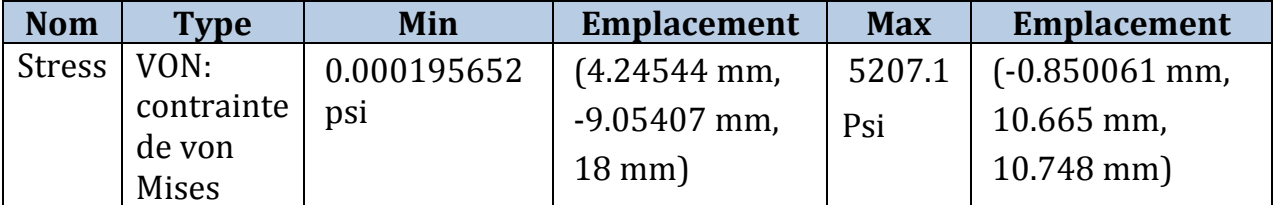

### **Tableau.4-14. Contraintes**

<span id="page-78-0"></span>On remarque que la zone rouge qu'était sur la figure 4.8, est diminue comme présente la figure 4.12.

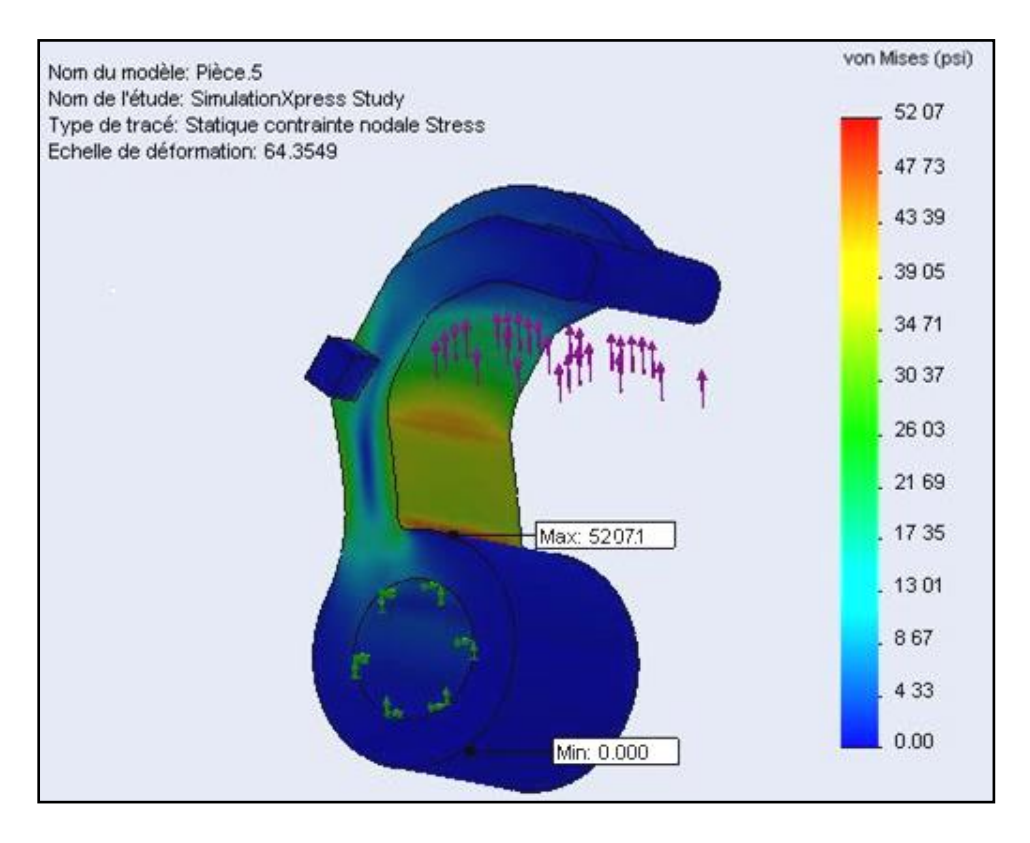

**Fig. 4.12 Pièce5-SimulationXpress Study-Contraintes**

### *Déplacements*

<span id="page-78-1"></span>

| <b>Nom</b>   | <b>Type</b>          | Min | <b>Emplacement</b> | <b>Max</b> | <b>Emplacement</b> |
|--------------|----------------------|-----|--------------------|------------|--------------------|
| Displacement | URES:<br>Déplacement |     | (-5.9 mm,          | 0.0760563  | (19.6451)          |
|              |                      | mm  | 7.22542e-          | mm         | mm,                |
|              | résultant            |     | $016$ mm,          |            | 31.1808 mm,        |
|              |                      |     | $19$ mm)           |            | 0.748604           |
|              |                      |     |                    |            | mm                 |

**Tableau.4-15. Déplacements**

La zone rouge indique le déplacemnt maximal comme montre la figure 4.13 suivante :

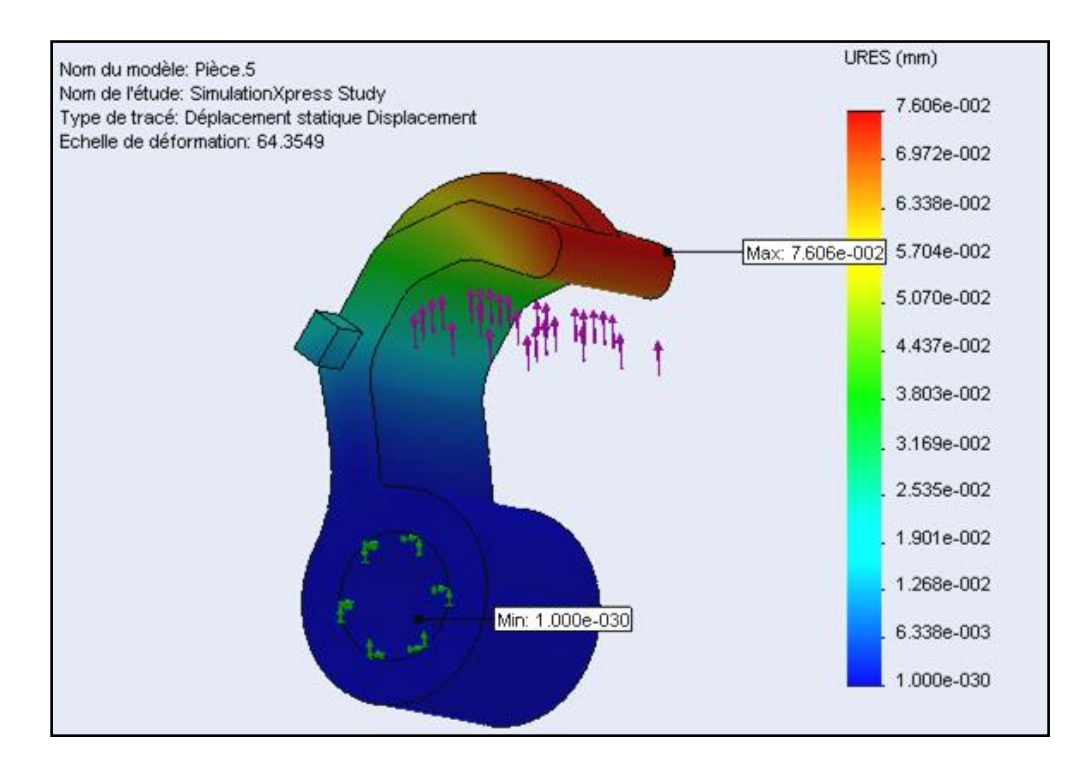

**Fig. 4.13 Pièce5-SimulationXpress Study-Déplacements**

Le tableau suivant contient les résultats finaux de l'analyse du crochet avec deux matériaux différents (Zamak et Acier non allié moulé), ainsi que l'analyse de cette même pièce en zamak dont on a modifié l'épaisseur et la langueur de l'arc, ce qui va nous permettre de faire la comparaison entre les trois et par la suite juger qui est la solution la plus économique pour notre pièce et éviter ainsi la rupture de cette dernière.

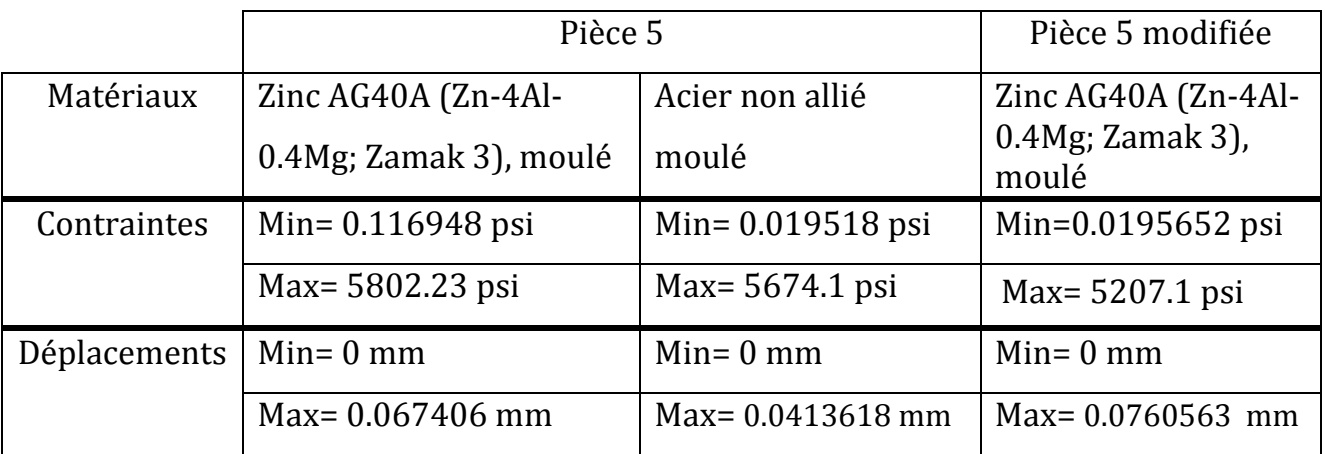

### <span id="page-79-0"></span>**Tableau.4-16. comparaison d'analyse entre les deux matériaux**

On remarque d'après le tableau précédent que la contrainte maximale a diminué quand on a modifié la forme du crochet (pièce5) ; par la suite on peut dire que cette solution est meilleure que les deux premières et donc la plus optimale. On préfère opter pour cette solution sachant quand même qu'il existe d'autres peut être plus économique que celle-ci mais qu'on ne peut toutes citer.

### **4.6 Conclusion**

L'analyse et la vérification des contraintes plus les déplacements du crochet (pièce5) ont fait l'objet de ce chapitre. Cette analyse a été faite pour le premier matériau le zamak, ensuite on a analyse cette même pièce avec un autre matériau qui est l'acier et enfin on a propose une autre solution qui consistait à changer la forme de la pièce. Les résultats trouvés puis comparés nous ont permis de choisir la solution la plus économique parmi les deux proposées.

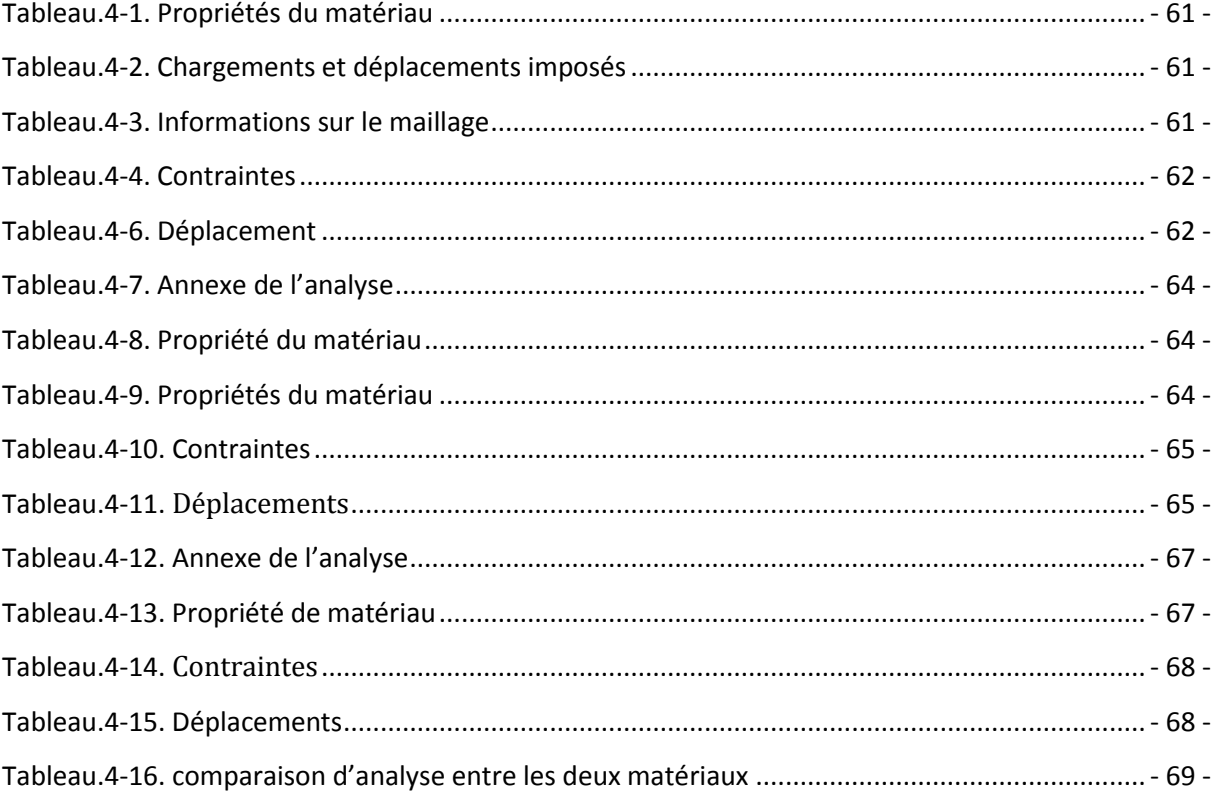

# **CONCLUSION**

Le but de ce travail n'était pas seulement la rétro-conception dune cintreuse manuelle à tube 14mm, mais aussi l'analyse assistée par ordinateur de l'une de ses pièces avec un logiciel de CAO. Pour aboutir à cet objectif une série d'étape a été effectuée.

- Tout d'abord un état de l'art sur le cintrage d'une façon générale et les cintreuses a été présenté. On a ensuite défini la conception assistée par ordinateur en expliquant l'intérêt de la CAO dans la production et ses applications dans divers secteurs.
- La deuxième étape a été la mesure des différentes pièces de la cintreuse par les moyens de métrologie disponibles au laboratoire de l'université, ainsi que la modélisation de chaque pièce. Par la même occasion on a défini la modélisation, ses avantages et inconvénients ; ainsi que l'outil de CAO avec lequel on a travaillé qui est SolidWorks2010, en donnant ses caractéristiques et son fonctionnement.
- Après la modélisation de toutes les pièces, l'assemblage de ces dernières pour composer la cintreuse a été fait en utilisant deux méthodes, par contraintes et avec le complément SolidWorks motion pour présenter et visualiser l'ensemble de notre cintreuse . Les mises en plan de l'ensemble et de chaque pièce montrant les différentes vues des dessins ont finalisées cette partie.
- Enfin une analyse et vérification des contraintes et des déplacements du crochet (pièce5) a été réalisé avec deux matériaux différents le zamak et l'acier non allié moulé. Cette même analyse a été refaite pour le crochet en zamak après un petit changement dans la forme de la pièce. Les résultats trouvés puis comparés nous ont permis de choisir la solution la plus économique parmi les deux proposées.

L'assistance du logiciel "SolidWorks'' m'a beaucoup aidé dans mon travail vis-à-vis de la précision de la conception des pièces et leur assemblage ainsi que leur simulation virtuelle, sans ce logiciel qui est l'un des outils informatiques de la (CAO) les plus indispensables dans les différents secteurs industriels aujourd'hui, je n'aurai jamais pu élaborer le reste de mon projet virtuellement et c'est ça l'a vantage et le but de la (CAO) car elle permet de voir le produit avant qu'il ne soit fabriqué avec une précision très importante.

Ce travail ayant été réalisé par le logiciel de CAO SolidWorks, on peut proposer comme perspective qu'il soit réalisé par un autre logiciel de CAO tel que CATIA par exemple. On peut aussi faire la simulation de la fabrication de cette cintreuse par un logiciel de CFAO. La fabrication réelle de cette cintreuse peut aussi être envisagée si on avait les moyens dans les ateliers de fabrication de l'université.

# Liste des figures

## **CHAPITRTE I**

### GENERALITES SUR LE CINTRAGE ET LA CONCEPTION **ASSISTEE PAR ORDINATEUR CAO**

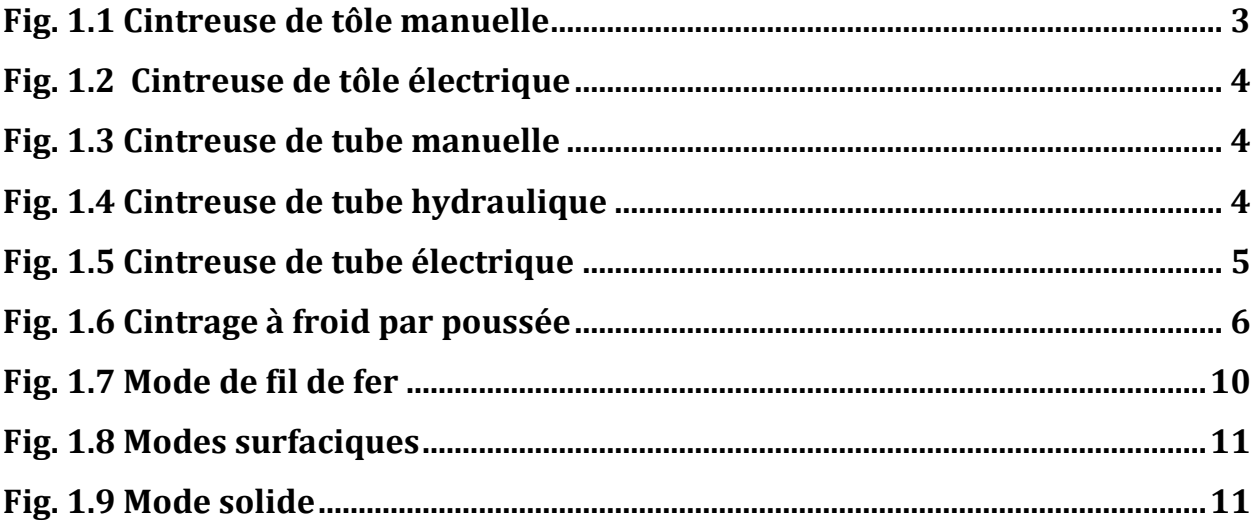

## **CHAPITRTE II**

### MODELISATION DES PIECES DE LA CINTREUSE

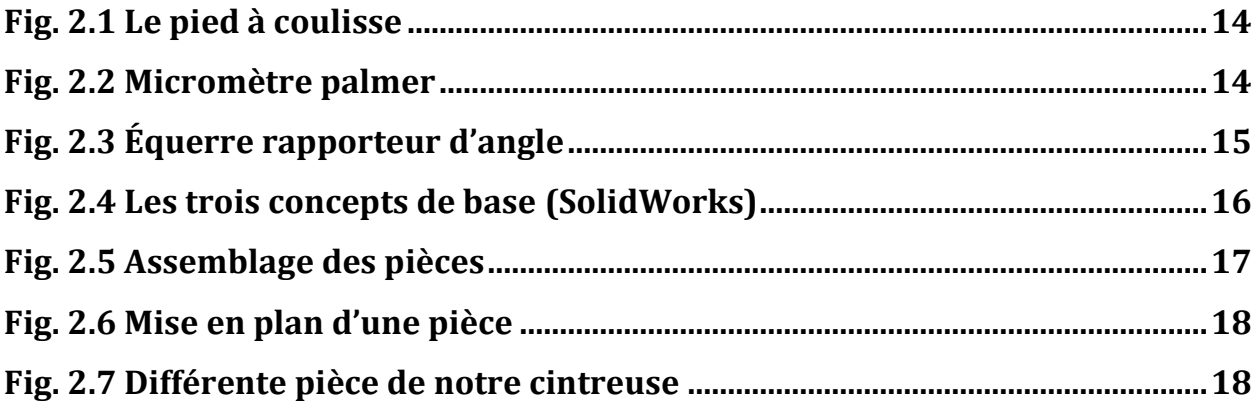

## **CHAPITRTE III**

### **ASSEMBLAGE ET RETROCONCEPTION DE LA CINTREUSE**

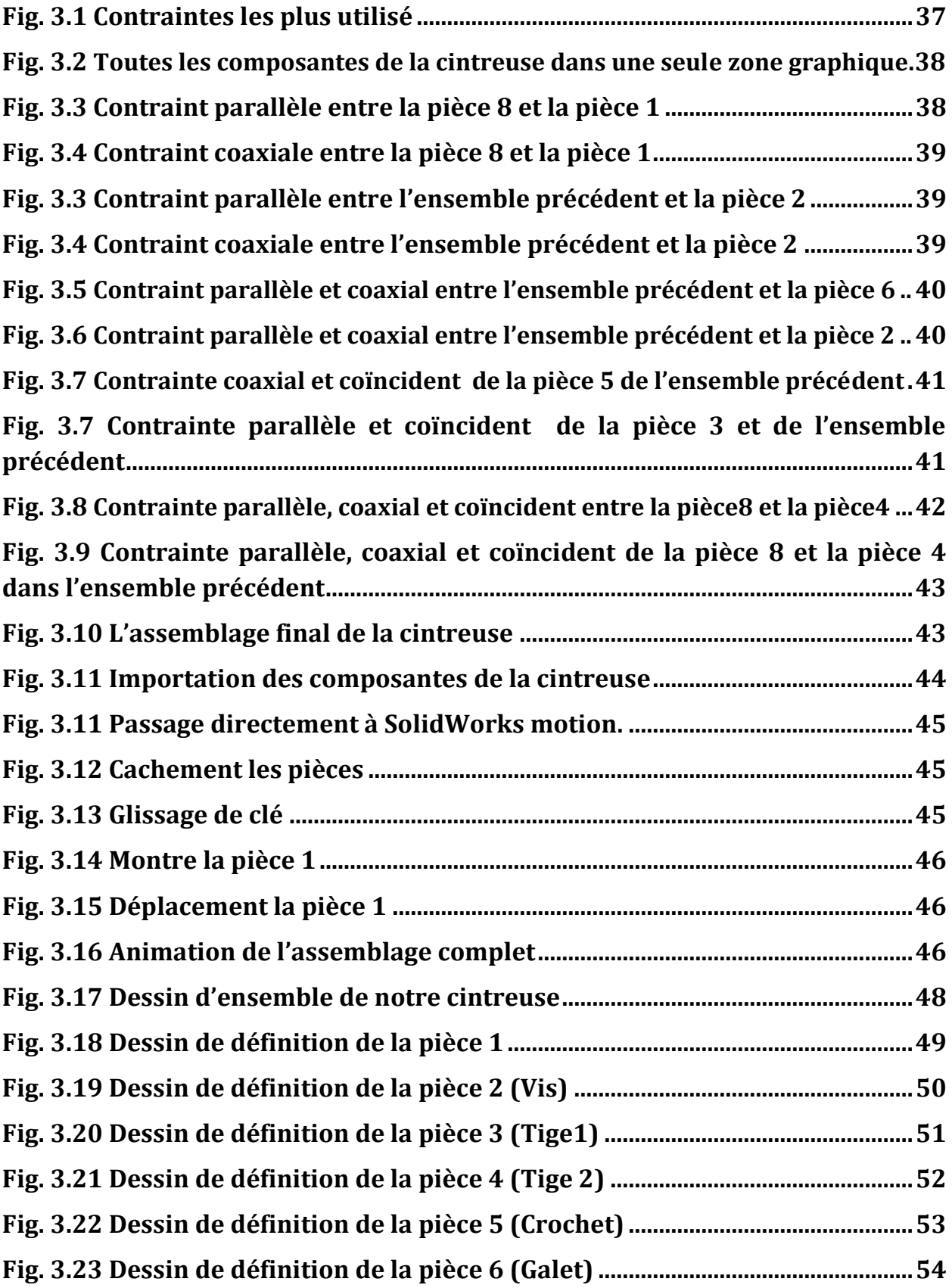

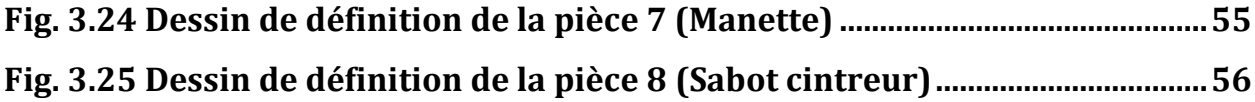

# **CHAPITRTE IV**

# **ANALYSE DU CROCHET (PIECE 5)**

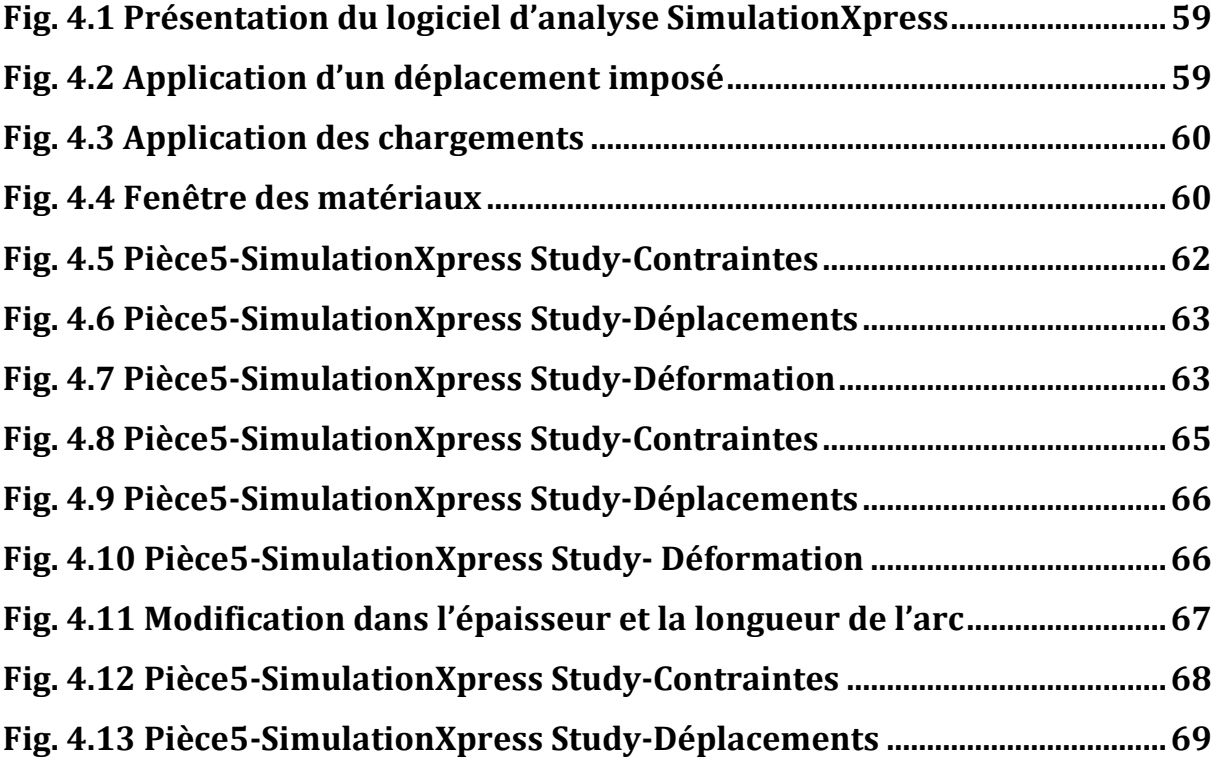

# Liste des tableaux

# **CHAPITRTE IV**

# **ANALYSE DU CROCHET (PIECE 5)**

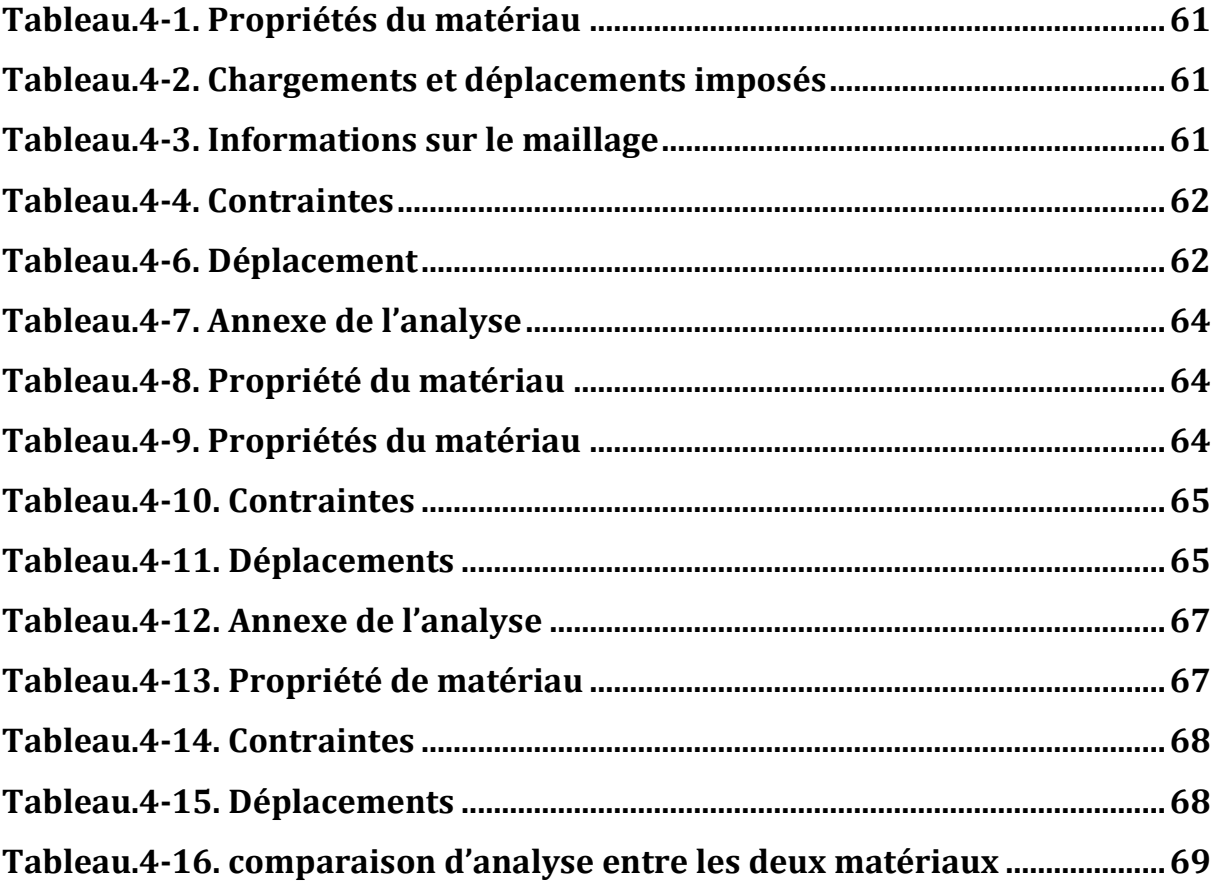

# **REFERENCES BIBLIOGRAPHIQUE**

**[1] :** http://cintreuse.net/

**[2]:** http://jesan-kovo.czech-trade.fr/machines-a-cintrer-les-toles

**[3] :** <http://jesan-kovo.czech-trade.fr/machines-a-cintrer-les-profiles>

**[4] :**http://www.beep.ird.fr/collect/thies/index/assoc/HASH011d.dir/pfe.gm.00 64.pdf

**[5] :** [http://www.rocdacier.com/ressource.n.84/cours-sur-le-cintrage-de-tubes-](http://www.rocdacier.com/ressource.n.84/cours-sur-le-cintrage-de-tubes-.html#parties_tube_cintre) [.html#parties\\_tube\\_cintre](http://www.rocdacier.com/ressource.n.84/cours-sur-le-cintrage-de-tubes-.html#parties_tube_cintre)

**[6] :** BABA AHMED-NACIM, diplôme d'ingénieur d'état 2007/2008, Conception assistée par ordinateur d'un véhicule sportif monoplace.

**[7] :** Patrick GILLET, Conception assistée par ordinateur (CAO), Techniques de l'Ingénieur, document t7300

**[8] :** <http://www.epi.asso.fr/revue/dossiers/d12p123.htm>

**[9] :**http://fr.wikipedia.org/wiki/Conception\_assistée\_par\_ordinateur

**[10] :** Pascal Rétif, La CAO accessible à tous avec solidworks, Tome 1, 2002

**[11]:** [http://www.general-](http://www.general-/) files.com/download/gs4c07c8e0h32i0/ formation\_ sw2004.pdf.html

**[12] :** Mme Cheikh N, cours modélisation par outil CAO2, Université Abou Bakr Belkaid Tlemcen.

**[13] :** [solidworks.fr Profil de la société](http://www.solidworks.fr/sw/655_FRA_HTML.htm) Purdue [Université](https://engineering.purdue.edu/PRECISE/old/Development/Publications/links.html) Purdue Research and Education Centre for Information Systems en génie 1997.

# **Abréviations**

- CAO : Conception Assistée par Ordinateur
- K: coefficient de cintrage
- D : diamètre extérieur des tubes
- e : épaisseur du tube
- R : rayon moyen de cintrage
- DAC: Design Augmented by Computer
- IBM: International Business Machines Corporation
- CAD: computer aided design
- CFAO : Conception et fabrication Assistée par Ordinateur
- 2D : Dessin à deux dimensions
- 3D : Dessin à trois dimensions
- psi : pound per square inch

#### **RESUME**

De notre temps Les cintreuses constituent un outil indispensable pour les entreprises spécialisées dans la fabrication des mobiliers ainsi que dans notre vie quotidienne.

Dans notre travail, nous avons essayé de donner quelques notions fondamentales sur les cintreuses, leurs types, et leur fonctionnement ainsi qu'une vue générale sur la CAO et ses domaine d'utilisation.

Ensuite une partie modélisation présentant le choix de l outil informatique SolidWorks 2010, ainsi que les différentes étapes pour la conception de chaque pièce de notre cintreuse.

Une troisième partie est consacrée à l'assemblage des différentes pièces qui composent notre modèle, ensuite une animation de montage de la cintreuse.

Et enfin une analyse par l'assistant SimulationXpress de la pièce 5 (le crochet) pour laquelle nous avons déterminé les contraintes, les déformations et les déplacements pour deux matériaux différents. Par la suite une comparaison entre les résultats qui ont été faites.

#### **ABSTRACT**

From our time the bending machines constitute essential tools for the specialized companies in the manufacturing of furniture like in our daily life.

In our work, we tried to give some basic concepts on the bending machines, their types, and their operation as well as a general sight on the CAO and its areas of use.

Then a modeling part presents the selection of computer tools SolidWorks 2010, and the various stages for the design of each part of our bending machine.

A third part is devoted for the assembly of the various parts which compose our model, then an animation of assembly of the bending machine.

And finally an analysis by the SimulationXpress assistant of the part 5 (the hook) for which we determined the constraints, the deformations and displacements for two different materials. There after a comparison between the results was made.

**ملخص**

في وقتنا أصبحت آلات الانحناء تشكل أدوات أساسية للشركات المتخصصة في تصنيع الأثاث كما هو الحال في حياتنا **اليومية.**

**في عملنا، حاولنا إعطاء بعض المفاهيم األساسية عن اآلالت واالنحناء، وأنواعها، وتشغيل، وكذلك مشهدا عاما عن CAO و مجال تطبيقاتها.**

**كما خصصنا جزءا للتصميم قدمنا فيه اختيار أدوات الكمبيوتر سوليدووركس ,0202 إضافة إلى مختلف مراحل تصميم كل جزء من آلة االنحناء لدينا .**

**و جزء ثالث لتجميع األجزاء المختلفة التي تشكل نموذجنا، و دعمنا ذلك بأمثلة حية.**

**وأخيرا تحليل من قبل مساعد SimulationXpress للقطعة 5 )هوك( التي أبرزنا من اجلها القيود و التشوهات و الحركات لمادتين مختلفتين , بعد ذلك قدمنا مقارنة بين النتائج.**